# **Электронное Пианино**

# Руководство пользователя

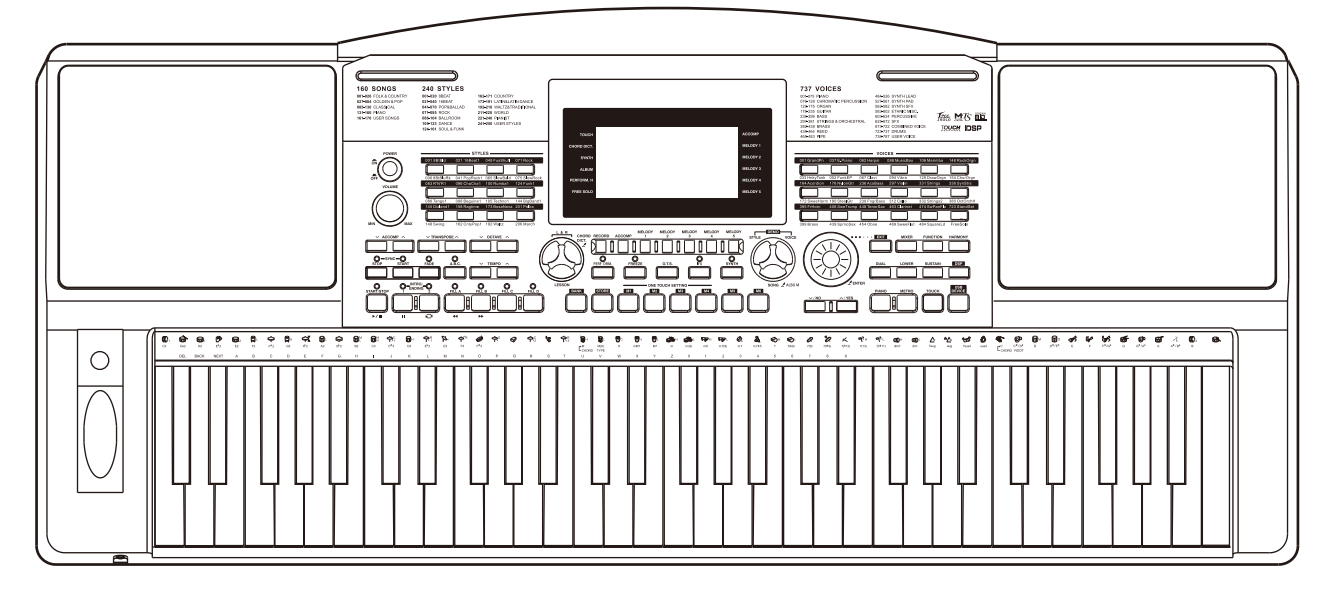

### **Памятка Федеральной комиссии связи (США)**

Оборудование прошло испытания и соответствует ограничениям класса Б энергоэффективности в соответствии с частью 15 правил ФКС.

Эти ограничения разработаны с целью

предоствратить возникновение помех при установке оборудования на месте. Это оборудование создаёт, использует и может излучать радиоволны, и при установке не в соответствии с инструкциями, может создавать помехи другим радиоприборам Однако, мы не даём гарантии, что помехи не возникнут в вашем случае.

Если оборудование создаёт помехи для радио или телевизора, что видно при включении и выключении прибора, вы можете попробовать исправить это одним из следующих способов:

- Перенастройте или переместите антенну.
- Переместите прибор дальше от антенны.
- Подключите прибор и антенну к разным выходам на электросхеме.
- Проконсульируйтесь с продавцом или опытным радио-/телеспециалистом.

Изменения вносимые в устройство могут лишить пользователя права пользоваться оборудованием.

#### ВНИМАНИЕ

Штатная работа товара может быть нарушена сильными электромагнитными помехами. В таком случае перезагрузите устройство для продолжения штатной работы. Если устройство всё равно не работает, используйте его в другом месте.

#### **ПРЕДУПРЕЖДЕНИЯ ПО ТЕХНИКЕ БЕЗОПАСНОСТИ ПОЖАЛУЙСТА ПРОЧТИТЕ ВНИМАТЕЛЬНО ПЕРЕД ИСПОЛЬЗОВАНИЕМ**

Храните инструкцию в безопасном месте.

#### **Питание**

Пожалуйста, подключите DC-адаптер к AC-источнику с соответствующим уровнем напряжения.

Не подключайте его к источнику переменного тока с не тем уровнем напряжения, который предназначен для пианино.

Отключайте устройство от сети во время электромагнитных бурь или если вы не используете его.

#### **Подключение**

Перед подключением инструмента к другим устройствам, отключите все элементы устройства. Это защитит от нештатных ситуаций и вреда другим устройствам.

#### **Размещение**

Во избежание деформации, выцветания или более серьёзных повреждений обезопасьте инструмент от следующего:

- Прямые солнечные лучи
- Экстремальная температура или чересчур высокая влажность
- Пыль
- Сильная тряска или удары
- Близость к магнитным полям

#### **Помехи от других устройств**

Радио или телевизор поблизости могут создавать помехи. Используйте инструмент не вблизи от радио или телевизоров.

#### **Уход**

Чистите устройство только мягкой и сухой тряпкой. Не используйте растворитель краски, сольвент, жидкости для очищения или ткани, пропитанные специальными составами для уборки.

#### **Перемещение**

Не давите слишком сильно на ручки или кнопки. Не позволяйте бумажным, металлическим или иным инородным объектам попасть в инструмент. Если предотвратить попадание инородного объекта внутрь

# Содержание

#### Дисплей и панель управления

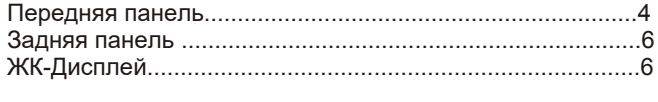

## Установка

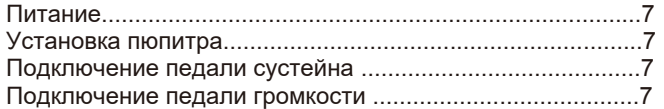

### Подключение

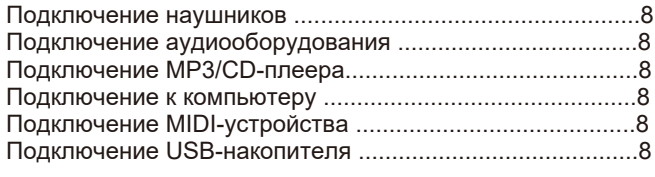

## Голоса

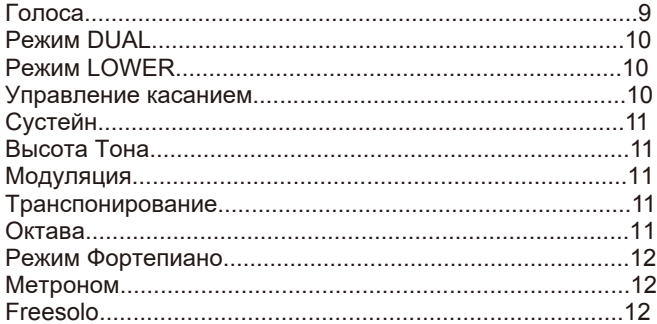

## **Автоаккомпанемент**

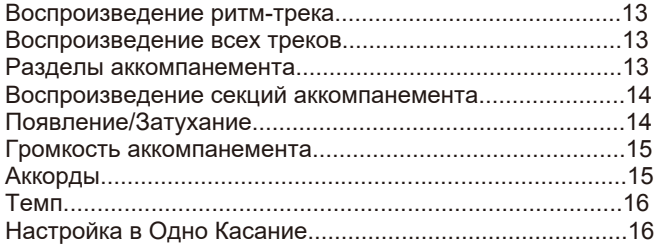

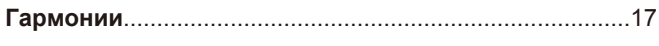

## 

## Умный ассистент

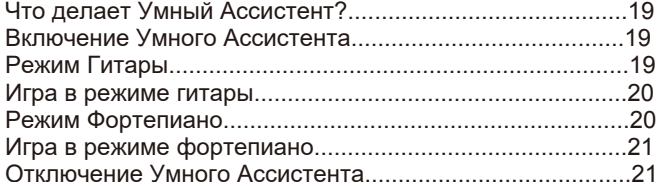

#### Синтезатор

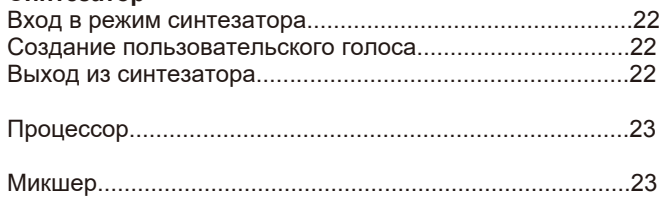

### Педали

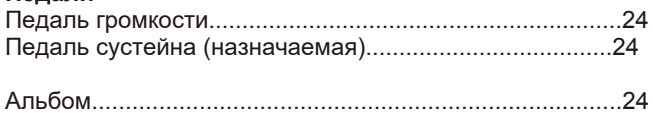

## Другие Функции

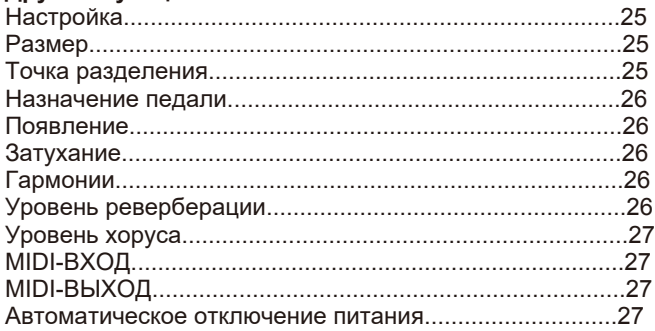

### Память

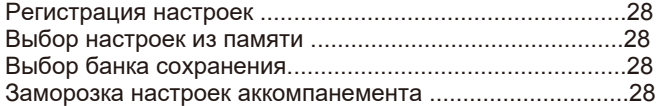

### Запись песни

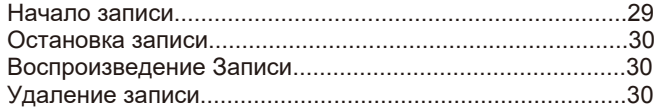

## Песня

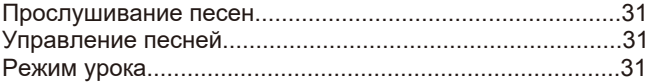

#### Словарь аккордов

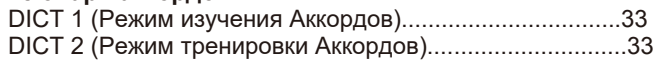

## Подключение USB-устройства

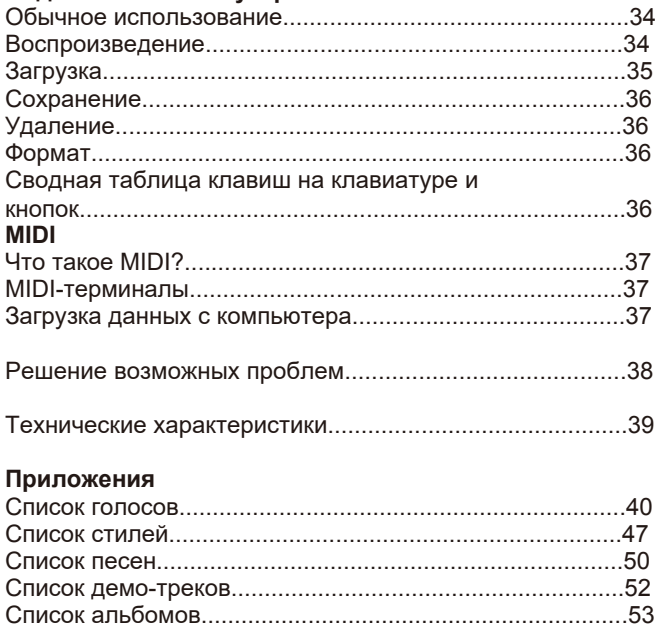

# **Передняя панель**

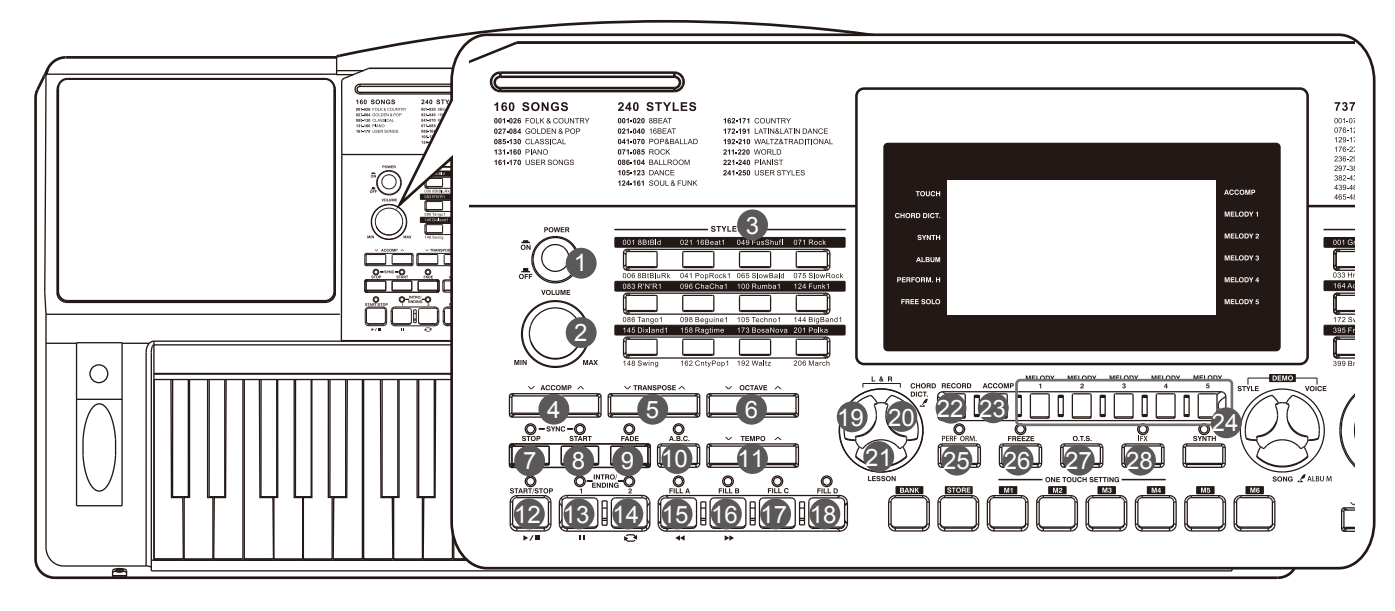

**ВКЛ/ВЫКЛ**

Эта кнопка включает или выключает устройство.

- **ɊȿȽɍɅəɌɈɊȽɊɈɆɄɈɋɌɂ** Регулируйте уровень громкости.
- **ȼɕȻɈɊɋɌɂɅə** Выберите настройки определённого стиля
- **АККОМПАНЕМЕНТ +/-** Отрегулируйте громкость аккомпанемента.
- **)** " +/- Отрегулируйте значение транспонирования.
- \* " ОКТАВА+/-Выберите нужную октаву.
- $+$ " КНОПКА ОСТАНОВКИ<sup>"</sup> **СИНХРОНИЗАЦИИ A** A <del>A</del>  $A$  if
- **КНОПКА ЗАПУСКА СИНХРОНИЗАЦИИ** <del>ĂĂ <sub>È</sub></del>  $\overline{A}$   $\overline{A}$   $\overline{B}$ ɫɢɧɯɪɨɧɢɡɚɰɢɢ
- **КНОПКА ЗАТУХАНИЯ** Включите или отключите затухание аккомпанемента.
- %<sup>"</sup> КНОПКА А.В.С. Включайте и выключайте функцию A.B.C.

**%% Ž#** Отрегулируйте текущий темп аккомпанемента ударных.

**ɊȿɀɂɆɉȿɋɇɂ 12.**  $\#$  , / Начните или остановите воспроизведение песни.

**13. ɉȺɍɁȺ** Приостановите или Апродолжите воспроизведение месни.

**4. 5#** Áначало и конец дляА повторяющегося отрезка выбранной песни.

**15. ɉȿɊȿɆɈɌɄȺɇȺɁȺȾ** Перемотайте песню назад.

**16. ))ɉȿɊȿɆɈɌɄȺȼɉȿɊȿȾ** Перемотайте песню Авперед.

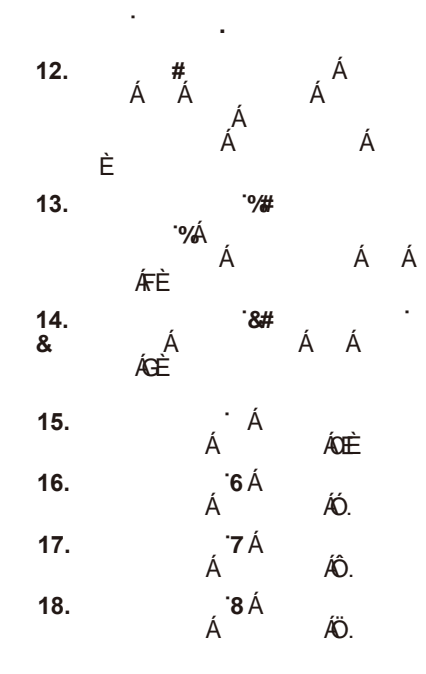

## % "

- Выберите для тренировки левой руки в режиме урока.
- **ɉɊȺȼȺəɊɍɄȺ**
	- Выберите для тренировки правой руки в режиме урока.
	- **ɋɅɈȼȺɊɖȺɄɄɈɊȾɈȼ** Удерживайте эту кнопку, чтобы открыть
	- словарь аккордов.
- $8\%$ 
	- Перейдите в режим урока.
	- **ɁȺɉɂɋɖ** Перейдите в режим записи.
	- **ȺɄɄɈɆɉȺɇȿɆȿɇɌ** Выберите дорожку аккомпанемента для записи.
	- **8a**<sup>1</sup> **b**<sub>3</sub>
	- Выберите мелодию 1-5 для $\stackrel{\text{\it A}}{\text{\it A}}$  " **8**) "
	- Включайте и выключайте функцию ассистента при игре.  $R^*$ "
		- Нажмите, чтобы запомнить параметры стиля при следующем использовании памяти.
	- $8 +$ " C 'H'G"fl
		- **ɤɚɫɚɧɢɟ** Перейдите в режим Анастройки в одним касанием.
	- **&** "  $\neq$  **L**`fl Включите и выключите вставку эффектов. Удерживайте кнопку, чтобы войти в меню вставки эффектов.

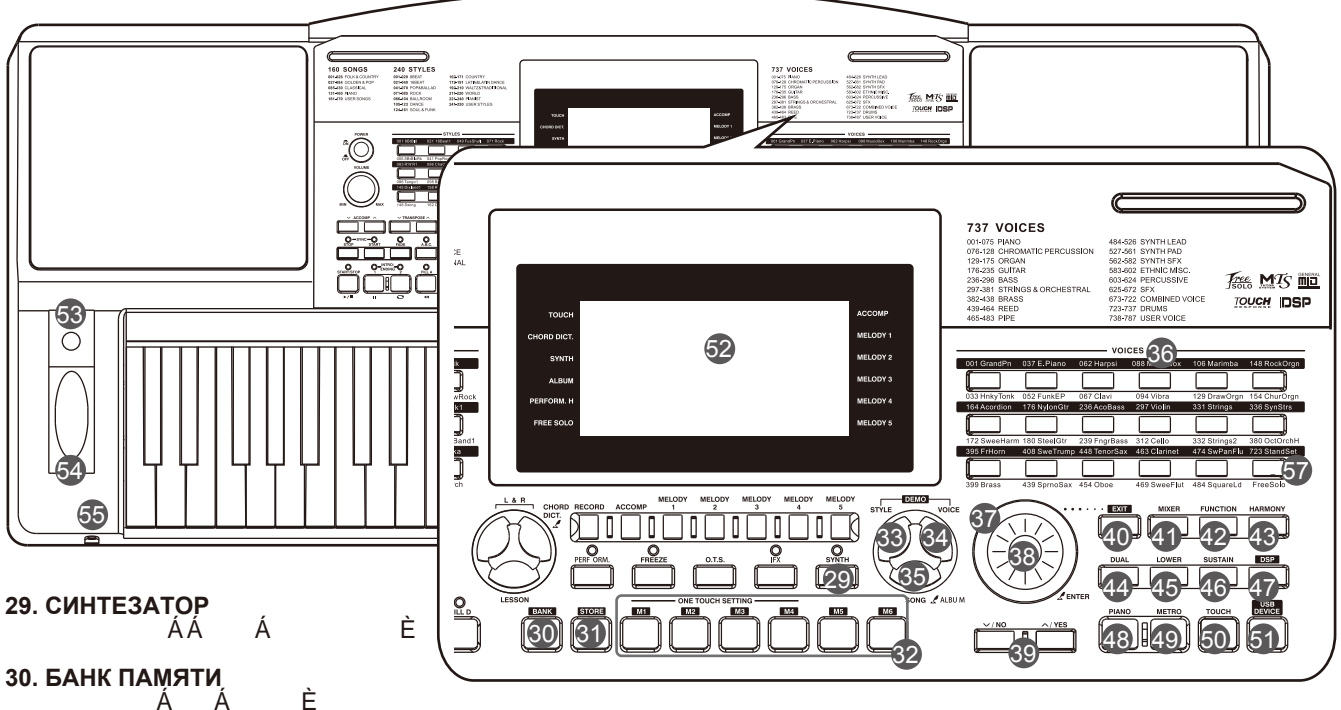

## ȼɵɛɟɪɢɬɟɛɚɧɤɩɚɦɹɬɢ

#### **31. СОХРАНЕНИЕ** ɋɨɯɪɚɧɢɬɟɬɟɤɭɳɢɟɧɚɫɬɪɨɣɤɢɜ ÁÁ Á Á È

#### **32. M1-M6**

Сохраните настройки панели.

## **НАСТРОЙКА В ОДНО КАСАНИЕ**

Вернитесь к сохранённым настройкам для выбранного стиля. **33. РЕЖИМ СТИЛЯ** Перейдите в режим стиля.

## **34. ГОЛОСОВОЙ РЕЖИМ**

Перейдите в режим ГОЛОС.

## **35. РЕЖИМ ПЕСНИ**

Нажмите ее, чтобы перейти в режим песни. Удерживайте ее, чтобы включить функцию альбома.

## **36. ВЫБОР ЗВУКА**

Выберите настройки звука.

#### **37. ПЕРЕБОР ВАРИАНТОВ**

Переключайтесь между вариантами звуков.

#### **38. КНОПКА ENTER**

Войдите в меню или подтвердите действие.

#### **39. КНОПКА - / НЕТ, +/ДА** Уменьшите или увеличьте значение.

**40. ВЫХОД** Выйдите из меню или отмените действие.

## **41. МИКШЕР**

ÁÁ Á È **42. ФУНКЦИИ** ÁÁ Á È **43. ГАРМОНИИ** ÁÁ<br> $\breve{\mathbf{e}}$ Ă ɷɮɮɟɤɬ ɝɚɪɦɨɧɢɢ **44. ГОЛОСОВОЕ**

## **УПРАВЛЕНИЕ**

Включайте и выключайте голосовое управление. **45. НИЖНЯЯ КНОПКА**

Включайте и выключайте

голосовое управление.

**46. КНОПКА ПОДДЕРЖАНИЯ** Включайте и выключайте сустейн.

**47. КНОПКА DSP**

#### Включите и выключите эффект DSP.

## **48. ПИАНИНО**

Включайте и выключайте режим пианино.

### **49. МЕТРОНОМ**

Включайте и выключайте метроном.

#### **50. СЕНСОРНЫЕ НАСТРОЙКИ**

Войдите в меню сенсорных настроек.

**51. USB-УСТРОЙСТВО** Войдите в меню USB-устройства ЖКдисплей Отображает все важные настройки для текущей операции.

## **52. КНОПКА МОДУЛЯЦИИ**

Примените эффект вибрато. **53. ВЫСОТА ТОНА**

Плавно меняйте высоту тона. **54. НАУШНИКИ**

Подключите наушники к устройству.

#### **56. USB-порт**

Подключите флэш-накопитель USB.

## **57. FreeSolo**

Включайте и выключайте функцию FreeSolo.

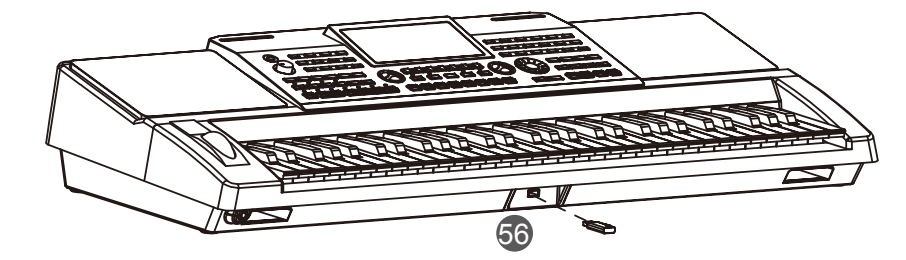

# **Задняя панель**

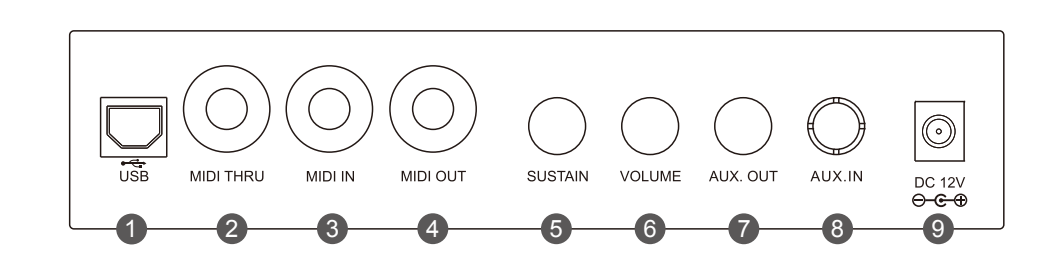

#### **1.РАЗЪЕМ USB** Подключитесь к компьютеру. **2. MIDI THRU** Ретранслирует полученное MIDI-сигнал с разъема **3. MIDI IN.** MIDI-ВХОД Получает MIDIсигналы с внешнего MIDIустройства.

**4. MIDI-OUT** Передача MIDI-сигналов на внешнее MIDI-устройство. **5. РАЗЪЁМ ДЛЯ ПЕДАЛИ СУСТЕЙНА 6. РАЗЪЕМ ДЛЯ ПЕДАЛИ РЕГУЛИРОВКИ ГРОМКОСТИ**

**7. AUX-ВЫХОД** Подключите аудиооборудование. **8. AUX-ВХОД** Подключите внешний источник звука, например MP3-плеер или проигрыватель компакт-дисков. **9. ПОСТОЯННЫЙ ТОК 12 В** Подключите адаптер питания постоянного тока 12 В.

# **ЖК-дисплей**

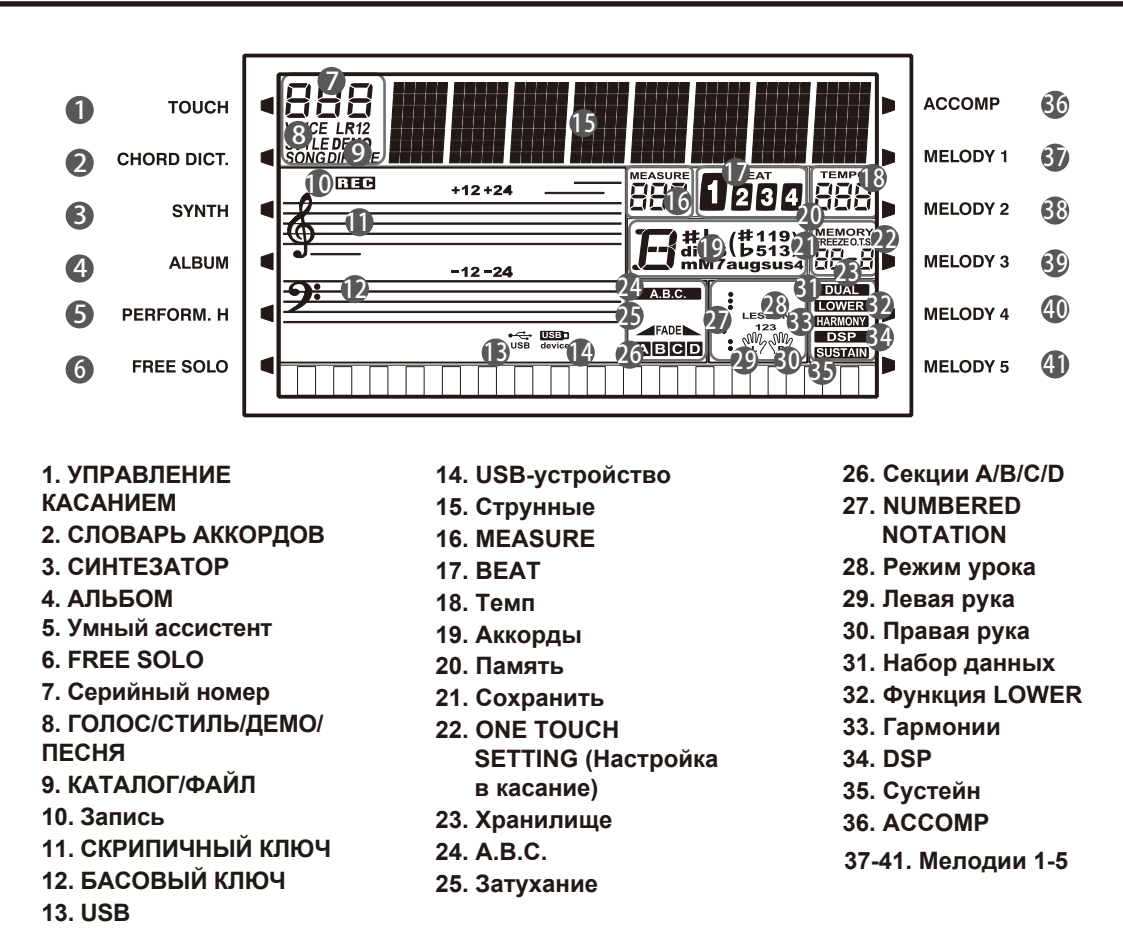

# **Установ**

В этом разделе содержится информация о настройке вашего инструмента и подготовке к игре. Пожалуйста, внимательно ознакомьтесь с этим разделом, прежде чем включать его.

## **Питание**

- *1.* Перед подключением к источнику питания, пожалуйста, установите переключатель [POWER] в положение ВЫКЛ. и установите основную громкость на минимальный уровень.
- *2.* Подключите адаптер переменного тока к разъему постоянного тока на 12В этой.
- *3.* Подключите адаптер переменного тока к розетке переменного тока.
- *4.* Нажмите кнопку [POWER], загорится ЖК-дисплей, что означает, что прибор включен.
- *5.* Если вы готовы выключить прибор, снова нажмите переключатель [POWER].

# ON **OFF** VOLUME  $\bigcirc$ USB MIDITHRU MIDITN MIDIOUT SUSTAIN VOLUME AUX.OUT AUX.IP

**POWER**

## *Примечания:*

- **1.** В целях экономии энергии прибор автоматически выключится через 30 минут, если он не используется. (Пожалуйста, обратитесь к разделу Автоматическое отключение питания).
- **2.** В целях вашей безопасности, пожалуйста, отключайте прибор от сети, когда он не используется, или во время грозы.

## **Установка пюпитра**

К инструменту прилагается пюпитр. Вы можете легко прикрепить его к прибору, вставив в пазы на задней панели.

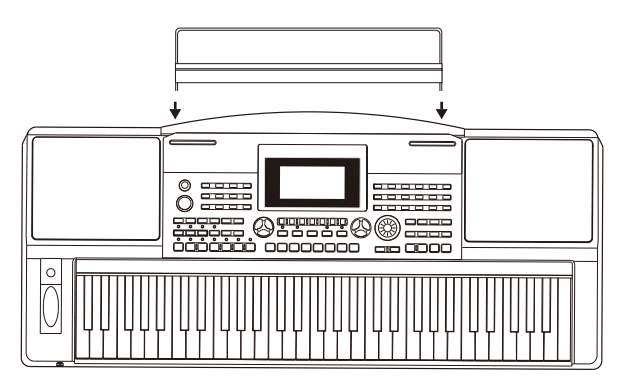

## **Подключение педали сустейна**

Дополнительный ножной переключатель можно подключить к разъему для педали сустейна и использовать для эффекта демпферной педали. Просто нажав на педаль, вы получите естественный сустейн во время игры.

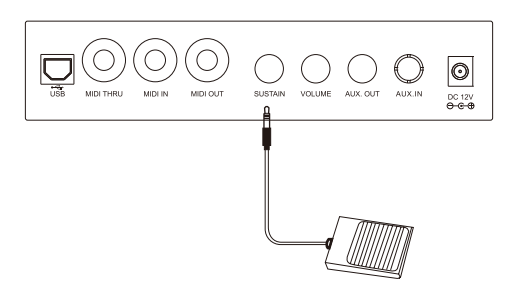

## **Подключение педали громкости**

Дополнительный регулятор громкости можно подключить к разъему регулировки громкости для регулировки громкости звука.

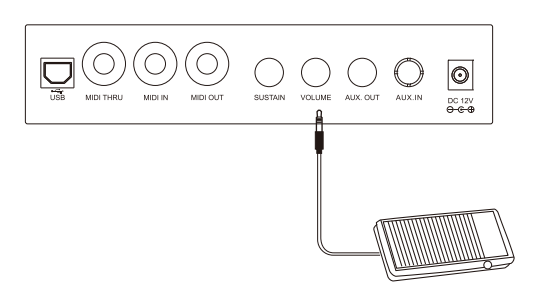

## **Подключение наушников**

Здесь можно подключить стандартную пару наушников для более тихого занятия или игры поздней ночью. Динамики автоматически отключаются, когда пара наушников подключается к разъему телефона.

### *Примечание:*

Не используйте наушники на высокой громкости в течение длительного времени. Это может привести к потере слуха.

## **Подключение аудиооборудования**

AUX-гнездо на задней панели обеспечивает вывод сигнала инструмента на клавиатурный усилитель, стереосистему, микшерный пульт или магнитофон. Используйте аудиокабель для подключения выходного AUX-разъёма прибора к аудиовходу внешнего оборудования.

## *Примечание:*

Чтобы избежать повреждения динамиков, пожалуйста, установите минимальный уровень громкости перед

## **Подключение MP3/CD-плеера**

Подключите аудиовыход MP3/CD-плеера или другого источника звука к стерео разъёму AUX на задней панели. Входной сигнал смешивается с сигналом инструмента, что позволяет вам играть вместе с аудиодорожкой.

## **Подключение к компьютеру**

Инструмент принимает и передает MIDI-сигналы через USBразъем. Пожалуйста, используйте стандартный USB-кабель для подключения прибора к USB-порту компьютера. Используйте коммерчески доступный MIDI-интерфейс для подключения инструмента к компьютеру.

## **Подключение MIDI-устройства**

Подключите MIDI-выход другого устройства к разъему MIDI IN на задней панели, инструмент будет получать MIDI-сигнал от внешнего устройства и работать как источник звука. Подключите MIDI-вход другого устройства к разъему MIDI OUT на задней панели, прибор будет передавать MIDI-

сигнал на внешнее устройство и работать как MIDI-контроллер.

## **Подключение USB-накопителя**

Подключив к прибору USB-накопитель, вы можете сохранить на него настройки памяти и записанные данные или загрузить и воспроизвести сохранённые файлы. Примечание:

Чтобы избежать ошибок или повреждения флэш-накопителя USB, не извлекайте его во время чтения или записи.

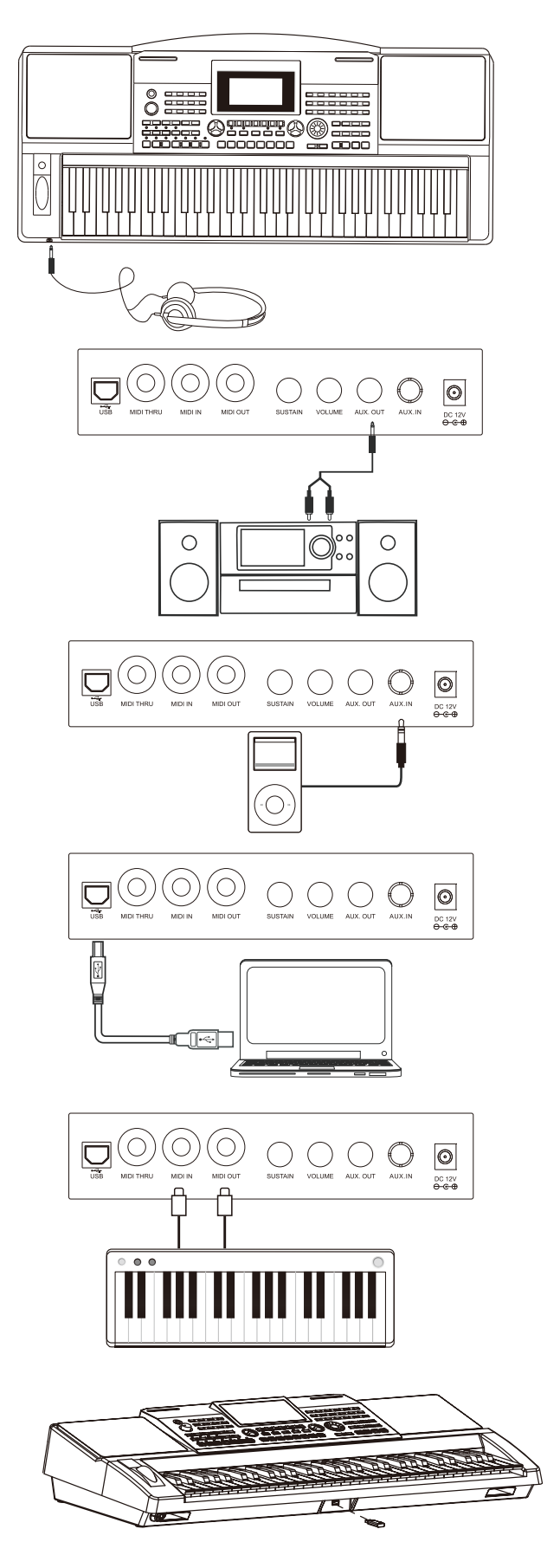

# **Воспроизведение Демо**

Инструмент содержит несколько замечательных демотреков. Пожалуйста, обратитесь к СПИСКУ ДЕМО.

- *1.* Нажмите кнопки [STYLE] и [VOICE] одновременно, чтобы начать воспроизведение демо-версии.
- *2.* Выберите демо-трек. Используйте набор данных, кнопку [+/YES] или кнопку [-/NO], чтобы выбрать демонстрационную песню.
- *3.* Установите уровень громкости с помощью ручки громкости [VOLUME].
- *4.* Нажмите кнопки [STYLE] и [VOICE] одновременно еще раз или нажмите кнопку [START/STOP], чтобы остановить воспроизведение и выйти из демонстрационного режима.

Примечание:

В режиме DEMO будут работать только следующие кнопки: START/STOP, TEMPO+, TEMPO-, +/YES, -/NO, VOLUME, POWER ON/OFF.

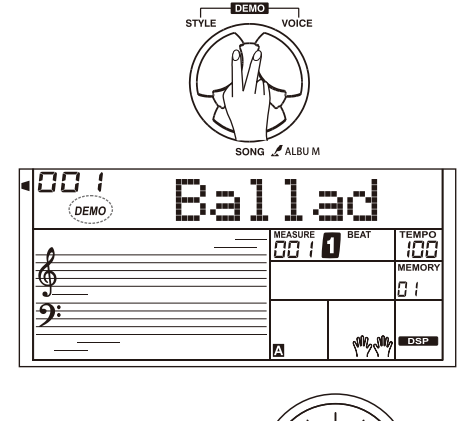

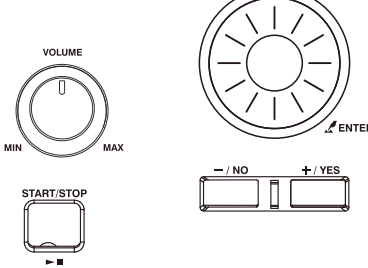

# **Голоса**

Клавиатура имеет множество удивительно реалистичных встроенных голосов. Пожалуйста, обратитесь к Списку голосов.

## **Голоса**

*1.* Нажмите кнопку [VOICE]] Перейдите в режим VOICE]. На ЖК-дисплее отображается VOICE] R1, а также номер и имя голоса.

*2.* Выберите голос.

Используйте набор данных, кнопку [+/YES], кнопку [-/NO], чтобы выбрать голос, который вы хотите воспроизвести. Вы также можете нажать кнопку Выбора голоса для выбора предустановленного голоса.

*3.* Воспроизведение голоса.

Вы можете нажать клавишу на клавиатуре и услышать волшебный голос.

## *Примечание:*

Каждая кнопка выбора голоса имеет два предустановленных голоса. Нажмите ее несколько раз, чтобы переключиться между верхним и нижним предустановленным голосом. Если вы выбрали верхний голос, нажатие другой кнопки выбора голоса приведет непосредственно к выбору её верхнего голоса. Точно так же, если вы выбрали более низкий голос, нажатие другой

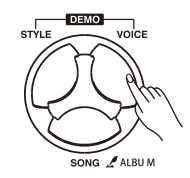

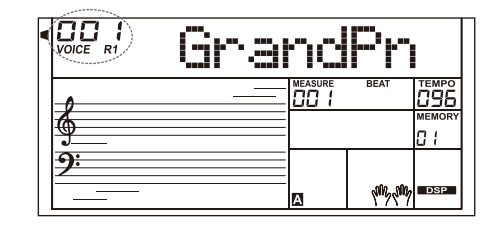

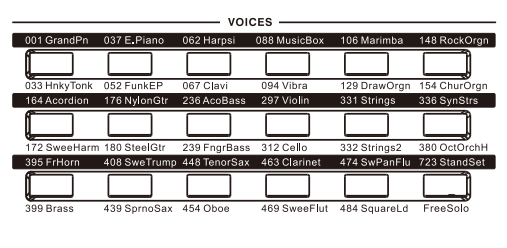

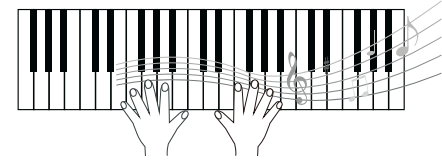

## **Одновременное Воспроизведение Двух Голосов режим DUAL**

**1.** Нажмите кнопку [DUAL].

Это включает режим DUAL. На дисплее загораются надписи "VOICE R2" и "DUAL". На ЖК-дисплее отображаются номера и названия выбранных голосов.

**2.** Выбор второго голоса (VOICE R2).

Используйте выбор данных, кнопки [+/YES] и [-/NO] или кнопки выбора голоса, чтобы выбрать двойной голос.

## **3.** Воспроизведение голоса.

Поиграйте на клавиатуре, и вы услышите, как два разных голоса звучат вместе, точно так же, как одновременно играют на двух разных инструментах.

## *Примечание:*

Когда клавиатура разделена для разных рук, только в области правой руки будет функция двойного голоса

## **Воспроизведение разных голосов обеими руками - режим LOWER**

### **1.** Нажмите кнопку [LOWER].

Он включает функцию воспроизведения голосов в диапазоне ниже. Клавиатура разделена на левую и правую области, каждая из которых имеет свой голос. На дисплее загораются надписи "VOICE L" и "LOWER". На ЖК-дисплее отображаются номер выбранного голоса и имя.

#### **2.** Выбор голоса для ГОЛОСА L.

Используйте набор данных, кнопки [+/YES] или кнопку [-/NO], чтобы выбрать более низкий голос.

#### **3.** Воспроизведение голоса.

Играйте на клавиатуре обеими руками, и вы услышите два разных голоса из двух частей клавиатуры.

#### **Точка Разделения**

Клавиша, разделяющая голос L и голос R1/R2, называется "точкой разделения". Точка разделения по умолчанию установлена на F#3. Вы можете назначить его любому другому ключу. Пожалуйста, обратитесь к разделу "Другие функции".

## **Управление касанием**

Клавиатура оснащена функцией сенсорного отклика, которая позволяет регулировать уровень голоса, его яркость и выразительность в зависимости от силы вашего нажатия, как на акустическом инструменте. Клавиатура имеет 5 типов прикосновений на выбор: "off" и от 1 до 5.

**1.** Нажмите кнопку [TOUCH]. На ЖК-дисплее отображается текущий уровень касания.

**2.** Используйте набор данных, кнопку [+/YES], кнопку [-/NO] или кнопку [TOUCH], чтобы изменить уровень отклика на прикосновение. Уровень отклика на прикосновение по умолчанию равен 3. Если значение равно ВЫКЛ., это означает отсутствие реакции на прикосновение к клавиатуре.

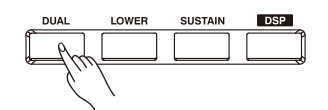

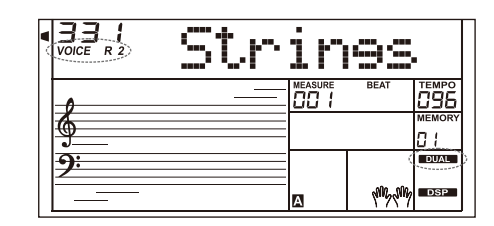

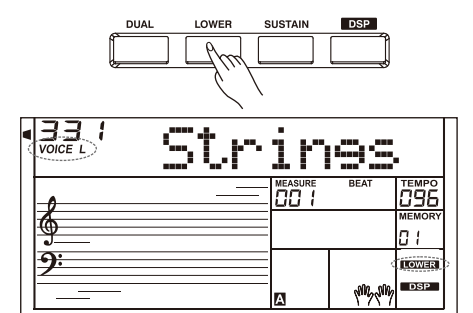

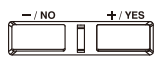

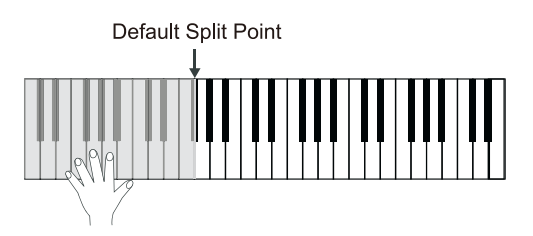

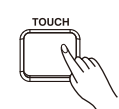

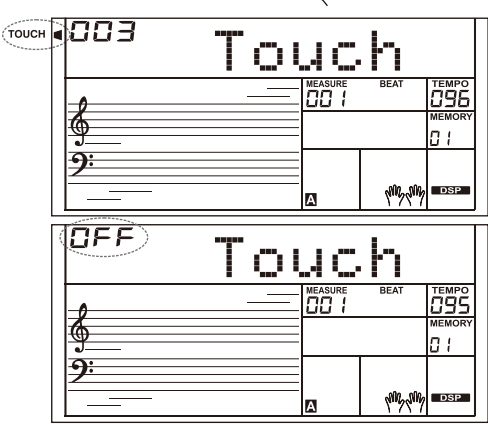

# **Сустейн**

**1.** Когда сустейн включен, на дисплее загорается надпись "SUSTAIN", и все воспроизводимые вами ноты будут иметь большую продолжительность.

**2.** Нажмите кнопку [SUSTAIN], чтобы включить или выключить эффект сустейна.

## *Примечание:*

При использовании педали сустейна вы можете добиться гораздо более сильного и естественного эффекта сустейна, чем при использовании кнопки [SUSTAIN].

# **Высота Тона**

Используйте колесо изменения высоты тона, чтобы сделать ноту выше (поверните колесо от себя) или ниже (поверните колесо к себе) во время игры на клавиатуре. Колесо регулировки автоматически возвращается к нормальной высоте тона если его отпустить.

С помощью колеса изменения высоты тона вы можете легко имитировать особенности звучания гитары, скрипки, саксофона или других инструментов и сделать свое выступление более ярким.

# **Модуляция**

Функция модуляции применяет эффект вибрато к нотам, воспроизводимым на клавиатуре. Нажмите кнопку [MODULATION] во время игры на клавиатуре, и вы услышите эффект вибрато.

# **Транспонирование**

Функция транспонирования позволяет повышать или понижать общую высоту звука инструмента максимум на одну октаву с шагом в полтона.

**1.** Нажмите [TRANSPOSE+] или [TRANSPOSE-], чтобы изменить значение от -12 до +12 полутонов.

**2.** Нажмите [TRANSPOSE+] и [TRANSPOSE-] или нажмите [+/YES] и [-/NO] одновременно, это установит значение по умолчанию: 0.

# **Октава**

Функция октавы сдвинет высоту звука вверх или вниз на 2 октавы для голоса

R1, R2 и L соответственно.

**1.** Нажмите [OCTAVE +] или [OCTAVE -], чтобы изменить значение октавы в диапазоне от -2 до +2.

**2.** Нажмите [OCTAVE +] и [OCTAVE -] или нажмите [+/YES] и [-/NO] одновременно, это установит значение по умолчанию: 0.

## *Примечание:*

После настройки октавы ноты в самом высоком и самом низком диапазоне клавиатуры могут звучать не как обычно. Это нормально.

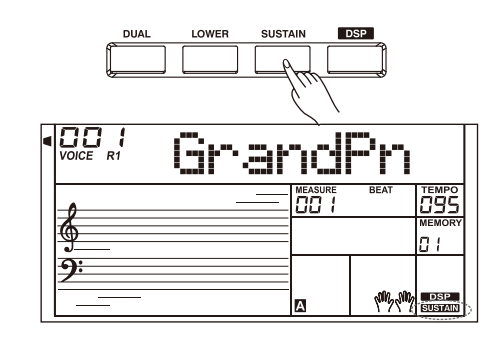

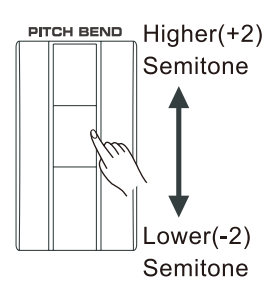

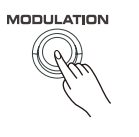

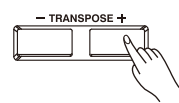

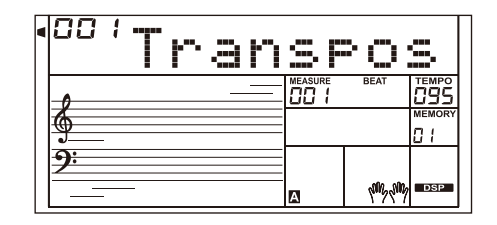

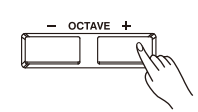

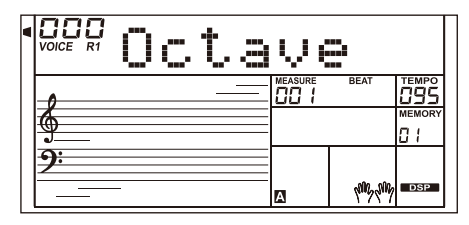

## **Режим Фортепиано**

Режим Фортепиано мгновенно выберет фортепианный голос. Все параметры будут оптимизированы для воспроизведения голоса фортепиано нажатием одной клавиши.

**1.** Нажмите кнопку [PIANO], чтобы войти в режим фортепиано или выйти из него.

**2.** В режиме PIANO, если вы запускаете стиль, он воспроизводит только ритмический рисунок.

## **Метроном**

Метроном даёт чёткий ритм, чтобы помочь вам практиковаться в заданном темпе.

1. Нажмите кнопку [METRO], чтобы включить метроном.

2. Нажмите кнопку [METRO] еще раз, чтобы выключить метроном.

3. Установите темп метронома. Пожалуйста, обратитесь к разделу "Другие функции"

## *Примечания:*

1. Если вы включите метроном во время воспроизведения стиля, он начнет отстукивать ритм со следующего такта, и его темп будет соответствовать выбранномустилю.

2. В режиме записи вы можете включить метроном, но звук метронома записываться не будет.

## **Freesolo**

Функция FreeSolo позволяет вам переключать голос быстро, точно и плавно, полностью повторяя эффекты акустического инструмента и делая ваше исполнение более реалистичным и захватывающим.

**1.** Включите функцию FreeSolo.

Нажмите кнопку [FreeSolo], чтобы включить эту функцию. На дисплее загорается надпись "FREE SOLO".

Это автоматически отключит режимы A.B.C., Дуэт и Lower.

**2.** Выберите голос для воспроизведения.

Используйте набор данных или кнопку [+/YES]/[-/NO], чтобы выбрать голос для FreeSolo.

**3.** Играйте в режиме FreeSolo.

В режиме FreeSolo, пожалуйста, используйте правую область для воспроизведения и левую область для переключения голоса.

• Нажмите и удерживайте белую клавишу в области левой руки, чтобы активировать первый паттерн голоса. Отпустите клавишу, чтобы вернуться к основному голосу.

• Нажмите и удерживайте черную клавишу в области левой руки, чтобы активировать второй паттерн голоса. Отпустите клавишу, чтобы вернуться к основному голосу.

• Нажмите одновременно две или более белых клавиш в области левой руки, чтобы активировать первый первый паттерн особого голоса. Воспроизведение голоса продолжится даже после отпускания клавиш.

• Нажмите одновременно две или более черных клавиш в области левой руки, чтобы активировать второй первый паттерн голоса. Воспроизведение голоса продолжится даже после отпускания клавиш.

**4.** Отключите функцию FreeSolo.

Нажмите одну из кнопок голосового выбора или кнопку [FreeSolo], чтобы выйти из режима. Индикатор "FREE SOLO" погаснет.

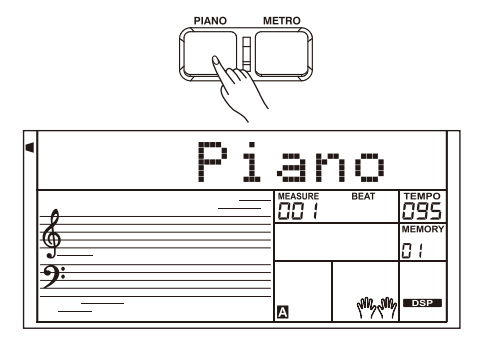

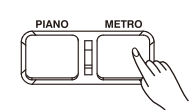

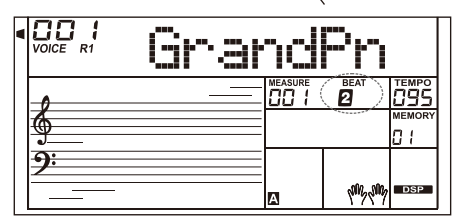

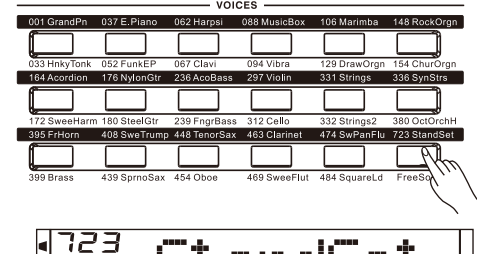

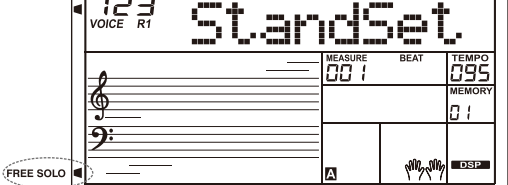

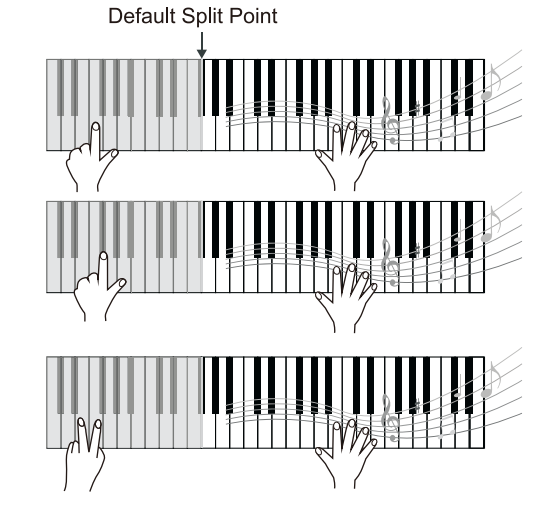

# **Автоаккомпанемент**

Функция автоаккомпанемента даёт вам доступ к полной группе для подыгрыша. Все, что вам нужно сделать, это играть аккорды левой рукой, и аккомпанемент будет мгновенно воспроизводиться автоматически, следуя за аккордами, которые вы играете. С помощью автоаккомпанемента даже сольный исполнитель может наслаждаться игрой при подыгрыше целой группы или оркестра. Аккомпанемент представлен в самых разных стилях. Попробуйте выбрать несколько различных стилей (см. Список стилей) и поиграйте с автоаккомпанементом .

## **Воспроизведение автоаккомпанемента (только ритм-трек)**

#### **1.** Нажмите кнопку [STYLE].

Перейдите в режим выбора стиля. На дисплее загорается надпись "STYLE". На ЖК-дисплее отображается номер и название текущего стиля.

#### **2.** Выберите стиль.

Используйте набор данных, кнопку [+/YES], кнопку [-/NO], чтобы выбрать стиль. Или же вы можете выбрать стиль с помощью соответствующей кнопки.

**3.** Нажмите кнопку [START/STOP], чтобы запустить ритмические дорожки автоаккомпанемента.

## *Примечание:*

Каждая кнопка выбора стиля имеет два предустановленных стиля. Нажмите ее несколько раз, чтобы переключиться между верхним и нижним предустановленным стилем. При выборе стиля, если вы выбрали верхний стиль кнопки стиля, нажатие другой кнопки приведет к выбору её верхнего стиля. Таким же образом, если вы выбрали нижкий стиль, нажатие другой кнопки приведет к выбору его нижнего стиля.

# **Воспроизведение Автоаккомпанемента (все треки)**

**1.** Нажмите кнопку [STYLE].

**2.** Выбор стиля

**3.** Нажмите кнопку [A.B.C.], чтобы включить функцию A.B.C. Клавиатура будет разделена на две области. Сыграйте аккорды в области левой руки.

**4.** Включите функцию запуска синхронизации. Нажмите кнопку [SYNC START], затем сыграйте аккорд в левой области, чтобы запустить автоаккомпанемент. Когда вы играете другой аккорд, аккомпанемент будет меняться вместе с ним.

В качестве альтернативы, нажмите кнопку [START/STOP], чтобы начать ритмическую часть. Затем сыграйте аккорд в области левой руки, чтобы запустить автоаккомпанемент.

**5.** Нажмите кнопку [START/STOP], чтобы остановить аккомпанемент.

## **Разделы аккомпанемента**

Для разных секций песни существуют различные виды автоаккомпанемента , которые позволяют вам изменять расположение аккомпанемента в соответствии с исполняемой песней:

Вступление (1, 2), Главная секция (A, B, C, D), Перебивки (A, B, C, D) и Окончание (1, 2). Переключаясь между ними во время вашего выступления, вы можете легко создать динамические элементы профессионально звучащей аранжировки в вашем исполнении.

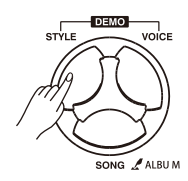

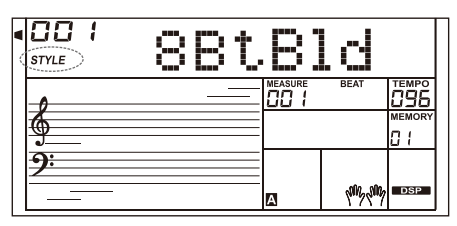

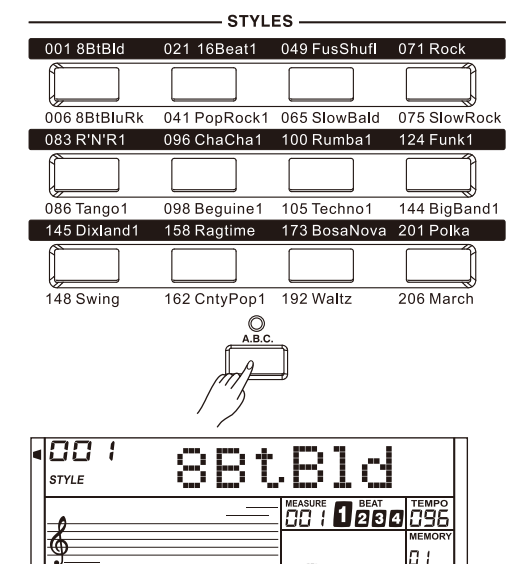

 $A.B.C$ 

**ANG ANG** 

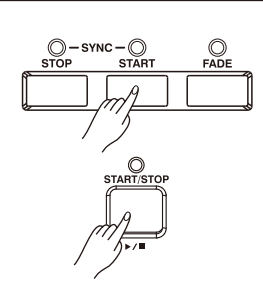

## **ВСТУПЛЕНИЕ**

Вступление - это самая первая часть песни часть песни. Когда паттерн вступления закончит игру, система автоматически перейдет к главной ритм-секции.

### **ГЛАВНАЯ СЕКЦИЯ**

Главная часть - это основной раздел песни. Шаблон аккомпанемента постоянно проигрывается, пока не будет нажата кнопка другой секции.

### **ПЕРЕБИВКИ**

Функция автоматического заполнения добавляет ритмичные перебивки к вашему выступлению. Когда перебивка заканчивается, аккомпанимент переходит к воспроизведению основной секции (A, B, C, D).

### **КОНЦОВКА**

Концовка песни завершает воспроизведение ритм-секций аккомпанемента. Когда ритм-секция концовки проиграна до конца, аккомпанемент прекращается. Длина окончания зависит от выбранного стиля.

## **Воспроизведение секций аккомпанемента**

- **1.** Нажмите кнопку [STYLE].
- **2.** Выберите стиль.
- **3.** Включите режим A.B.C.
- **4.** Нажмите кнопку [SYNC START].
- **5.** Нажмите кнопку [FILL A].

**6.** Нажмите кнопку [INTRO/ENDING]. Теперь на дисплее мигает буква "А", стиль готов к воспроизведению.

**7.** Он запустит аккомпанемент, как только вы начнете играть аккорды. Когда воспроизведение вступления 1 завершено, оно автоматически переходит к основному разделу А.

**8.** Нажмите кнопку [FILL B]/[FILL C]/[FILL D]. Воспроизводится перебивка, за которой автоматически следует основной раздел B/ C/D.

**9.** Нажмите кнопку [INTRO/ENDING] еще раз, чтобы воспроизвести завершающий раздел. Когда окончание сыграно, воспроизведение автоаккомпанемента прекратится.

## *Примечание:*

При удержании кнопки FILL A/B/C/D во время воспроизведения стиля, выбранный паттерн перебивки непрерывно повторяется до тех пор, пока кнопку не отпустить. Нажмите кнопку FILL A/B/C/D, когда воспроизведение остановится, будет выбран Основной раздел, на дисплее загорится значок A/B/C/D.

## **Появление/Затухание**

## **Появление**

Запуск стиля с помощью появления обеспечивает плавное начало, громкость увеличивается постепенно от низкой до высокой. Когда воспроизведение стиля прекратится, нажмите кнопку [FADE], чтобы включить функцию **fade-in.** Загорится светодиод у кнопки.

## **Затухание**

Остановка стиля с помощью функции **fade-out** приводит к плавному завершению, громкость уменьшается постепенно от высокой до низкой. Во время воспроизведения стиля нажмите кнопку [FADE], чтобы включить функцию **fade-out.** Индикатор кнопки будет мигать до тех пор, пока воспроизведение стиля не остановится.

**Время Появления/Затухани**яет 10 секунд. Вы можете установить время в других функциях.

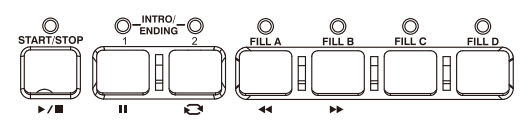

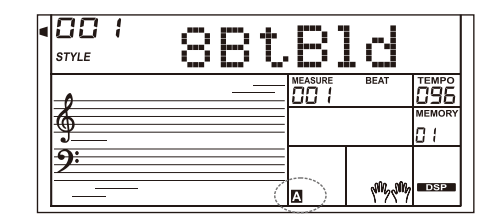

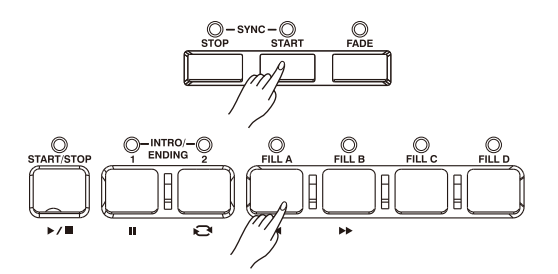

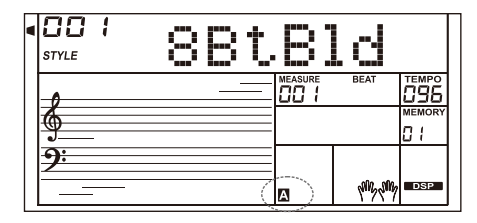

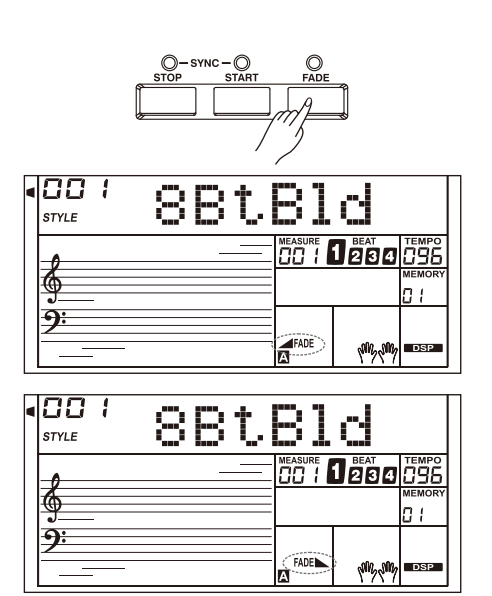

# **Громкость аккомпанемента**

**1.** Нажмите кнопку [ACCOMP +] или [ACCOMP-], чтобы отрегулировать громкость сопровождения в диапазоне от 0 до 127.

**2.** Нажмите кнопки [ACCOMP +] и [ACCOMP-] одновременно, чтобы отключить громкость аккомпанемента.

**3.** Снова одновременно нажмите кнопки [ACCOMP +] и [ACCOMP-], чтобы включить громкость аккомпанемента.

# **Аккорды**

## **Теоретическая основа аккордов**

Аккорд в музыке - это любой набор из трех или более нот, сыгранных одновременно. Наиболее часто встречающиеся аккорды - это трезвучия. Трезвучие - это аккорд и трёх нот, которые по отношению друг к другу образуют терции - интервалы с шагом в 1,5-2 тона. При сложении по терциям ступени аккорда, от самого низкого звука до самого высокого, называются: тоника, третья ступень и пятая ступень.

### Виды трезвучий

Существуют следующие основные виды трезвучий:

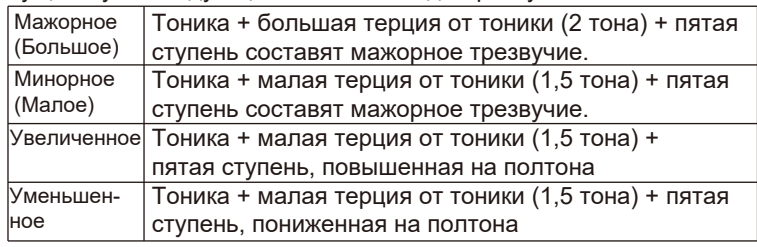

## **Обращения аккордов**

Аккорды, тоника которых не является самой низкой нотой в аккорде, называются обращёнными аккордами. Когда тоника находится в основании аккорда, он называется тоническим. Если поместить третью или пятую ступень в позицию тоники, то это образует аккорд-обращение. Посмотрите на мажорное трезвучие и его обращения.

## **Название аккорда**

Название аккорда состоит из двух частей: Тоника аккорда и тип аккорда.

## **Режим "Один Палец"**

Данный режим повзоляет воспроизводить нужный вам аккорд нажатием одной, двух или трех клавиш. Подробности см. на соответствующем рисунке справа.

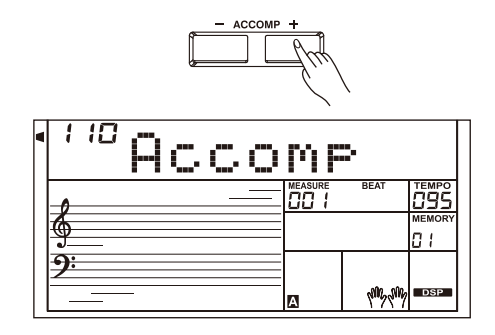

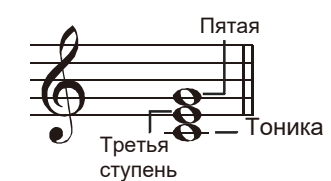

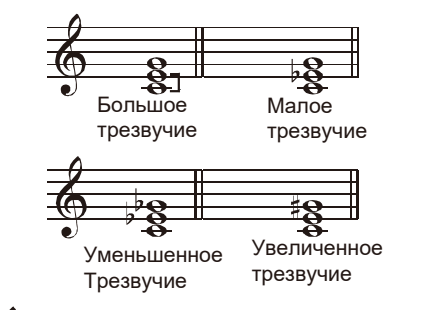

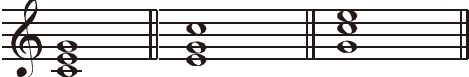

эзвучие Первое обращение Второе обращение

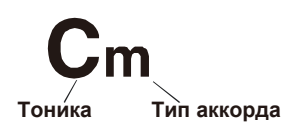

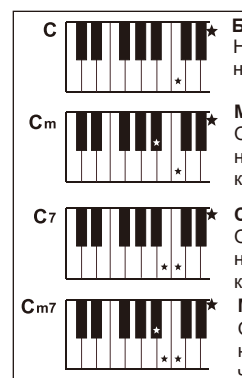

## **Большое трезвучие**

Нажимайте только корневую ноту на клавиатуре.

#### **Малое трезвучие**

Одновременно нажмите корневую ноту и ближайшую левую черную клавишу.

#### **Септаккорд**

Одновременно нажмите корневую ноту и ближайшую левую белую клавишу.

#### **Малый септаккорд**

Одновременно нажмите корневую ноту и ближайшую левую белую и черную клавиши.

#### **Multi-finger**

Этот режим может распознавать только те аккорды, которые есть в списке.

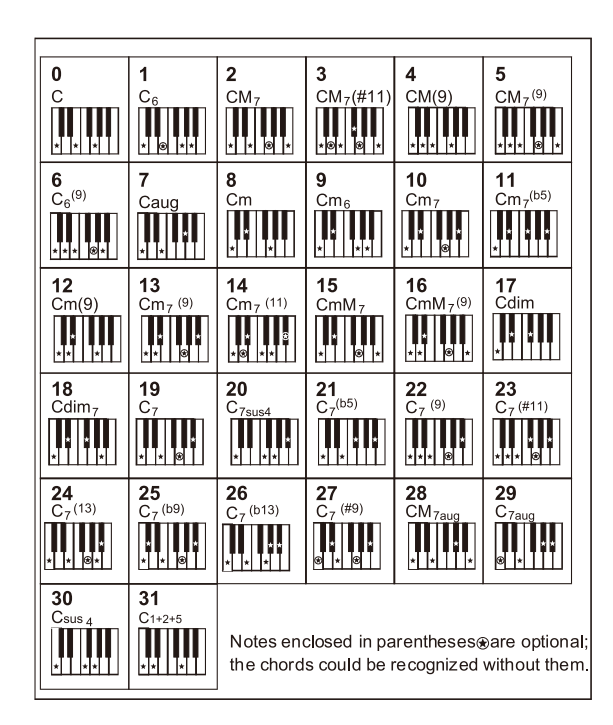

## **Темп**

Для каждого стиля инструмента был установлен темп по умолчанию или стандартный темп; однако его можно изменить с помощью кнопок [TEMPO+] или [TEMPO-].

**1.** Изменение темпа

Используйте кнопки [TEMPO+] или [TEMPO-], чтобы изменить темп.

Или используйте диск ввода данных для быстрого изменения, когда значение мигает на жидкокристаллическом дисплее.

**2.** Чтобы восстановить настройку темпа по умолчанию, одновременно нажмите кнопки [TEMPO+]/[TEMPO-].

## **Настройка в Одно Касание (One Touch Setting)**

Когда включена настройка в одно касание, вы можете мгновенно вызвать все настройки, связанные с автоаккомпанементом, включая выбор голоса и цифровые эффекты, простым нажатием кнопки.

**1.** Нажмите кнопку [O.T.S.], чтобы включить настройку текущего стиля в одно касание.

**2.** Нажмите одну из кнопок [НАСТРОЙКА В ОДНО КАСАНИЕ] [M1]- [M4]. Различные настройки панели (например, голос, эффект и т.д.), Соответствующие выбранному стилю, могут быть мгновенно вызваны. Автоматическое сопровождение автоматически включается в режиме O.T.S.

## **3.** Играйте на клавиатуре.

**Список параметров настройки в одно касание:** Включение/Выключение (VOICER1,R2,L) Номер Голоса (VOICER1,R2,L) Громкость голоса (VOICER1,R2,L) Уровень реверберации голоса (VOICER1,R2,L) Уровень хоруса голоса (VOICER1,R2,L)

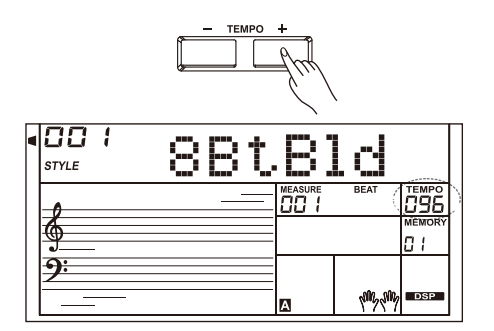

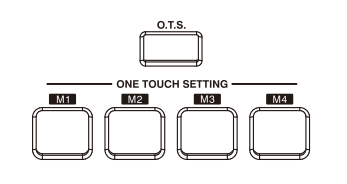

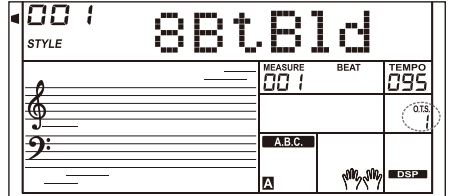

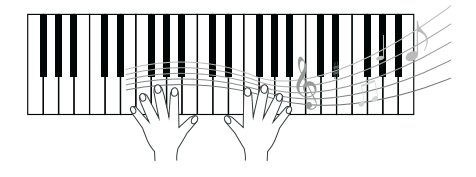

Функция подыгрыша автоматически добавит подголоски к нотам, которые вы играете в области правой руки, мгновенно обогатив ваше исполнение более гармоничным выражением.

#### **1.** Включите функцию подыгрыша.

Нажмите кнопку [HARMONY]], чтобы включить функцию подыгрыша. На дисплее загорается надпись "HARMONY]". На ЖКдисплее отображается текущий тип подыгрыша.

## **2.** Играйте с эффектом подыгрыша.

Включите функцию A.B.C., затем сыграйте аккорд в области левой руки. Это добавит эффект гармонии к нотам, как только вы начнете играть в правой области.

#### **3.** Выключите подыгрыш.

Нажмите кнопку [HARMONY] еще раз, чтобы отключить эту функцию. На ЖК-дисплее появится надпись "ВЫКЛ.", а индикатор "HARMONY]" погаснет.

**4.** Установите тип подыгрыша.

Вы можете установить тип подыгрыша в других функциях.

## *Примечание:*

Типы гармоний "1+5" и "октава" всегда доступны, но остальные выбрать не получатся до тех пор, пока не будет включена функция A.B.C.

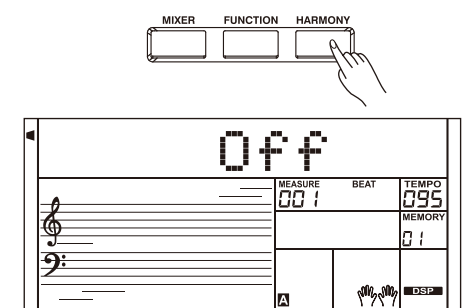

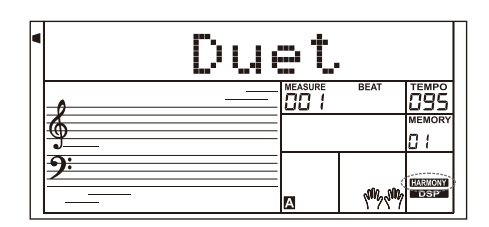

В инструменте доступно множество предустановленных эффектов и плагинов: Chorus (Хорус), Flanger (Фленджер), Phaser (Фэйзер), Tremolo (Тремоло), EQ (Эквалайзер), Distortion (Дисторшн), Wah-эффект, Compressor (Компрессор) и LowPass Filter (Фильтр низких частот.) 1. Эффекты отключены, когда включена клавиатура. Нажмите кнопку [IFX], чтобы включить эффекты загорится индикатор IFX. Нажмите кнопку [IFX] еще раз, чтобы отключить эффекты, и индикатор IFX погаснет.

2. Нажмите и удерживайте кнопку [IFX] около двух секунд, чтобы войти в меню выбора эффекта, затем используйте [+/YES] или [-/NO] или колёсико, чтобы выбрать нужный эффект. Вы можете прослушать эффект при воспроизведении на клавиатуре. Нажмите кнопку [ENTER], чтобы войти в меню отдельного эффекта, если параметры выбранного эффекта можно редактировать.

3. Используйте кнопку [+/YES]/[-/NO] или колёсико для выбора раздела изменения параметова, затем нажмите кнопку [ENTER], чтобы перейти в режим настройки параметров. Используйте кнопку [+/YES] или [-/NO] или набор данных для установки значения. Нажмите кнопку [ENTER] или [EXIT], чтобы вернуться в предыдущее меню.

4. Настройки эффекта будут сохранены автоматически при выходе из режима IFX. В следующий раз, когда вы войдете в режим IFX, в нем будут использоваться те же настройки эффекта, что и при последней сессии.

5. Пожалуйста, обратитесь к таблице ниже для получения информации о эффектах и их изменяемых параметрах. Вы можете настроить значение параметра в диапазоне от 0 до 127.

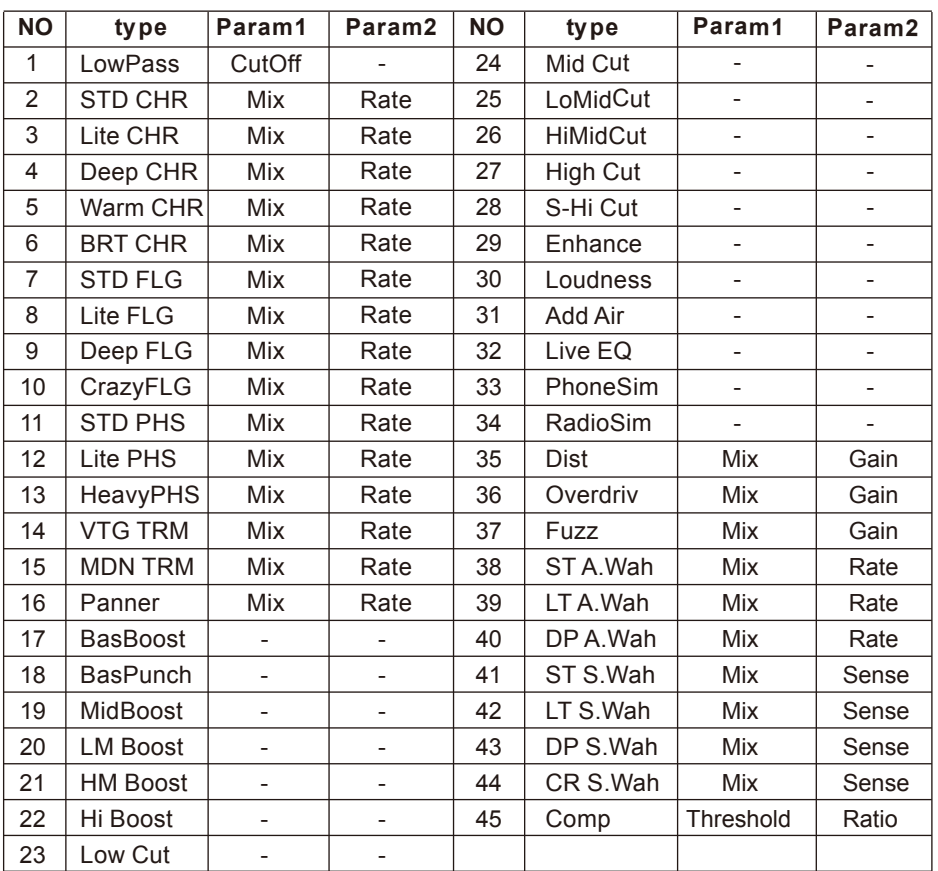

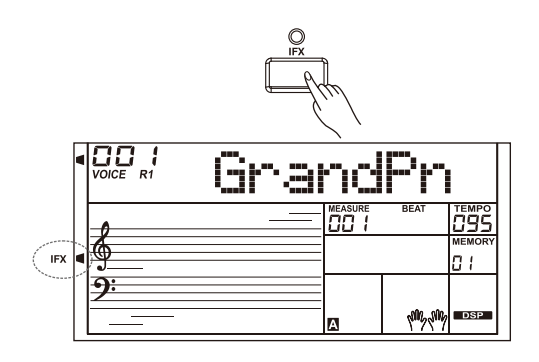

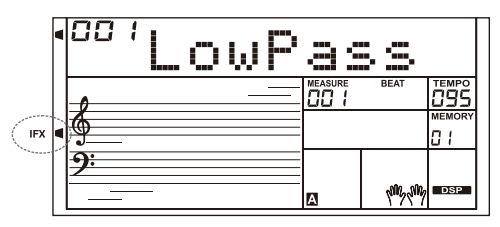

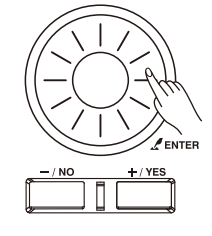

# **Что делает Умный Ассистент?**

Умный ассистент очень прост в использовании. С её помощью вы обнаружите, что играть на клавиатуре стало интереснее. Даже если вы не имеете большого опыта, ассистент поможет вам воспроизвести голос знакомого инструмента на клавиатуре.

Ассистент предоставляет множество замечательных мелодий. Просто используйте несколько клавиш, и вы исполните свою собственную замечательную музыку.

## Включение Умного Ассистента

Умный Ассистент даёт вам выбор из двух голосов: Гитара и Фортепиано. Нажмите кнопку [PERFORM.], чтобы включить эту функцию. Он перейдет в режим гитары, и на ЖК-дисплее отобразится название голоса. Вы можете использовать перебор данных, кнопки [+/YES] или [-/NO], чтобы изменить голос, который вы хотите воспроизвести. Размер для Умного Ассистента по умолчанию - 4/4, и вы можете использовать кнопки [ENTER] или [EXIT], чтобы поменять его на один из следующих вариантов: 2/4, 3/4, 4/4 и 6/8. В режиме Ассистента используйте [TEMPO+] или [TEMPO-] для изменения темпа.

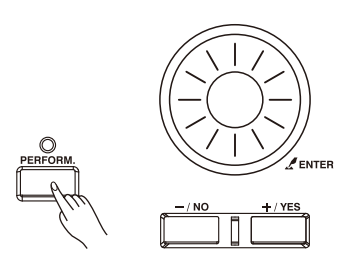

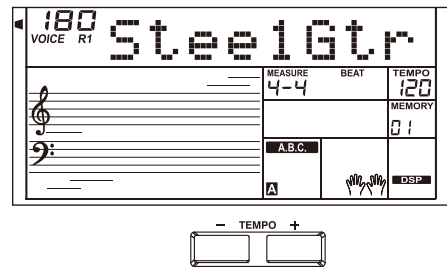

# **Режим Гитары**

## **Карта клавиатуры**

Режим гитары позволяет играть гитарным голосом с фортепианной клавиатуры так же, как на настоящей гитаре. В этом режиме вы можете использовать такие гитарные фразы, как Strumming (бренчание) (5), broken chords (прерывистые аккорды) (5), echoism (эхоизм) (5), а также 2 окончания.

## **Аккордовый отрезок**

Область аккордовой части - C2-B3. Играйте аккорды в этой области.

## **Зона 1**

Область прерывистых аккордов - C4-B4 (только белые клавиши). В этой области клавиатуры доступно до 5 прерывистых аккордов.

## **Зона 2**

Клавиши с C5 до A5 (только белые клавиши) имитируют 6 струн настоящей гитары.

## **Ритм-секция**

C6-G6 (только белые клавиши) - это область ритм-секция. В этой области представлены различные стили и струны. Клавиши A6- B6, воспроизводят концовку.

## **Смена позиции**

Нажатие С7 изменит положение гитары.

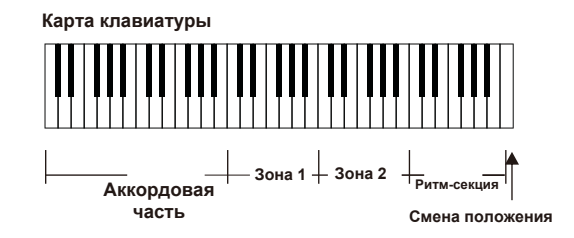

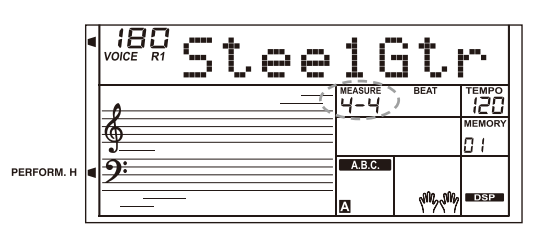

# **Игра в режиме гитары**

**Сыграйте аккорд в области аккордов.**

На дисплее отобразится название аккорда, и звуком гитары прозвучит корневая нота.

#### **Сыграйте прерванный аккорд в зоне 1.**

Когда на дисплее появится тип аккорда, нажмите белую клавишу во зоне 1, начнется фраза с прерывистым аккордом. Нажимайте другие белые клавиши, чтобы воспроизвести разные фразы. Попробуйте сыграть другой аккорд левой рукой и наслаждайтесь плавным изменением фраз.

#### **Сыграйте соло в зоне 2.**

Когда на дисплее отобразится тип аккорда, нажмите белые клавиши в зоне 2. Вы можете играть соло без гитары, как будто вы играете настоящее соло. Попробуйте сыграть разные аккорды левой рукой и сыграйте свою мелодию. Последняя белая клавиша B5 не издаёт звука.

#### **Сымитируйте удары по струнам в ритм-секции.**

Когда на дисплее появится тип аккорда, нажмите белую клавишу в ритм-секции, чтобы воспроизвести ритмичный удар по струнам. Попробуйте играть разные аккорды левой рукой и поиграйте на струнах.

#### **Закончите играть на гитаре.**

Нажмите клавишу A6 или B6, чтобы закончить игру на гитаре. Когда окончание сыграно, фраза прекращается.

#### **Сыграйте эхоизм.**

Все черные клавиши в подзоне 1, подзоне 2 и области ритма являются клавишами эхоизма. Существует 5 видов шаблонов эхосигналов, предустановленных для C#, D#, F#, G#, A# по кругу.

#### **Измените положение**

Нажмите клавишу C7, ВЫПОЛНИТЬ.На ЖК-дисплее загорится значок H. Это означает, что положение гитары было изменено на высокое положение.

Попробуйте сыграть на белых клавишах в подзоне 1, подзоне 2 и области ритма, послушайте фразу, которую вы сейчас исполняете.

# **Акк. часть Зона 1 Зона 2 Ритмсекция Смена положения**  $30Ha 1 + 30Ha 2 + 9Hm$ **секция Смена положения Акк. часть Зона 1 Зона 2 Ритмсекция Смена положения Акк. часть Зона 1 Зона 2 Ритмсекция Смена положения Акк. часть Зона 1 Зона 2 Ритмсекция Смена положения Акк. часть Зона 1 Зона 2 Ритмсекция** Смена положен

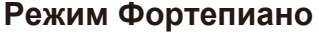

#### Карта клавиш пианино

Режим фортепиано позволяет вам исполнять фортепианный голос так же, как при игре на акустическом инструменте. В этом режиме вы можете использовать фортепианные фразы, например фортепианный ритм (5), прерывистый аккорд (5), а также 3 окончания.

Карта клавиш фортепиано похожа на карту клавиш гитары. Нажмите от A6 до C7, чтобы воспроизвести окончание. Все черные клавиши выше C4 недействительны.

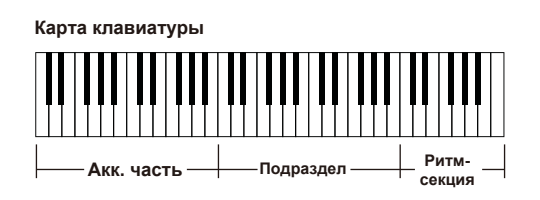

.

# **Игра в режиме фортепиано**

*1.* Выберите режим Фортепиано. В режиме помощника по исполнению используйте набор данных, кнопку [+ / YES] или [-/ NO], чтобы выбрать режим фортепиано.

*2.* Сыграйте аккорд в аккордовой части.

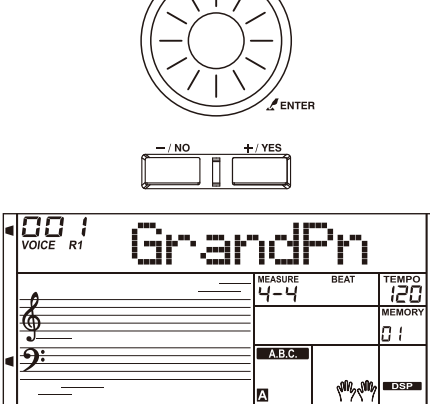

**Акк. часть Подраздел Rhythm**

**Area**

*3.* Воспроизводите различные фразы и ритмы в средней зоне клавиатуры и ритм-секции.

*4.* Нажмите A6, B6 или C7, чтобы завершить свое фортепианное исполнение. Когда окончание закончено, фраза автоматически прекращается.

# **Отключение Умного Ассистента**

Когда фраза закончится [VOICE], [STYLE], [SONG], [DEMO], [SHIFT] + [PERFORM] чтобы выйти отключить Умного Ассистента Вы можете использовать функцию синтезатора для создания своего собственного голоса на основе встроенных голосовых.

# **Войдите в синтезатор**

Нажмите кнопку [SYNTH], чтобы включить функцию синтезатора. Загорается светодиод кнопки и индикатор "SYNTH".

В режиме синтезатора будут отключены следующие функции: Lower, Dual, Автоаккомпанемент, Режим Фортепиано.

## **Создание пользовательского голоса**

- *1.* Нажмите кнопку [SYNTH], чтобы войти в интерфейс выбора голоса. На дисплее отображается "UserV.01" и номер голоса. Загорится индикатор SYNTH. Используйте кнопку [+/YES] или [-/ NO] или колёсико, чтобы выбрать нужный голосовой номер.
- *2.* Нажмите кнопку [ENTER], чтобы перейти в следующее меню. Затем используйте кнопку [+/YES]/ [-/NO], чтобы выбрать "Voc\_Edit" (Редактирование голоса) или "Удалить". Нажмите [ENTER], чтобы перейти вперед, или [EXIT], чтобы вернуться в предыдущее меню.
- *3.* Если вы выберете "Voc\_Edit" и нажмете [ENTER], на ЖКдисплее отобразится "PcmVoice" и номер образца голоса. Используйте кнопку [+/YES]/[-/NO] или набор данных для выбора голосового параметра, голосовой параметр будет отображаться на дисплее следующим образом: "PcmVoice", "VibDepth", "VibRate", "VibDelay", "EnvAttac", "EnvRelea", "EnvDecay".

Если вы выберете "Удалить" и нажмете кнопку [ENTER], на ЖКдисплее появится надпись "Вы уверены?". Нажмите кнопку [+/ YES], чтобы удалить пользовательский голос, а затем вернуться в предыдущее меню; Если вы нажмете кнопку [-/NO], вы отмените операцию, а затем вернитесь в предыдущее меню. Вы также можете нажать кнопку [SYNTH] или [EXIT], чтобы вернуться в предыдущее меню.

- *4.* После выбора голосового параметра нажмите кнопку [ENTER], чтобы перейти в режим настройки параметра. В этом режиме значение параметра будет мигать на дисплее. Используйте кнопку [+/YES] / [- /NO] или колёсико для настройки значения, вы можете играть на клавиатуре, чтобы подобрать значение.
- *5.* Нажмите кнопку [SYNTH], и на дисплее появится надпись "Вы уверены?". Нажмите кнопку [+/YES], чтобы сохранить голос пользователя, а затем вернитесь в предыдущее меню, если вы нажмете кнопку [-/NO], это отменит операцию, а затем вы вернётесь в предыдущее меню.
- *6.* Чтобы вернуться в предыдущее меню? d любое время нажмите кнопку [EXIT].

## **Выйдите из синтезатора**

В пользовательском интерфейсе выбора голоса нажмите одну из кнопок для выхода из функции: [СИНТЕЗАТОР], [ВЫХОД], [СТИЛЬ], [ПЕСНЯ], [ДЕМО].

## *ПРИМЕЧАНИЕ:*

Функция редактирования голоса недействительна при воспроизведении песни, демонстрационном воспроизведении, записи и в режиме USB-устройства.

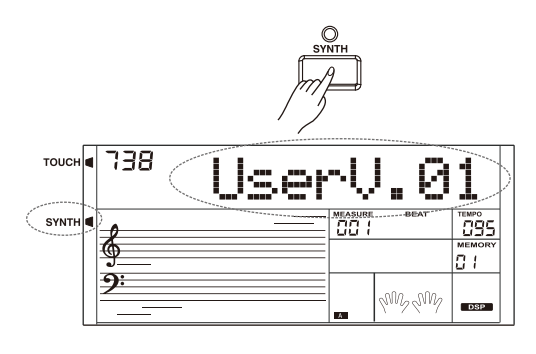

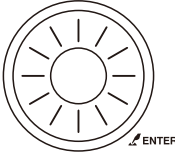

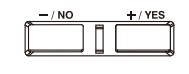

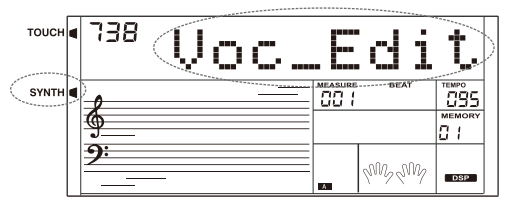

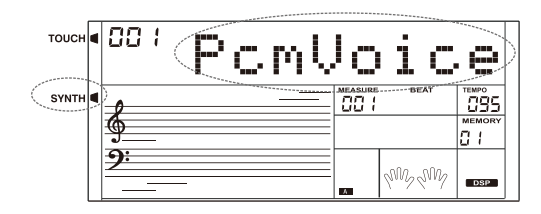

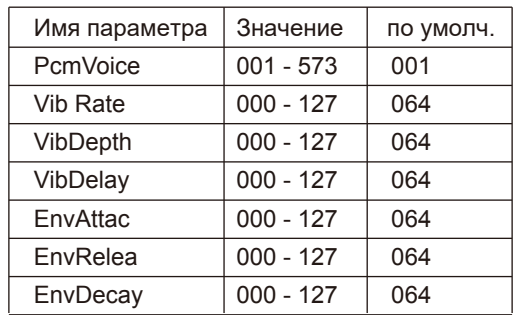

#### Встроенный процессор эффектов позволит вам придать своему выступлению атмосферу и глубину различными способами: реверберацией, имитирующей акустику концертного зала, или добавление гармонических нот для полного, насыщенного звучания.

*1.* Эффект DSP включен, когда клавиатура включена.

*2.* Нажмите кнопку [DSP], чтобы включить или выключить эффект DSP.

#### *Примечание:*

При включении/выключении DSP во время игры может возникнуть небольшая пауза или шум.

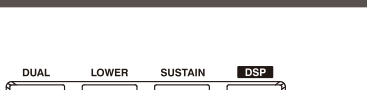

**Процессор**

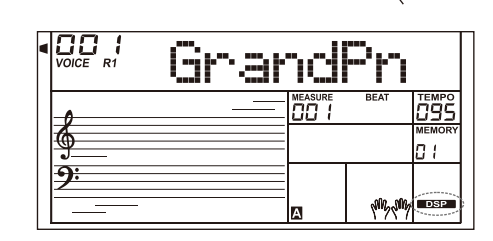

# **Микшер**

Микшер позволяет отдельно регулировать громкость каждой дорожки.

*1.* Нажмите кнопку [MIXER].

Войдите в меню микшера. На дисплее отображается текущий параметр.

*2.* Нажмите [MIXER] или [ENTER], чтобы выбрать элемент параметра, затем используйте набор данных или кнопку [+/YES]/ [-/NO], чтобы отрегулировать громкость выбранного элемента. Нажмите и кнопку одновременно, чтобы отключить громкость выбранного элемента.

Нажмите кнопки [+/YES] и [-/NO] одновременно еще раз, чтобы включить громкость детали.

#### Параметры

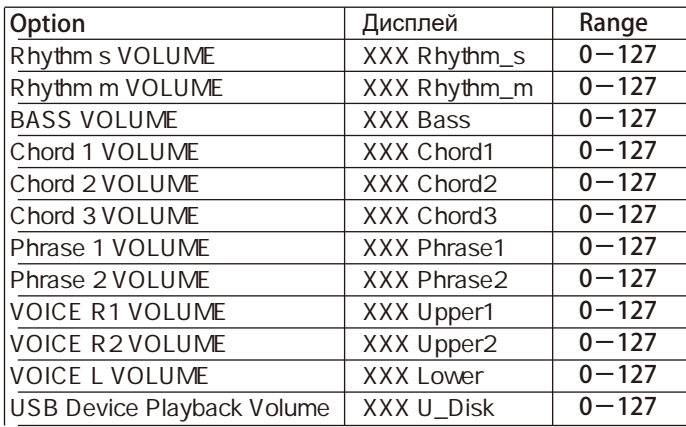

## *Примечание:*

Меню микшера закроется, если в течение 5 секунд вы не совершите никаких действий.

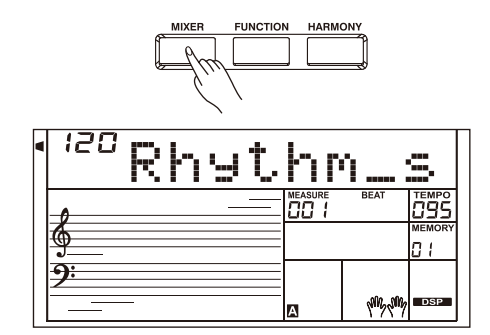

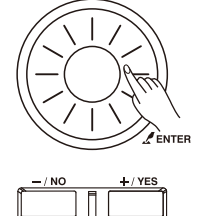

## **Педаль громкости**

Вы можете нажать на педаль громкости, чтобы отрегулировать громкость звука

# **Педаль Сустейна (Назначаемая)**

Вы можете назначить педали сустейна функции других педалей. Пожалуйста, обратитесь к разделу "Другие функции".

*1.* Педаль Сустейна

Если педаль назначена как "Ped Sust", при нажатии на педаль сустейна все ноты, воспроизводимые на клавиатуре,будут длиться чуть дольше.

*2.* Мягкая Педаль

Если педаль назначена как "Ped Soft", нажмите на педаль, чтобы смягчить звук нот.

*3.* Педаль Start/Stop

Если педаль назначена как "Ped St/T", нажмите на педаль чтобы заупстить или остановить аккомпанемент.

*4.* Pedal Памяти

Если педаль назначена как "Ped Mem", нажатие на педаль откроет ячейку памяти M1, последующие нажатия откроют ячейки M2, M3 и т.д.

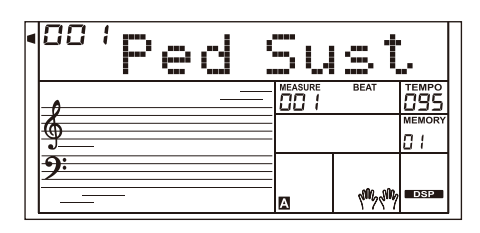

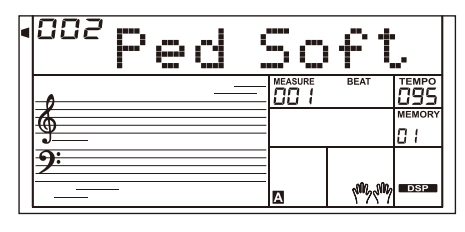

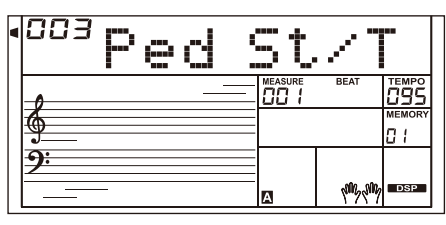

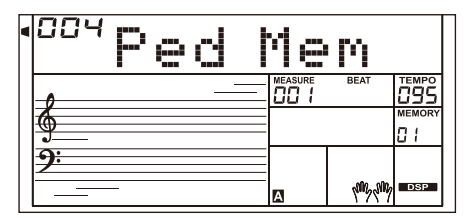

# **Альбом**

Функция альбома позволяет вам играть песню с выбранными стилем, темпом и голосом. В инструменте широкий выбор альбомов (см. Список альбомов).

*1.* Удерживайте нажатой кнопку [SONG/ALBUM] в течение 2 секунд, чтобы включить режим альбома. На дисплее отображается название текущего альбома.

*2.* Используйте колёсико или кнопку [+/YES] или [-/NO], чтобы выбрать нужную песню из альбома. Инструмент мгновенно установит стиль, темп и голос песни.

*3.* Нажмите еще раз кнопку [SONG/ALBUM] или одну из кнопок выбора VOICE/STYLE, чтобы отключить режим.

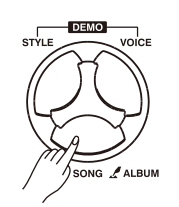

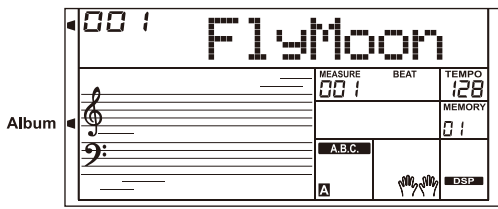

Параметры и диапазон значений:

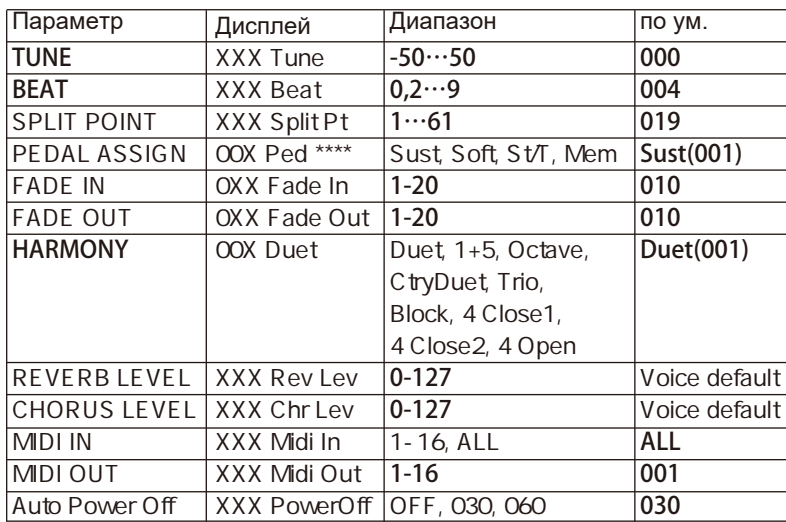

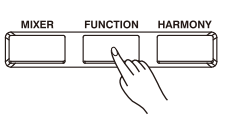

**Другие Функции** 

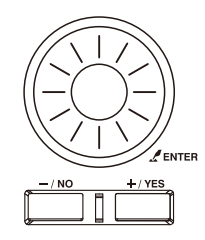

## *Примечание:*

Вы вернётесь в меню, если в течение 5 секунд не совершите никаких действий.

## **Мелодия**

Эта функция задает высоту звука всей клавиатуры.

*1.* Нажмите кнопку [FUNCTION], чтобы открыть меню настройки. Используйте [+/YES]/[-/NO] или колёсико для изменения значения в диапазоне от -50 до 50.

*2.* Одновременное нажатие [+/YES] и [-/NO] установит значение по умолчанию.

## **Размер**

Эта функция позволяет выбрать нужный размер.

1. Нажмите кнопку [FUNCTION], чтобы колёсико для изменения размера.

2. Одновременное нажатие [+/YES] и [-/NO] приведет к установке размера по умолчанию.

# **Точка разделения**

Эта функция делит клавиатуру на две области.

*1.* Нажмите кнопку [FUNCTION], чтобы открыть меню точки разделения. Используйте [+/YES]/[-/NO] или колёсико для выбора клавиши разделения. Также установить точку разделения можно нажатием клавиши.

*2.* Одновременное нажатие [+/YES] и [-/NO] приведет к возврату к точке разделения по умолчанию.

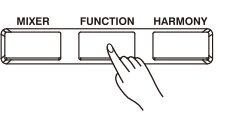

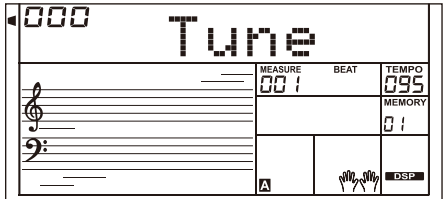

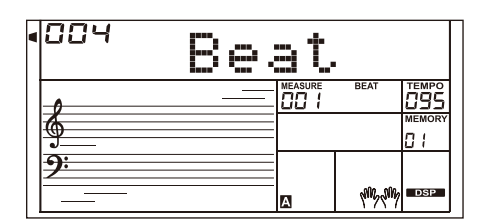

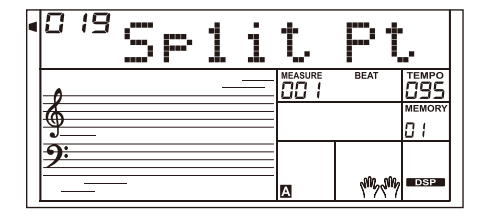

## **Назначение Педали**

Вы можете назначит на педаль сустейна другие функции.

*1.* Нажмите кнопку [FUNCTION], чтобы выбрать меню педали. Используйте [+/YES] /[-/NO] или колёсико для изменения функции педали. Педаль может быть установлена как педаль сустейна, педаль мягкости, педаль Start/Stop или педаль памяти.

*2.*Тип педали по умолчанию - педаль сустейна.

## *Примечание:*

Не нажимайте на педаль при включении питания, в противном случае это приведет к обратному срабатыванию педали.

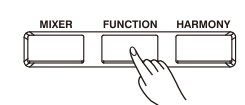

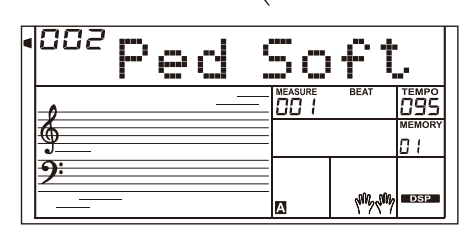

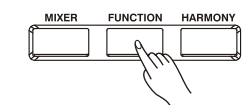

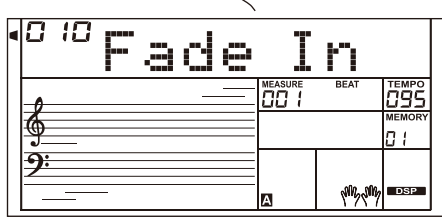

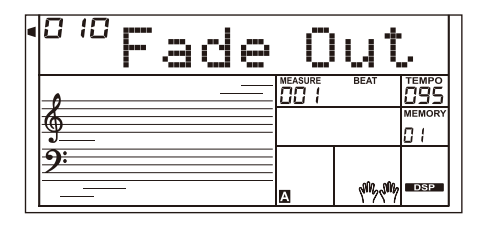

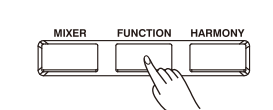

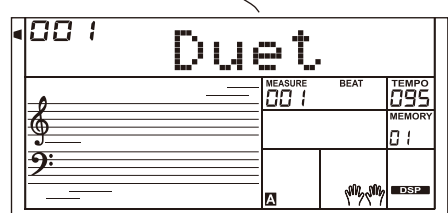

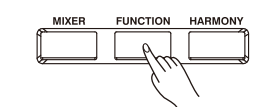

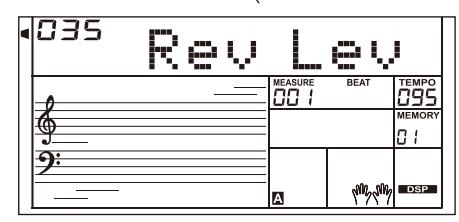

## **Появление**

Нажмите кнопку [FUNCTION] чтобы выбрать меню Fade In. Используйте [+/ YES] /[-/NO] или колёсико, чтобы установить время появления от 1 до 20 секунд.

## **Затухание**

Нажмите кнопку [FUNCTION], чтобы выбрать меню затухания. Используйте [+/ YES] /[-/NO] или колёсико, чтобы установить время появления от 1 до 20 секунд.

# **Гармонии**

*1.* Нажмите кнопку [FUNCTION], чтобы выбрать меню гармонии. На дисплее отображается тип гармонии по умолчанию "Duet".

*2.* Используйте [+/YES]/[-/NO] или колёсико для выбора типа гармонии.

Вы можете выбрать 9 эффектов гармонии: Duet, 1+5, Octave, CtryDuet, Trio, Block, 4 Close1 and 4 Close2, 4 Open.

# **Уровень реверберации**

Нажмите кнопку [FUNCTION], чтобы выбрать меню уровня реверберации. На дисплее будет надпись "Rev Lev". Используйте [+/YES] /[-/NO] или колёсико для изменения уровня реверберации.Уровень колеблется от 0 до 127.

# **Уровень хоруса**

Нажмите кнопку [FUNCTION], чтобы выбрать меню уровня хоруса. На ЖК-дисплее отображается "Chr Lev". Используйте [+/ YES] /[-/NO] или колёсико для изменения уровня припева в диапазоне от 0 до 127.

# **MIDI-ВХОД**

Нажмите кнопку [FUNCTION], чтобы открыть меню MIDI-входа. Используйте кнопку [+/YES]/[-/NO] или колёсико для выбора канала. Настройка по умолчанию - "ALL", также можно выбрать канал 1 ~ 16.

# **MIDI-ВЫХОД**

Нажмите кнопку [FUNCTION], чтобы открыть меню MIDI-выхода. Используйте кнопку [+/YES]/ [-/NO] или колёсико для выбора канала. Настройка по умолчанию - "001", также можно выбрать канал 2 ~ 16.

# **Автоматическое Отключение Питания**

Эта функция установит время, по истечении которого прибор выключится, если он не используется.

*1.* Нажмите кнопку [FUNCTION], чтобы выбрать меню выключения питания. Используйте [+/YES]/[-/NO] или колёсико, чтобы изменить настройку в диапазоне: ВЫКЛ., 30 минут, 60 минут.

*2.* Нажатие [+YES] и [-/NO] одновременно установит время до отключения на 30 минут.

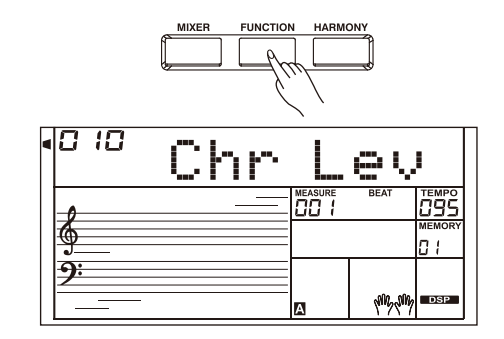

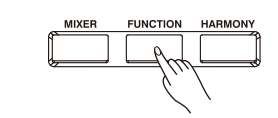

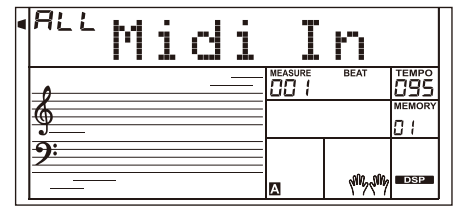

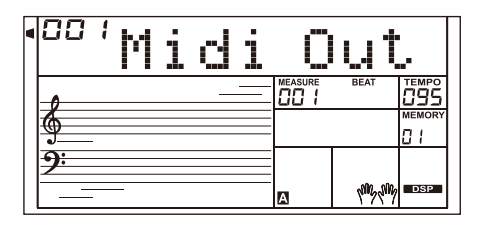

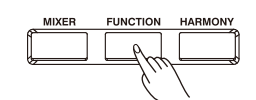

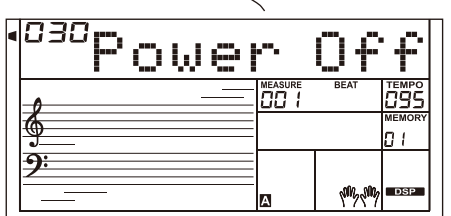

Функция памяти может сделать вашу игру более простой и удобной. Эта функция позволяет вам сохранять практически все настройки в ячейках памяти, и вы можете мгновенно открыть нужные настройки нажатием кнопки.

# **Регистрация настроек**

Удерживая кнопку [STORE], нажмите одну из кнопок [M1] - [M6].

## *Примечание:*

Новые настройки заменят предыдущие данные в ячейке.

## *Примечание:*

Удерживайте нажатой обе кнопки [STORE] и [M1], затем включите питание, чтобы стереть все настройки из памяти.

## **Выбор настроек из памяти**

Нажмите одну из кнопок [M1] - [M6], она мгновенно откроет настройки, сохраненные в соответствующей ячейке памяти.

## *Примечание:*

Настройки из памяти не могут быть открыть при включенной функции One Touch Setting.

# **Выбор банка сохранения**

*1.* Нажмите кнопку [Bank]. На дисплее отображается "Mem Bank".

*2.* Выберите банк

Используйте набор данных, кнопку [+/YES] или [-/NO], чтобы

выбрать банк.

## **Заморозка настроек аккомпанемента**

Функция заморозки сохранит параметры аккомпанемента (включая номер стиля, секцию, громкость, темп, транспонирование, аккорд, микшер, точку разделения) даже при открытии настроек из памяти.

Нажмите кнопку [FREEZE], чтобы включить или выключить эту функцию.

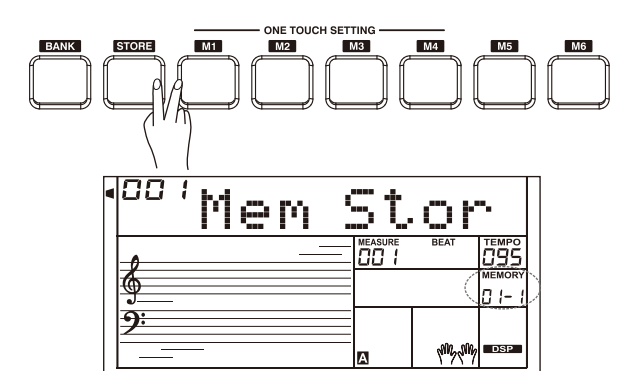

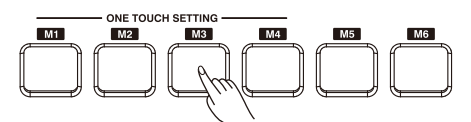

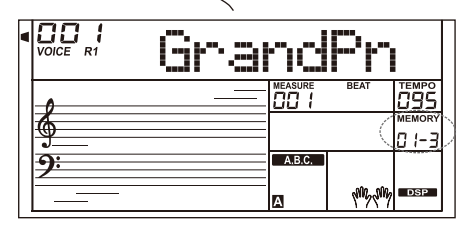

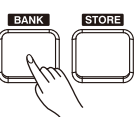

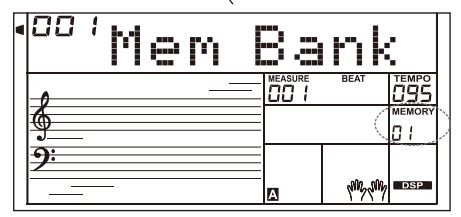

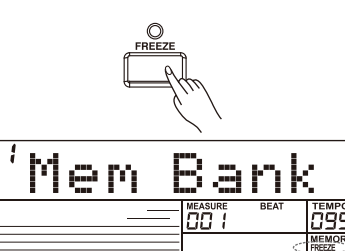

**ANZANA** 

88

ຨ

Благодаря простым в использовании функциям записи вы можете записывать и сохранять свои собственные мелодии на клавиатуре как пользовательские песни. Каждая пользовательская песня может быть записана с 6 дорожками (1 дорожка аккомпанемента, 5 мелодических). Вспомогательная дорожка и мелодическая дорожка могут быть записаны вместе, но вы не можете записывать две мелодические дорожки одновременно. Разумеется, вы можете записать только аккомпанемент или мелодию; Аккомпанемент и несколько мелодических дорожек можно воспроизводить вместе. Записанные данные не будут потеряны при выключении питания.

# **Начало записи**

Прежде чем начать запись, вам необходимо выбрать пользовательскую песню, в которую будет сохранена запись.

*1.* Нажмите кнопку [RECORD], чтобы перейти в режим выбора пользовательской песни. На дисплее высветится "RecSong1". Нажмите кнопку [+/YES]/[-/NO], чтобы выбрать пользовательскую песню, которую вы хотите записать.

*2.* Нажмите кнопку [RECORD] еще раз, чтобы перейти в режим ожидания записи. На ЖК-дисплее появляется надпись "REC", и индикатор счёта начнёт мигать. Он автоматически выберет пустую мелодическую дорожку для записи вашего выступления.

*3.* В режиме ожидания записи вы можете настроить такие параметры, как голос, стиль и темп. Вы можете нажать кнопку [ACCOMP] или [MELODY 1]-[MELODY 5], чтобы выбрать нужную дорожку. На дисплее загорится индикатор выбранного трека.

*4.* Нажмите кнопку [START/STOP] или сыграйте на клавиатуре, чтобы начать запись. Если вы выбрали вспомогательную дорожку и включили функцию A.B.C., запись начнётся, как только вы начнёте воспроизведение в левой области клавиатуры.

## *Примечание:*

Стиль может быть записан только в дорожке аккомпанемента.

Индикатор дорожки имеет три состояния: мигает, горит и выключен.

**Индикатор мигает:** указывает на то, что дорожка выбрана для записи. Все существующие данные будут перезаписаны.

**Индикатор горит:** указывает на то, что дорожка содержит данные и будет воспроизводить их во время записи.

**Индикатор выключен:** указывает на то, что на дорожке либо нет данных, либо она находится в стадии записи и не может быть воспроизведена.

В режиме ожидания записи устройство автоматически выберет пустую дорожку рядом с занятой дорожкой. Например, если "Мелодия 1" занята, в качестве дорожки записи будет выбрана "Мелодия 2". Когда все 6 дорожек будут записаны и вам потребуется перезаписать конкретную дорожку, нажмите кнопку нужного трека и начните запись.

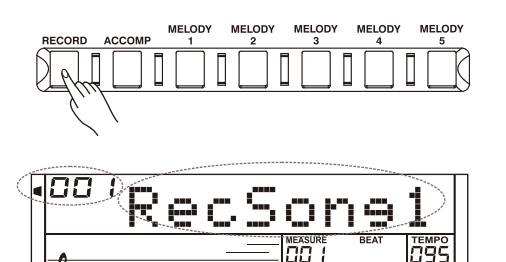

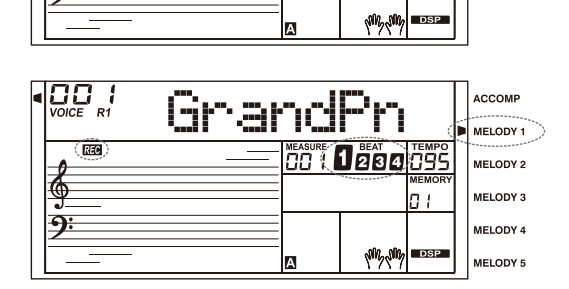

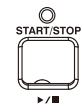

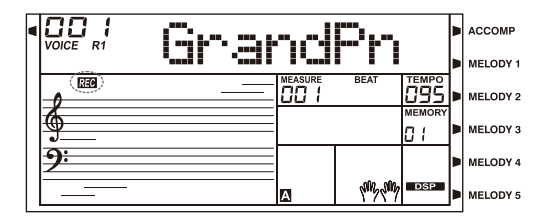

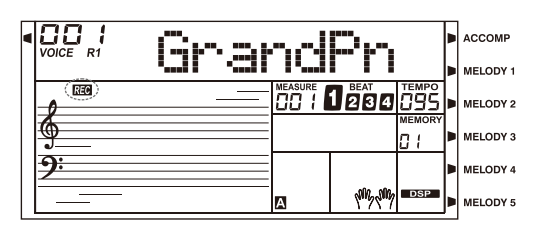

## **Остановка записи**

*1.* Во время записи нажмите кнопку [RECORD], чтобы остановить запись.

*2.* Во время записи, если память заполнена, запись остановится и сохранится автоматически, на ЖК-дисплее появится надпись "Rec\_Full".

*3.* Если вы записываете стиль, запись автоматически остановится, когда закончится ритм.

# **Воспроизведение Записи**

*1.* Нажмите кнопку [RECORD] во время записи, она остановит запись и перейдет в режим песни, а текущая записанная песня будет автоматически воспроизводиться по кругу.

*2.* Нажмите кнопку [SONG], чтобы перейти в режим песни, и все песни будут воспроизводиться по кругу. Используйте колёсико, кнопку [+/YES] или [-/NO], чтобы выбрать пользовательскую песню для воспроизведения. Если в выбранной пользователем песне нет данных, вы увидите надпись "NoFile". Когда воспроизведение остановится, вы можете выбрать пользовательскую песню, а затем нажать кнопку [START/STOP], эта пользовательская песня будет воспроизводиться по кругу

# **Удаление записи**

*1.* Нажмите и удерживайте кнопки [RECORD] и [SONG] и включите питание одновременно, все пользовательские песни будут удалены.

*2.* В режиме ожидания записи нажмите и удерживайте кнопку [RECORD] в течение двух секунд, на ЖК-дисплее появится надпись "Delete?" (Удалить?). Нажмите кнопку "Accomp" (или "Melody2" на "Melody 5"), чтобы выбрать трек, который вы хотите удалить, загорится индикатор выбранного трека. Если загорятся все индикаторы трека, он удалит пользовательскую песню после подтверждения.

*3.* Нажмите [+/YES], чтобы удалить выбранную дорожку, или нажмите [-/NO], чтобы завершить этот шаг и вернуться в режим ожидания записи.

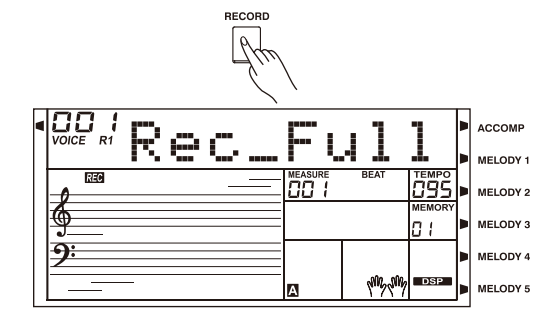

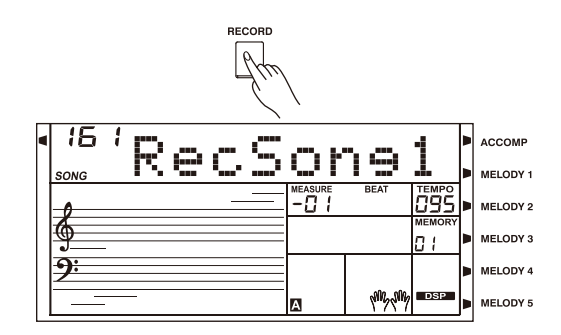

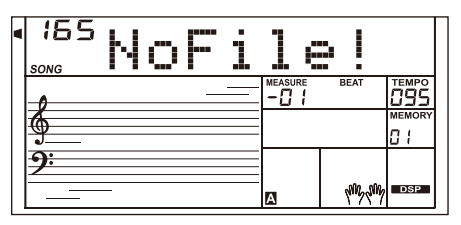

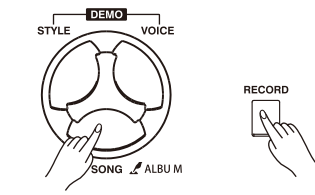

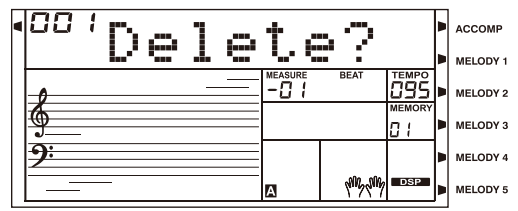

Клавиатура имеет множество предустановленных песен. Каждую песню можно отрабатывать в режиме урока. Пожалуйста, обратитесь к списку песен.

## **Прослушивание песен**

*1.* Нажмите кнопку [SONG], чтобы перейти в режим песни, и все песни будут воспроизводиться по кругу.

*2.* Используйте набор данных, кнопку [+/YES] или [-/NO], чтобы выбрать песню.

*3.* Нажмите кнопку [START/STOP], воспроизведение прекратится. Нажмите кнопку еще раз, и текущая песня будет

воспроизводиться повторно.

*4.* Когда воспроизведение песен остановлено, нажатие [STYLE], [VOICE], [DUAL] или [LOWER] приведет к выходу из режима воспроизведения песен.

# **Управление песней**

*1.* Вводный Ритм

Перед началом воспроизведения песни у нее есть вводный ритм, такт начинается с отрицательного значения. Он начинает воспроизводить мелодию, когда такт достигает значения 1.

*2.* Повтор, Перемотка и Пауза

Когда играет песня:

Нажмите кнопку [»] для быстрой перемотки песни вперед. Нажмите кнопку [4] кнопка для перемотки песни назад (в зависимости от такта).

Нажмите кнопку [  $\parallel$  ], чтобы приостановить воспроизведение песни, нажмите ее еще раз, чтобы продолжить воспроизведение

*3.* Повтор песни

Во время воспроизведения песни вы можете использовать кнопку [ ], чтобы установить начало и конец для части цикла текущей песни. Нажмите ее один раз, чтобы установить начало цикла, затем нажмите ее еще раз, чтобы установить конец цикла. Находясь в состоянии цикла, нажмите [  $\approx$  еще раз, чтобы выйти из состояния воспроизведения цикла.

# **Режим урока**

В режиме урока вы можете выучить песню, играя в нужное время и воспроизводя правильные ноты. Он оценит вашу успеваемость после урока.

**1. Нажмите кнопку [LESSON].** 

Когда песня перестанет воспроизводиться, нажатие кнопки [LESSON] приведет к переходу в режим урока.

## *2.* Выберите часть руки для практики.

Используйте кнопки [LEFT] / [RIGHT], чтобы выбрать урок для левой руки, правой руки или обеих рук. Если ни одна из рук не выбрана, клавиатура автоматически выберет для вас упражнение с правой рукой.

## *Примечание:*

Практика для левой руки может отличаться для разных песен. Он будет отрабатывать аккордовую часть аккордовой песни или мелодию левой руки фортепианной песни. Для MIDI-песни нет практики левой руки.

Во время урока на дисплее будут отображаться обозначения аккордов.

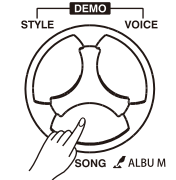

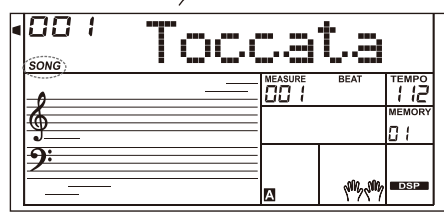

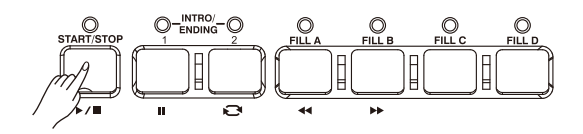

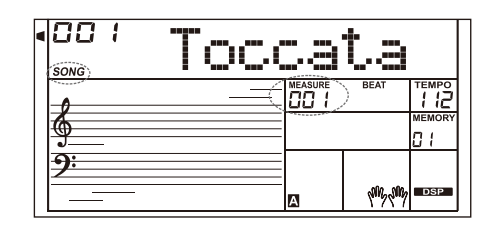

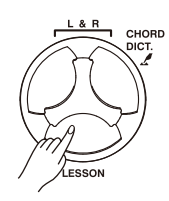

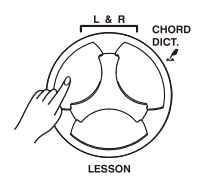

### **Урок 1 - Практикуйтесь в ритмичности**

*1.* Нажмите кнопку [LESSON], чтобы перейти в режим урока. На дисплее загорится значок урока 1. В режиме урока 1 клавиатура будет оценивать только значение времени воспроизведения и не будет исправлять ноты. *2.* Нажмите кнопку [START/STOP], чтобы начать тренировку. Если нажата кнопка [RIGHT], мелодия правой руки будет отключена, и вам придется следить за ритмичность. правой руки. Пока вы играете правильно, мелодия будет звучать.

Если нажата кнопка [LEFT], то будет отключена часть аккорда или мелодия левой руки. Вам придется следить ритмичным исполнением партии левой руки. Пока вы играете правильно, аккорд/мелодия будут звучать.

Если нажаты [LEFT] и [RIGHT], аккорд/мелодия на левой руке и мелодия на правой руке будут отключены. Вам придется следить за ритмичностью как левой, так и правой руки.

### **Урок 2 - практикуйте попадание в ноты**

*1.* Нажмите кнопку [LESSON] еще раз, чтобы перейти в режим урока 2.

В режиме урока 2 клавиатура оценивает вашу практику только по правильности нот. Только когда вы сыграете правильную ноту, песня продолжит воспроизведение, в противном случае она остановится.

*2.* Нажмите кнопку [START/STOP], чтобы начать практиковаться.

### **Lesson 3 - Performance**

*1.* Нажмите кнопку [LESSON] в уроке 2, чтобы перейти в режим урока 3. В режиме урока 3 он будет оценивать вашу практику по правильности значения времени и примечания.

*2.* Нажмите кнопку [START/STOP], чтобы начать практиковаться.

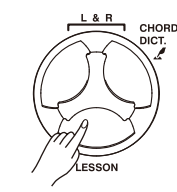

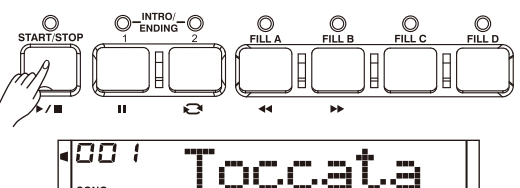

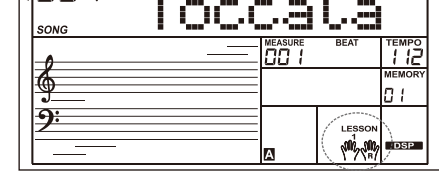

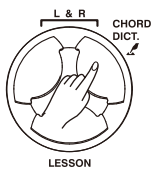

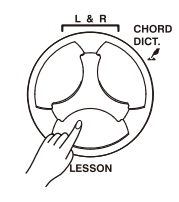

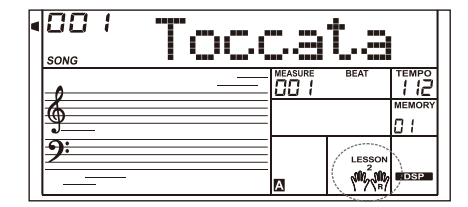

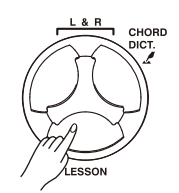

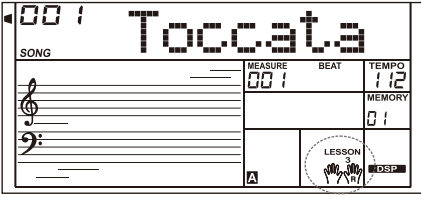

Если вы знаете название аккорда, но не знаете, как его воспроизвести, вы можете воспользоваться Словарём аккордов. Вы можете выучить аккорд и потренировать его в этом режиме

# **DICT 1 (Режим Изучения Аккордов)**

Нажмите и удерживайте кнопку [CHORD DICT.] в течение 2 секунд, чтобы перейти в режим DICT 1.

В режиме DICT 1 клавиши выше C4 используются для назначения типа аккорда, клавиши выше C6 используются для назначения Корня аккорда.

Когда тип аккорда и тоника аккорда будут подтверждены, на дисплее отобразятся ноты аккорда. Например, если вы хотите воспроизвести аккорд CM7, нажмите клавишу C6 в разделе клавиатуры с надписью CHORD ROOT (ТОНИКА АККОРДА). Установленная вами тоника будет отображаться на дисплее, но сама нота не будет звучать.

Нажмите клавишу E4 в разделе CHORD TYPE (Тип аккорда) с надписью M7. Когда тип аккорда и тоника аккорда будут выбраны, на дисплее отобразится название аккорда и его ноты. При правильном воспроизведении в левой области раздастся звуковой сигнал.

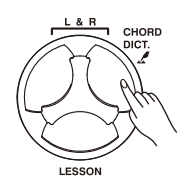

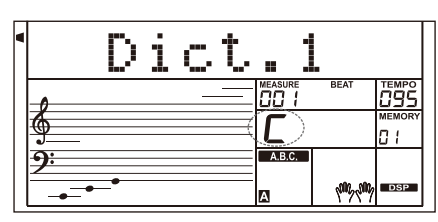

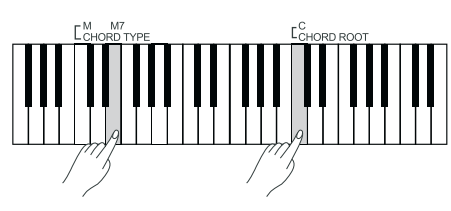

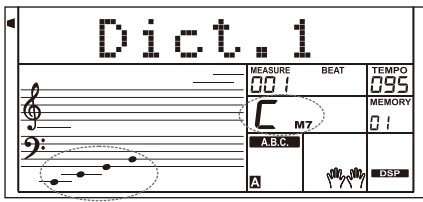

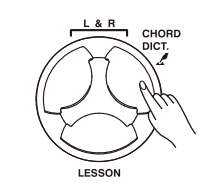

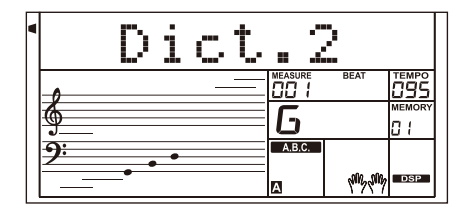

# **DICT 2 (Режим тренировки Аккордов)**

Нажмите кнопку [CHORD DICT.] еще раз, чтобы перейти в режим DICT 2. В этом режиме вы можете провести тест аккордов. На ЖК-дисплее отобразится название аккорда в случайном порядке. Если аккорд не будет воспроизведен в течение 3 секунд, его ноты появятся на жидкокристаллическом дисплее. Как только аккорд будет сыгран правильно, через несколько секунд появится новое название аккорда. В режиме DICT 2 снова нажмите кнопку [CHORD DICT.], чтобы отключить словарь аккордов.

24 Аккорда будут отображаться в режиме словаря следующим образом:

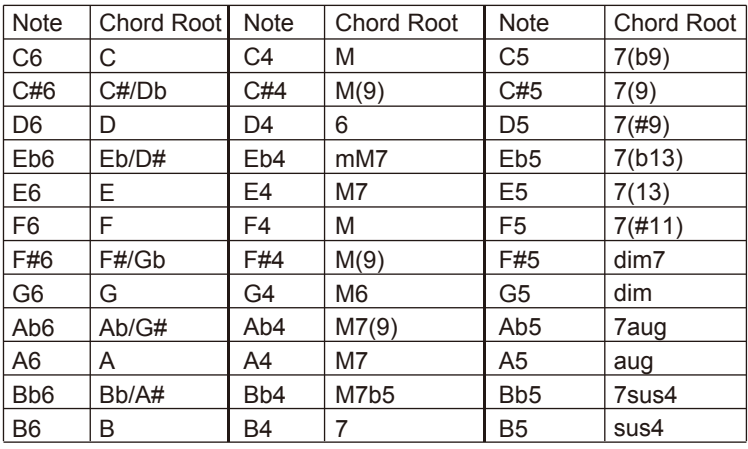

Прибор распознает USB-накопители размером от 16Мб до 32Гб в форматах FAT16 и FAT32. Мы рекомендуем вам отформатировать флэш-накопитель USB перед подключением. Не редактируйте файлы резервных копий, сохраненные на флэшнакопителе USB

## **Обычное использование**

*1.* Функциональные кнопки, относящиеся к флэш-накопителю USB: [USB DEVICE], [ENTER], [EXIT], [+/YES], [-/NO], Набор данных и [START/STOP].

*2.* Нажмите кнопку [USB DEVICE], чтобы перейти в режим USBустройства, нажмите её ещё раз, чтобы выйти из функции.

*3.* Если вы подключите к прибору флэш-накопитель USB, на ЖКдисплее сначала появится надпись 'Wait!..." (Подождите...!), указывающая на то, что инициализация выполняется. Если инициализация пройдет успешно, на дисплее появится надпись "Play", в противном случае - "DiskErr". Если USB-накопитель не подключен, на дисплее появится надпись "NoDisk".

*4.* В режиме USB-устройства вы можете использовать кнопку [+/ YES] / [-/NO] или набор данных для выбора меню, нажать кнопку [ENTER] для перехода вперед или нажать [EXIT] для возврата в предыдущее меню.

*5.* В режиме USB-устройства он может считывать максимум 512 файлов в каталоге. "DIR" означает папку, а "FILE" означает файл. В режиме USB-устройства вы можете нажать [USB DEVICE] / [STYLE] / [SONG] или кнопку выбора СТИЛЯ, чтобы выйти из режима.

*6.* При воспроизведении MIDI-файла нажмите кнопку [MIXER], чтобы отрегулировать громкость воспроизведения в диапазоне от 0 до 127.

*7.* Операция загрузки, сохранения или удаления будет применяться только к файлам в папке "MMKD".

## *Примечание:*

Папка "MMKD" будет автоматически сгенерирована на флэшнакопителе USB в первый раз, когда вы сохраните в ней данные. Пожалуйста, подождите, пока сохранение завершится.

# **Воспроизведение**

*1.* Нажмите кнопку [USB DEVICE], чтобы перейти в режим USBустройства, используйте кнопку [+/YES]/[-/NO], чтобы выбрать меню "Воспроизведение".

*2.* Нажмите кнопку [ENTER], на дисплее отобразятся MIDI-файлы и каталоги в корневом каталоге USB-накопителя.

*3.* Если вы выберете подкаталог, на ЖК-дисплее отобразится название подкаталога и знак "DIR". Нажмите кнопку [ENTER], чтобы войти в текущий подкаталог, на дисплее отобразятся все файлы в подкаталоге.

*4.* Если в текущем каталоге нет узнаваемого файла, на дисплее отобразится "..", нажмите [ENTER], чтобы вернуться назад.

*5.* Используйте кнопку [+/YES]/[-/NO] или набор данных для выбора MIDI-файла.

Нажмите кнопку [START/STOP], чтобы воспроизвести его несколько раз. Нажмите кнопку [ENTER], чтобы воспроизвести все файлы в текущем каталоге по кругу. Нажмите кнопку [TART/STOP еще раз, чтобы остановить воспроизведение, нажмите кнопку [ВЫХОД], чтобы вернуться в предыдущее меню, или нажмите кнопку [USB-УСТРОЙСТВО], чтобы выйти из режима.

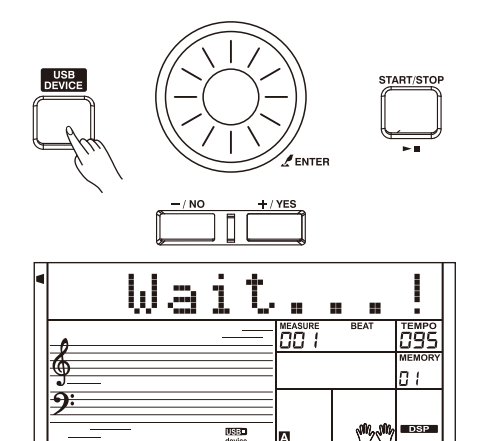

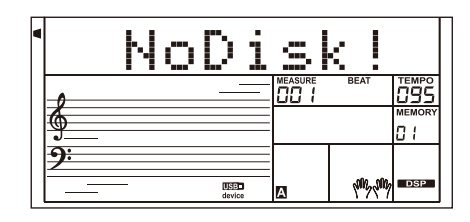

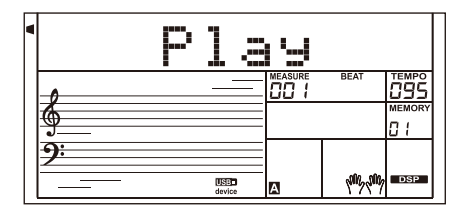

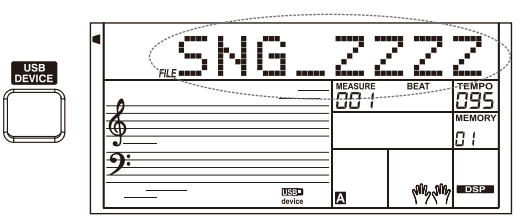

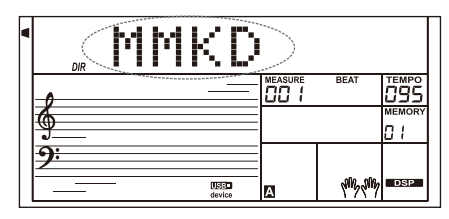

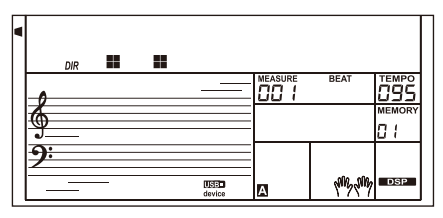

## **Загрузка**

Выберите меню " Load" и нажмите кнопку [ENTER], на дисплее отобразится подменю загрузки, которое включает в себя "LoadSong", "LoadSty", "Load ¬Mem" и "LoadVoic". Используйте кнопки [+/YES],[-/NO] или набор данных, чтобы выбрать один из них.

## **Загрузить песню:**

*1.* Выберите меню "LoadSong" и нажмите кнопку [ENTER], на ЖКдисплее отобразятся все MIDI-файлы (\*.mid) в каталоге "MMKD \SONG\". Выберите файл с помощью кнопок [+/YES],[-/NO] или набора данных.

*2.* Нажмите кнопку [ENTER], а затем используйте кнопку [+/YES]/[-/ NO] или набор данных, чтобы выбрать номер пользовательской песни.

*3.* Нажмите кнопку [ENTER], на дисплее появится надпись "Уверен?". Теперь нажмите кнопку [ENTER]/ [+/YES] для загрузки файла или нажмите кнопку [EXIT]/[-/NO] для отмены.

## **Стиль загрузки:**

*1.* Выберите меню "LoadSty" и нажмите кнопку [ENTER], на ЖКдисплее отобразятся все файлы стилей (\*.sty) в каталоге "MMKD \STYLE\". Выберите файл с помощью кнопок [+/YES], [-/NO] или набора данных.

*2.* Нажмите кнопку [ENTER], а затем используйте кнопку [+/YES]/[-/ NO] или набор данных, чтобы выбрать номер пользовательского стиля.

*3.* Нажмите кнопку [ENTER], на дисплее появится надпись "Уверен?". Теперь нажмите кнопку [ENTER]/[+/YES], чтобы загрузить файл, или нажмите кнопку [EXIT]/[-/NO], чтобы отменить.

## **Загрузка памяти:**

*1.* Выберите меню "LoadMem" и нажмите кнопку [ENTER], на ЖКдисплее отобразятся все файлы памяти (\*.mem) в каталоге "MMKD \MENORY\". Выберите файл с помощью кнопок [+/YES], [-/NO] или набора данных.

*2.* Нажмите кнопку [ENTER], на дисплее появится надпись "Уверен?". Теперь нажмите кнопку [ENTER]/[+/YES], чтобы загрузить файл, или нажмите кнопку [EXIT]/[-/NO], чтобы отменить.

## **Загрузить Голос:**

*1.* Выберите меню "LoadVoic" и нажмите кнопку [ENTER], на ЖКдисплее отобразятся все голосовые файлы (\*.voc) в каталоге "MMKD\VOICE\". Выберите файл с помощью кнопок [+/YES], [-/NO] или набора данных.

*2.* Нажмите кнопку [ВВОД], а затем используйте кнопку [+/YES]/[-/ NO] или набор данных для выбора голосового номера пользователя.

*3.* Нажмите кнопку [ENTER], на дисплее появится надпись "Уверен?". Теперь нажмите кнопку [ВВОД]/[+/YES], чтобы загрузить файл, или нажмите кнопку [ВЫХОД]/[-/NO], чтобы отменить.

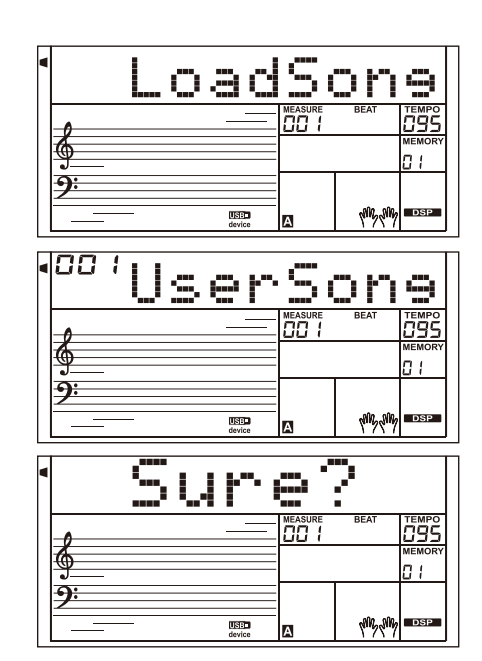

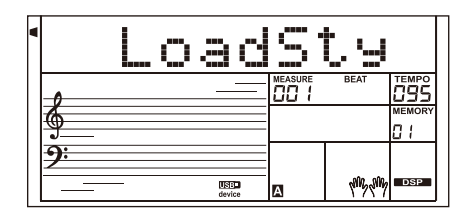

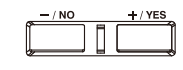

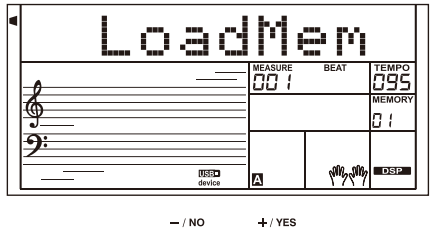

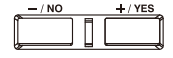

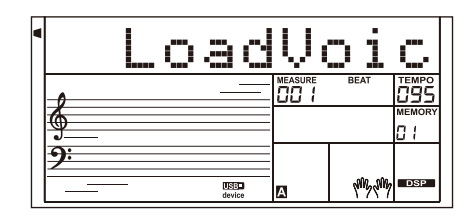

## **Сохранение**

*1.* Выберите меню "Сохранить" и нажмите кнопку [ENTER], на ЖК-дисплее отобразится подменю "Со́хранить", которое<br>включает в себя "SaveSong", "SaveSty", "SaveMem" и "SaveVoic". Вы можете выбрать один из них о помощью кноп включает в себя "SaveSong", "SaveSty", "SaveMem" и "SaveVoic". Вы можете выбрать один [-/NO] или набора данных. **SENTEE** 

#### **Например, сохранение пользовательской песни**

*2.* Выберите подраздел "SaveSong", затем нажмите [ENTER], чтобы войти в меню. На ЖК-дисплее отобразятся название и номер текущей пользовательской песни. Используйте набор данных, чтобы выбрать пользовательскую песню.

*3.* Нажмите [ENTER], и на ЖК-дисплее появится запрос на ввод имени файла "SNG\_". Используйте клавиатуру для ввода 8 значного имени файла. Пожалуйста, обратитесь к Таблице сопоставления символов клавиатуры и ASCII в конце этой главы.

*4.* После ввода имени файла нажмите [ENTER]. На ЖК-дисплее появится надпись "Уверен?". Нажмите [+/YES], чтобы подтвердить сохранение, или нажмите [-/NO], чтобы отменить.

*5.* Если введенное вами имя совпадает с существующей песней, на ЖК-дисплее появится запрос "SameName". Вам нужно ввести другое имя, чтобы сохранить файл.

## *Примечание:*

Выполните описанные выше действия, чтобы сохранить пользовательский стиль или настройки.

# **Удаление**

*1.* Выберите меню "Delete" и нажмите кнопку [ENTER], на дисплее отобразится подменю удаления, которое включает в себя "UserSong", "UserSty", "UserMem" и "UserVoic". Используйте кнопки [+/YES], [-/NO] или набор данных, чтобы выбрать один из них.

*2.* Выберите подменю, а затем нажмите кнопку [ENTER]. Используйте диск данных, чтобы выбрать файл, который вы хотите удалить.

*3.* Нажмите кнопку [ENTER], "Уверены?" будет отображаться на ЖКдисплее, нажмите кнопку [ENTER] или [+/YES], чтобы даSлить файл, или нажмите [-/NO], чтобы отменить.

## **Формат**

Выберите меню "Формат" и нажмите кнопку [ENTER], на дисплее отобразится надпись "Уверен?". Нажмите кнопку [ENTER], чтобы отформатировать USB-накопитель, или нажмите [-/NO], чтобы отменить.

Примечание: Форматирование приведет к удалению всех данных на флэш-накопителе USB!

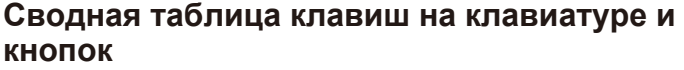

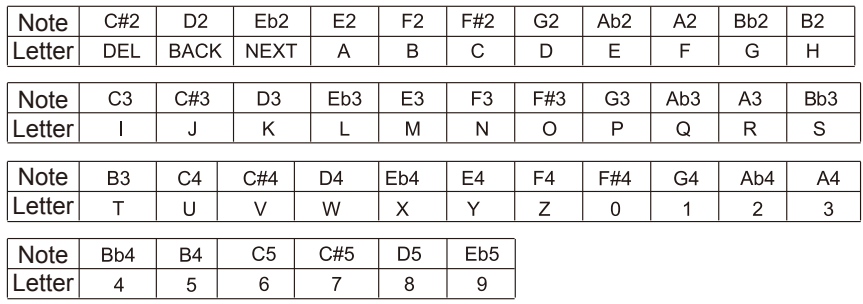

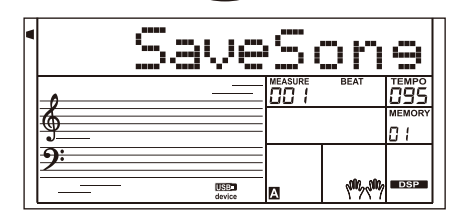

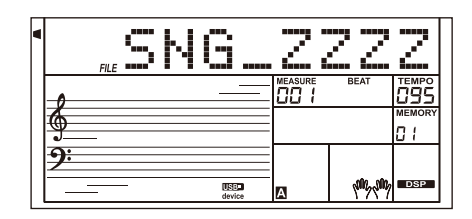

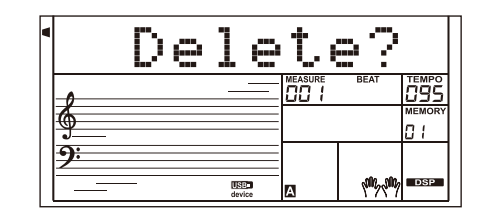

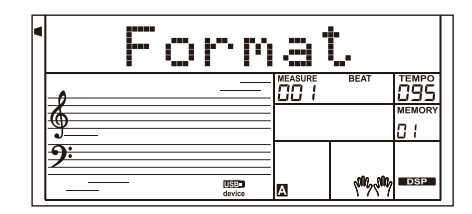

# **MIDI**

 Используя функции MIDI, вы можете расширить свои музыкальные возможности. В этом разделе объясняется, что такое MIDI и что он может делать, а также как вы можете использовать MIDI на своем инструменте.

# **Что такое MIDI?**

*1.* MIDI (сокращение от Musical Instrument Digital Interface) позволяет широкому спектру электронных музыкальных инструментов, компьютеров и других связанных с ними устройств подключаться и взаимодействовать друг с другом. MIDI передает сигналы, которые определяют высоту звука и длительность, управляющие сигналы для таких параметров, как громкость, вибрато, панорамирование звука, а также информацию о голосе.

*2.* Инструмент может выводить информацию о воспроизведении в реальном времени с помощью MIDI-сигналов и управлять внешними MIDI-устройствами. Инструмент также может принимать входящие MIDI-сигналы и соответствующим образом генерировать звук.

# **MIDI-терминалы**

Для обмена MIDI-данными между несколькими устройствами каждое устройство должно быть подключено с помощью MIDIкабеля.

**MIDI IN**: получает MIDI-данные с компьютера.

**MIDI OUT**: передает информацию в виде MIDI-данных на другое MIDI-устройство.

**MIDI-THRU ПОРТ**: Вы можете использовать MIDI-кабель для подключения MIDI-порта к другому MIDI-инструменту. Сигнал, который получает порт MIDI IN, будет автоматически отправлен в порт MIDI THRU, так что один MIDI-инструмент может управлять несколькими MIDI-инструментами одновременно.

Подключите MIDI-выход другого устройства к разъему MIDI IN на задней панели, чтобы это устройство работало как звуковой модуль.

Подключите MIDI-вход другого устройства к разъему MIDI OUT на задней панели. этот инструмент будет работать как Midiконтроллер

# **Загрузка данных с компьютера**

*1.* Выключите прибор. Используйте стандартный USB-кабель для подключения USB-разъема прибора к USB-порту компьютера. Затем включите прибор.

*2.* Откройте программное обеспечение POOTUTE на компьютере. На дисплее прибора появится надпись "PCLink.", указывающая на то, что он успешно подключен к компьютеру.

*3.* С помощью POOTUTE вы можете загружать любые пользовательские данные на компьютер в качестве резервной копии или загружать пользовательские данные с компьютера на прибор.

*4.* Пожалуйста, обратитесь к инструкциям по программному обеспечению для получения более подробной информации.

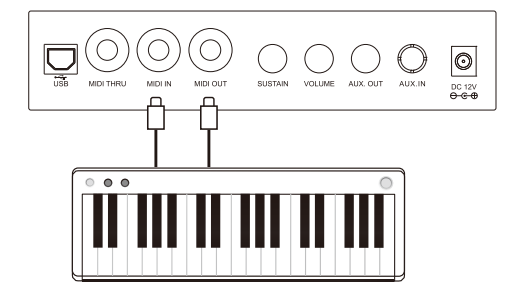

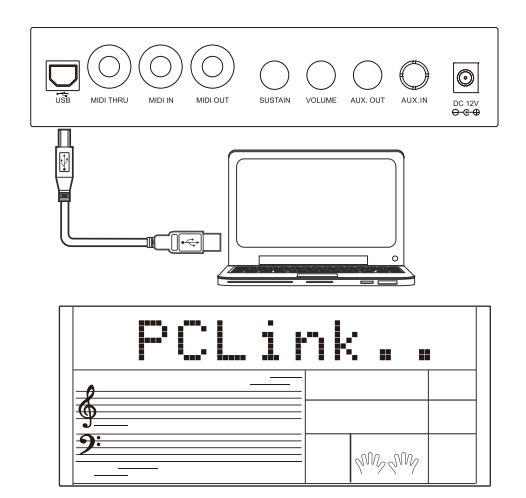

# **Решение возможных проблем**

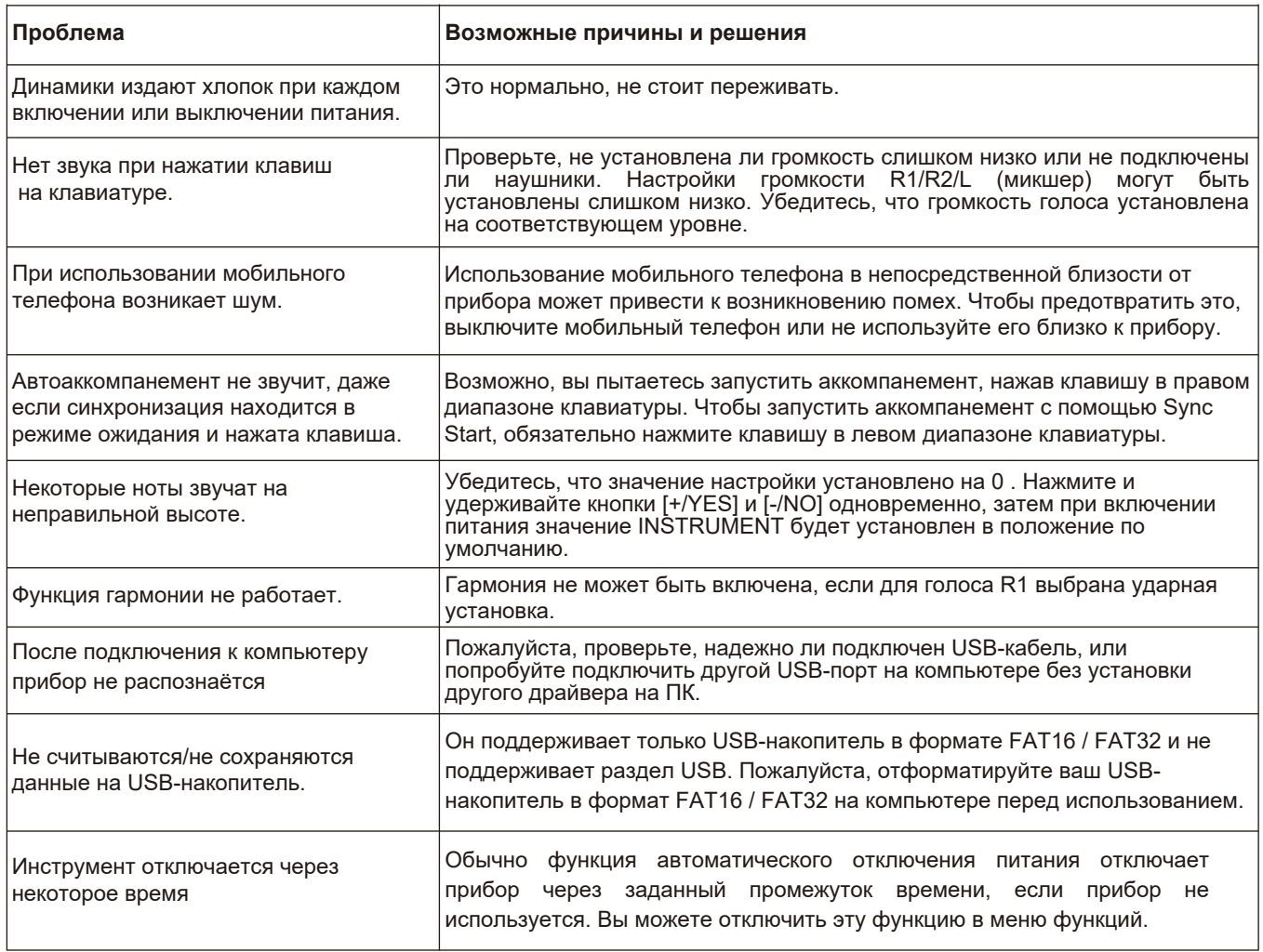

### **ЖК-дисплей**

Многофункциональный ЖК-дисплей

## **Клавиши**

61

**Полифония** 128

## **Голоса**

737 предустановленных голосов, 50 пользовательских голосов

## **Стили**

240 предустановленных стилей, 10 пользовательских стилей

## **Песни**

160 предустановленных песен, 10 пользовательских песен

### **Демо-треки**

5

## **Альбомы**

120

### **Кнопки управления**

Выключатель питания, Регулятор громкости, Аккорд+/-, Транспонирование+/-, Октава+/-, Темп+/-, Диктант влево, Вправо/Аккорд, Урок, Исполнение, Замораживание, O.T.S., IFX, СИНТЕЗАТОР, Банк, Магазин, M1-M6, Стиль, Голос, Демо, Песня/Альбом, Набор YESнных, Ввод, +/YES, -/NO, Выход, Микшер, Функция, Гармония, Двойной, Нижний, Сустейн, DSP, Пианино, Метро, Сенсорный, USB-устройство, FreeSolo.

### **Управление аккомпанементом**

Старт/Стоп, Остановка синхронизации, Начало синхронизации, Вступление 1/Окончание1 (Пауза), Вступление 2/Окончание2 (ПОВТОР A/B), Заливка A (FF), Заливка B (Rew), Заливка C, Заливка D, Затухание, A.B.C.

### **Функция Записи**

Запись, Сопровождение, Мелодия 1-5

#### **Память**

96

### **Соединители**

Вход постоянного тока, Наушники, AUX-вход, AUXвыход, Сустейн, Громкость, USB, MIDI-вход, MIDIвыход, MIDI-THRU.

#### **Питание**

Постоянный ток 12 В

#### **Динамики**

НЧ-динамик: 15WX2 ВЧ-динамик: 25WX2

#### **Размеры**

970 (Д) х 390 (Ш) х 160 (В) ММ

## **Вес**

#### 9 кг

\*Технические характеристики и описания, приведенные здесь, предназначены ¬только для информации и могут быть изменены без предварительного уведомления.

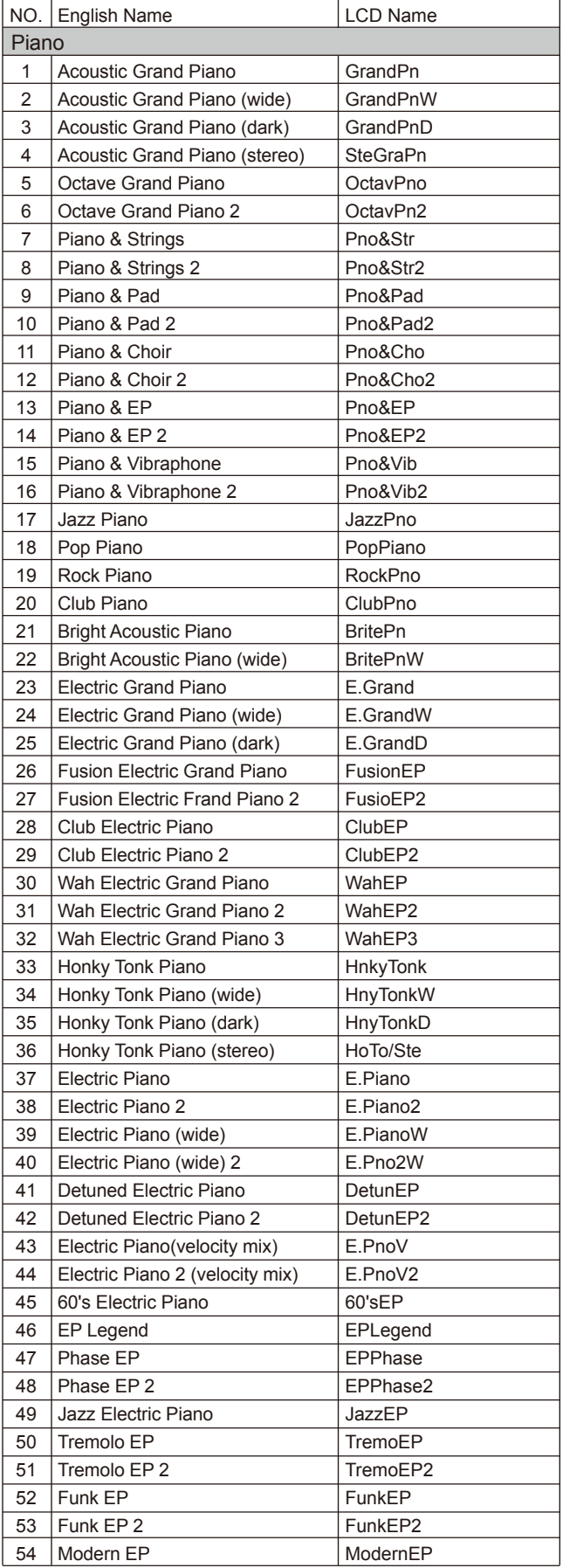

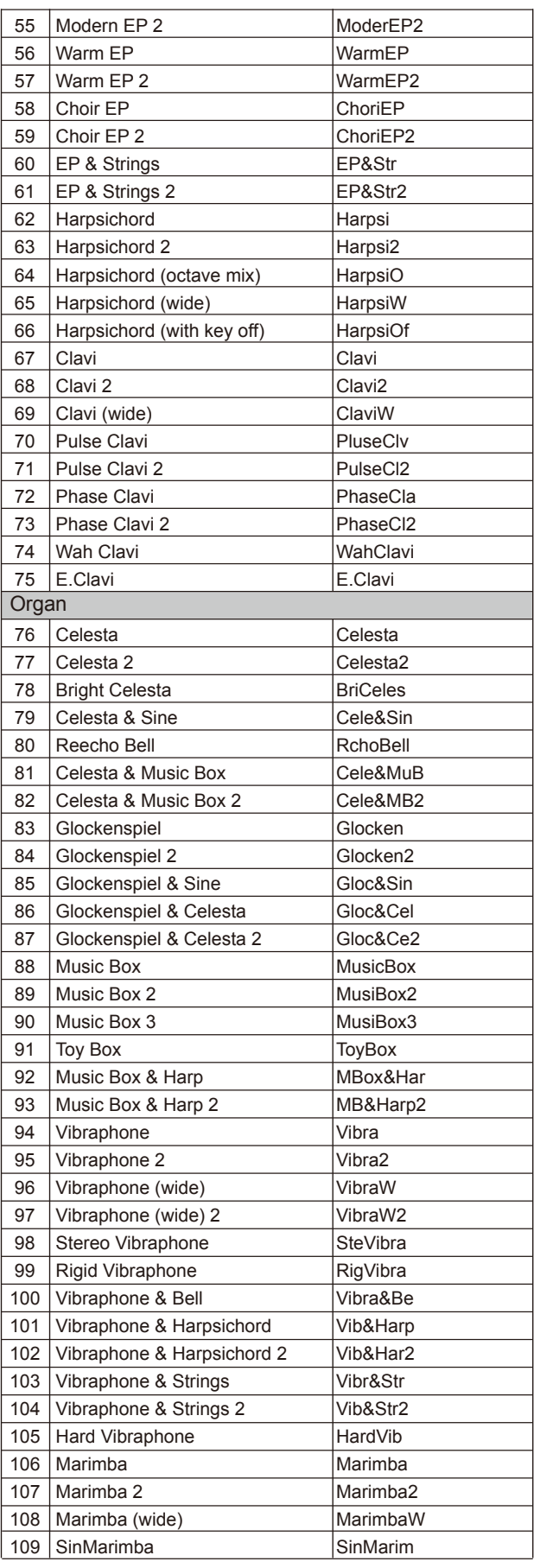

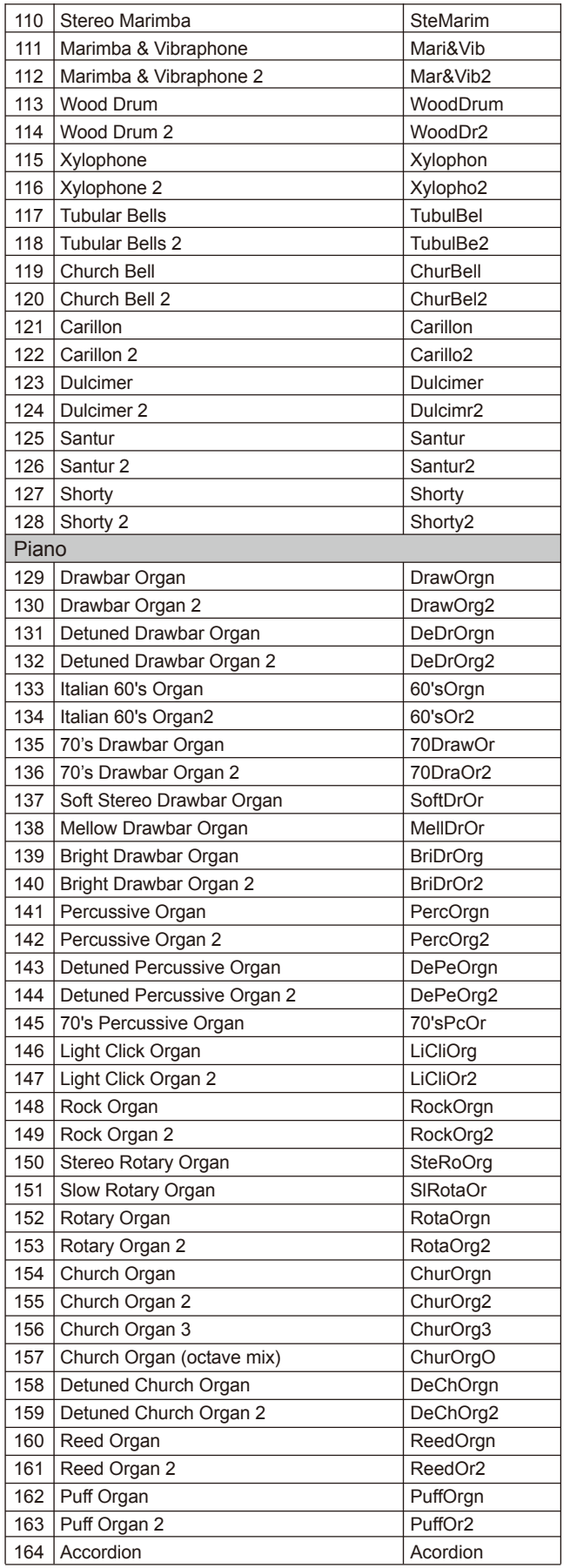

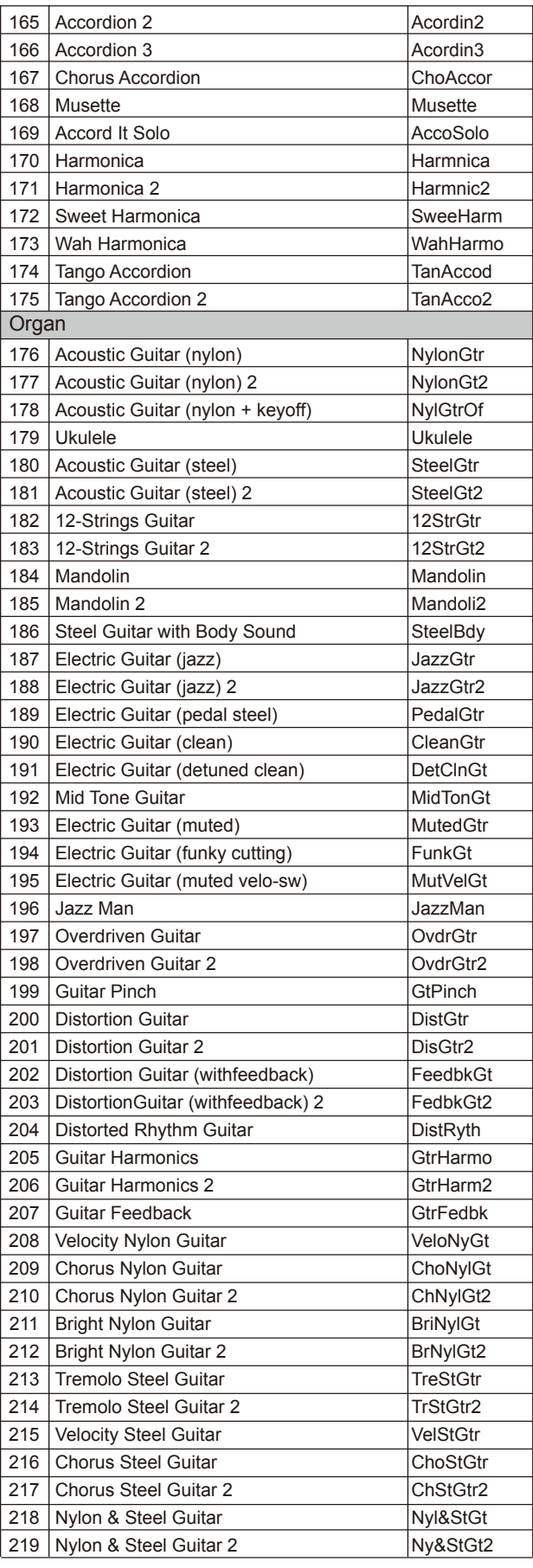

\_\_

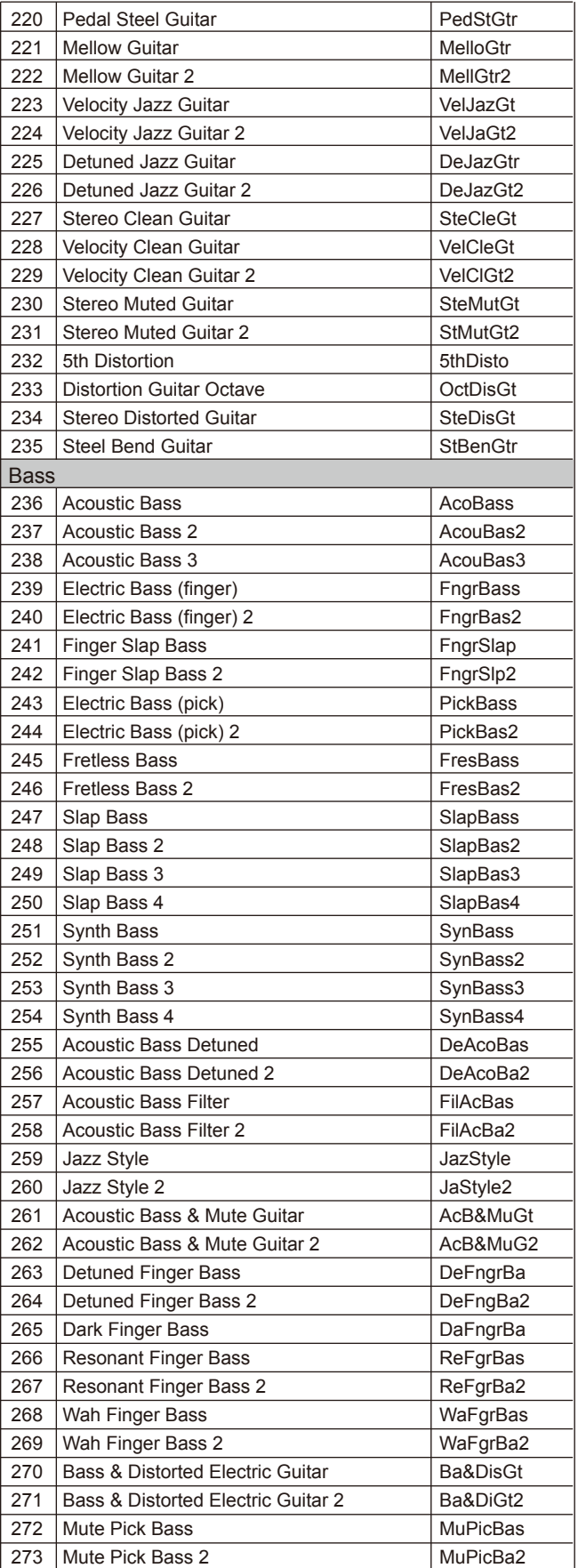

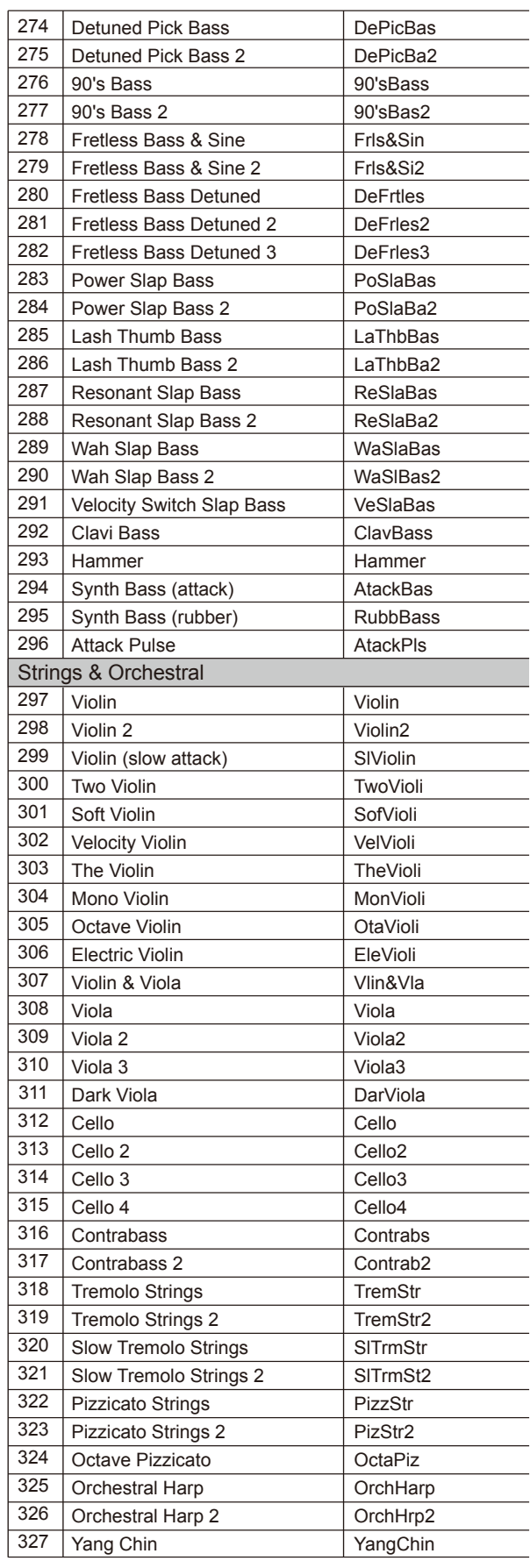

 $\overline{\phantom{a}}$ 

Ť.

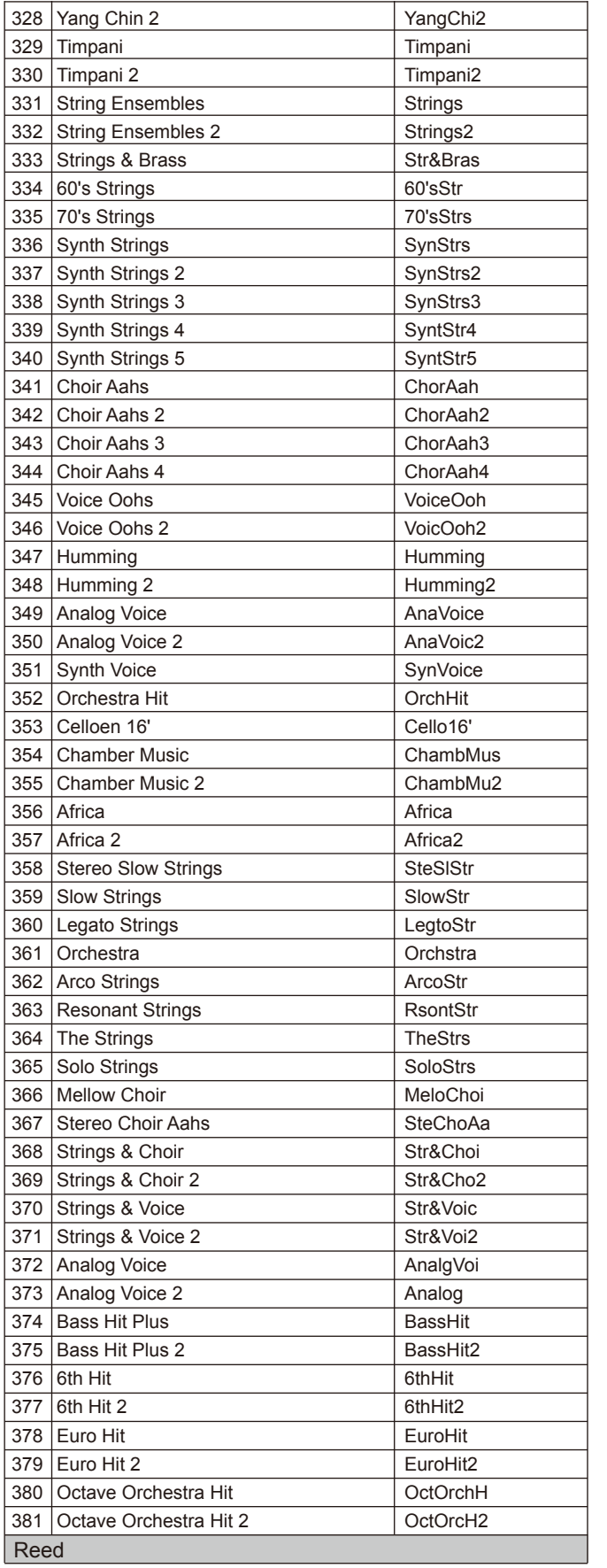

 $=$ 

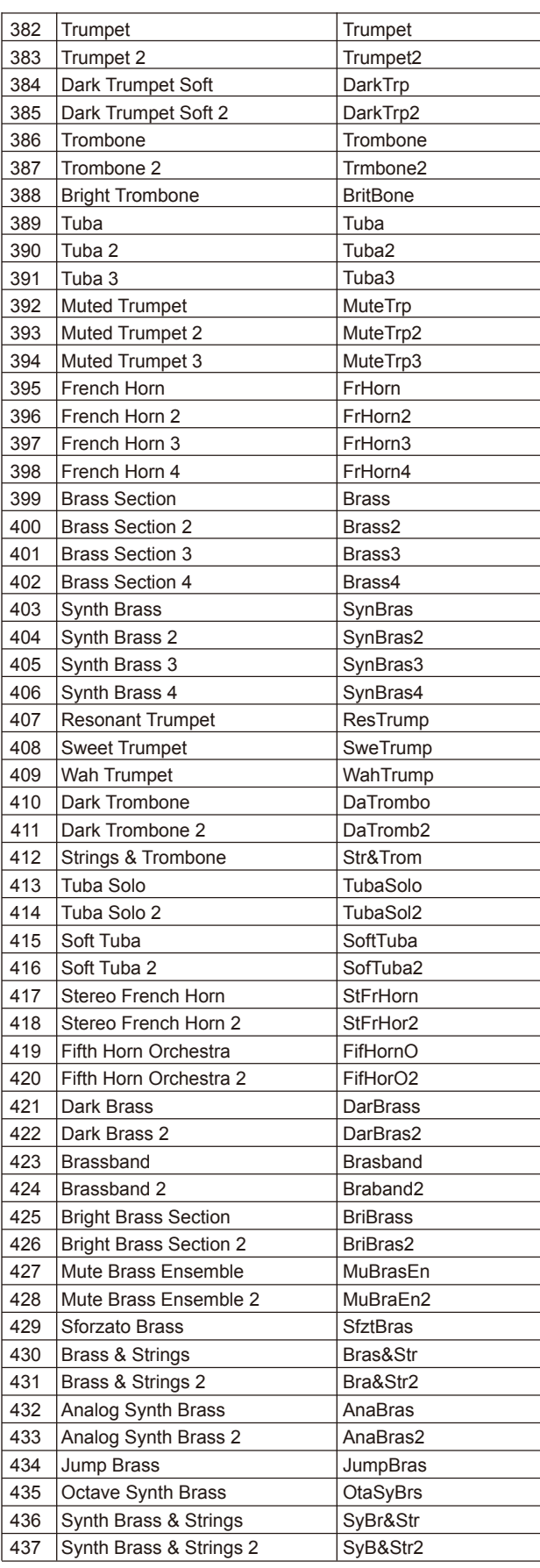

 $\sim$ 

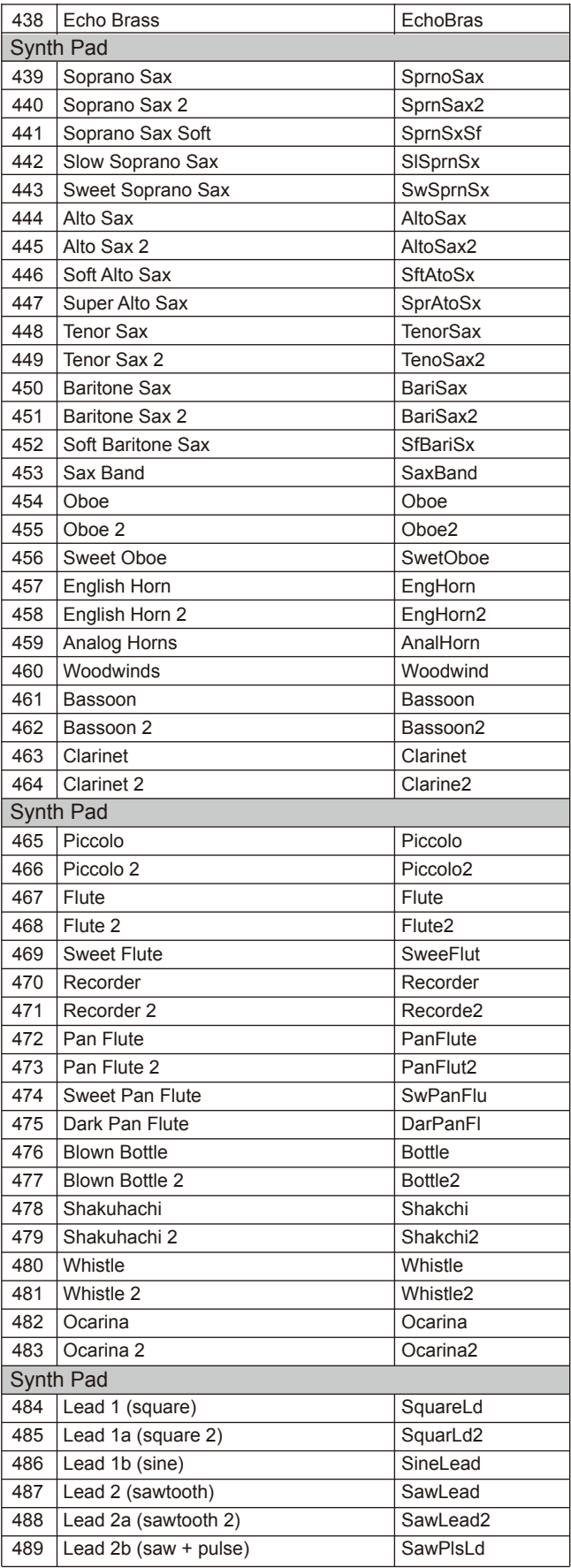

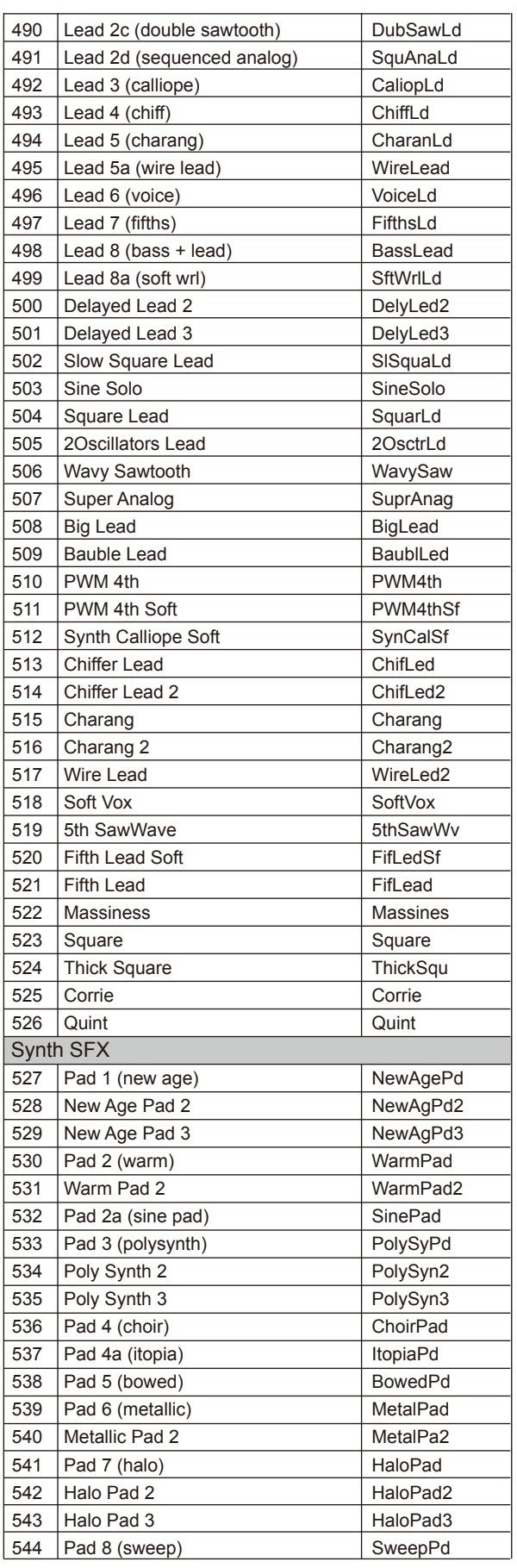

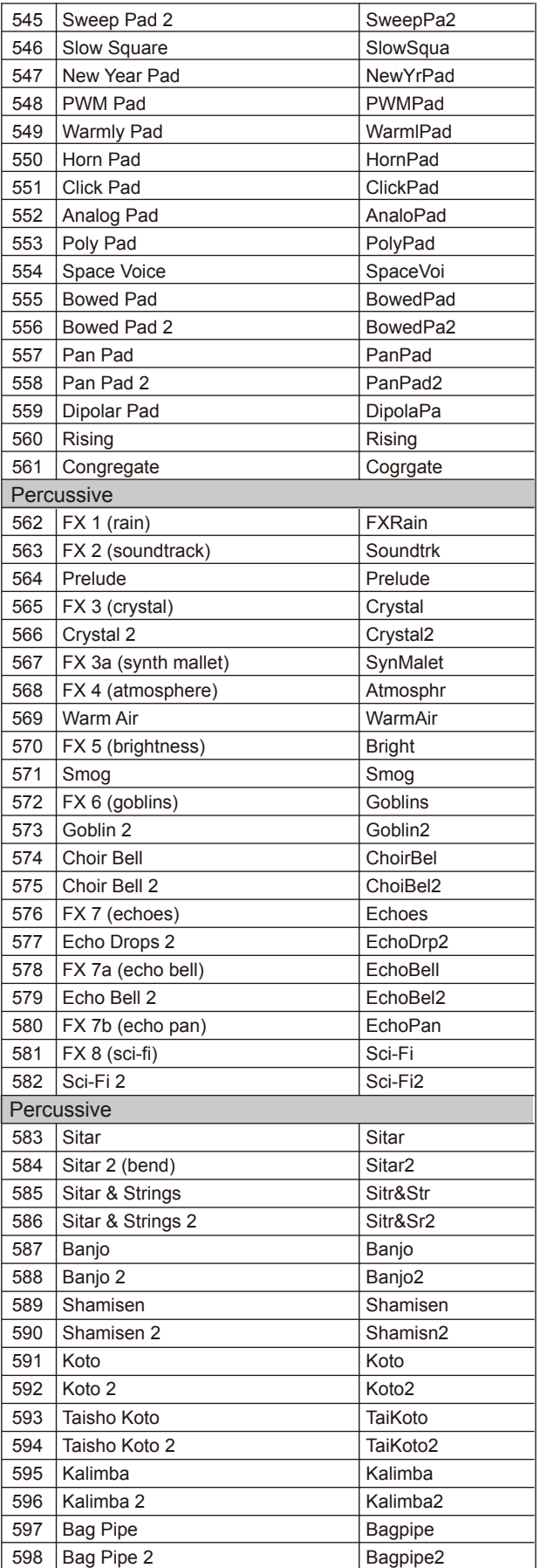

 $\overline{\phantom{a}}$ 

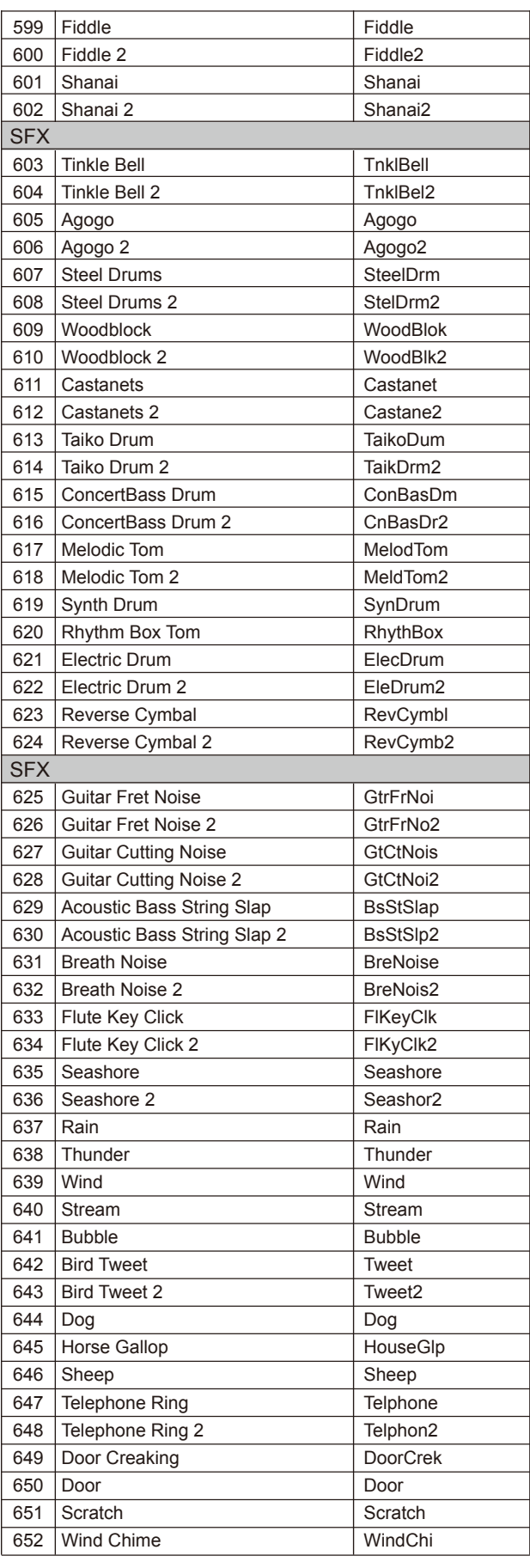

Ē

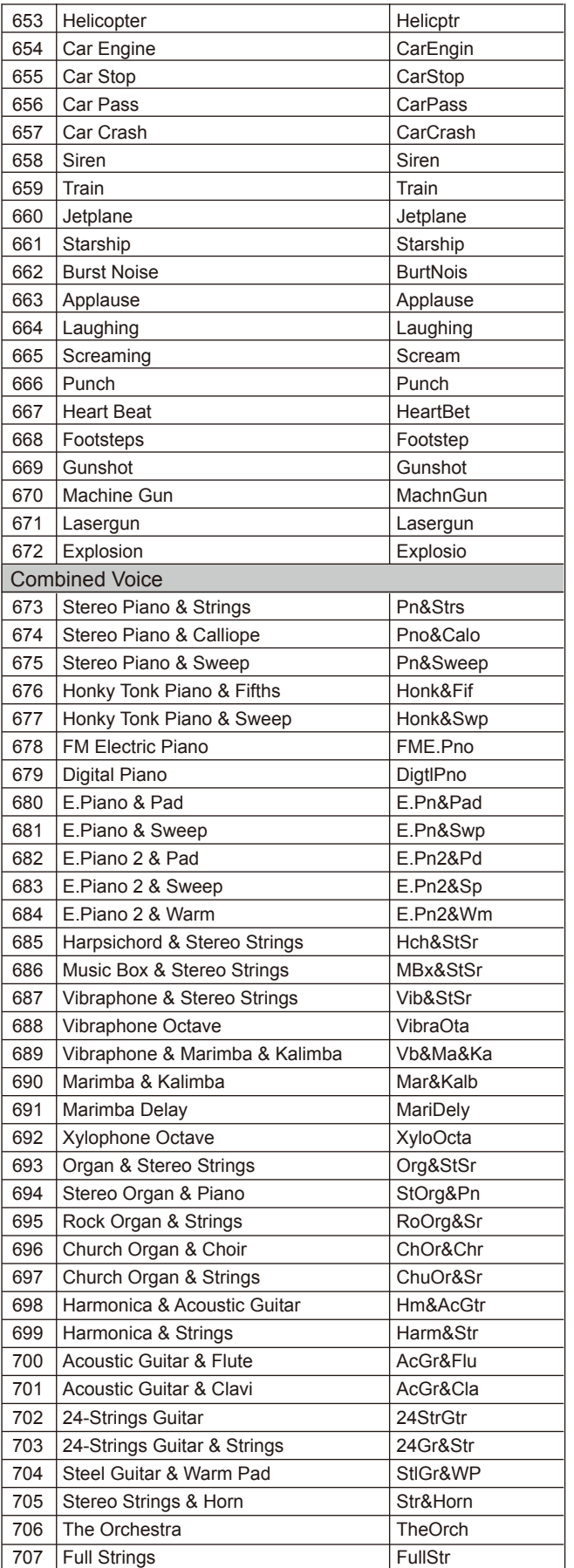

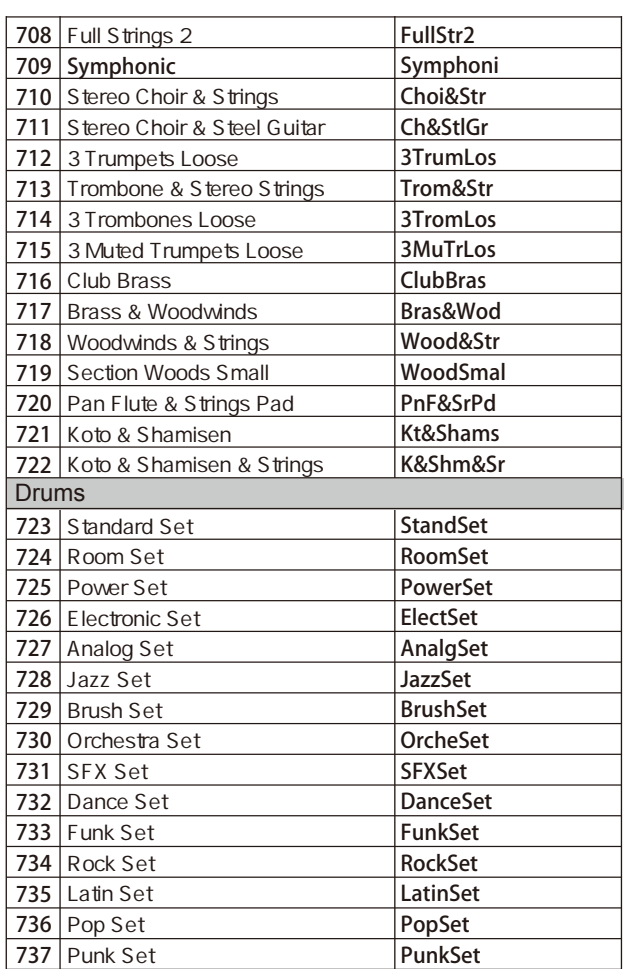

 $\overline{\phantom{a}}$ 

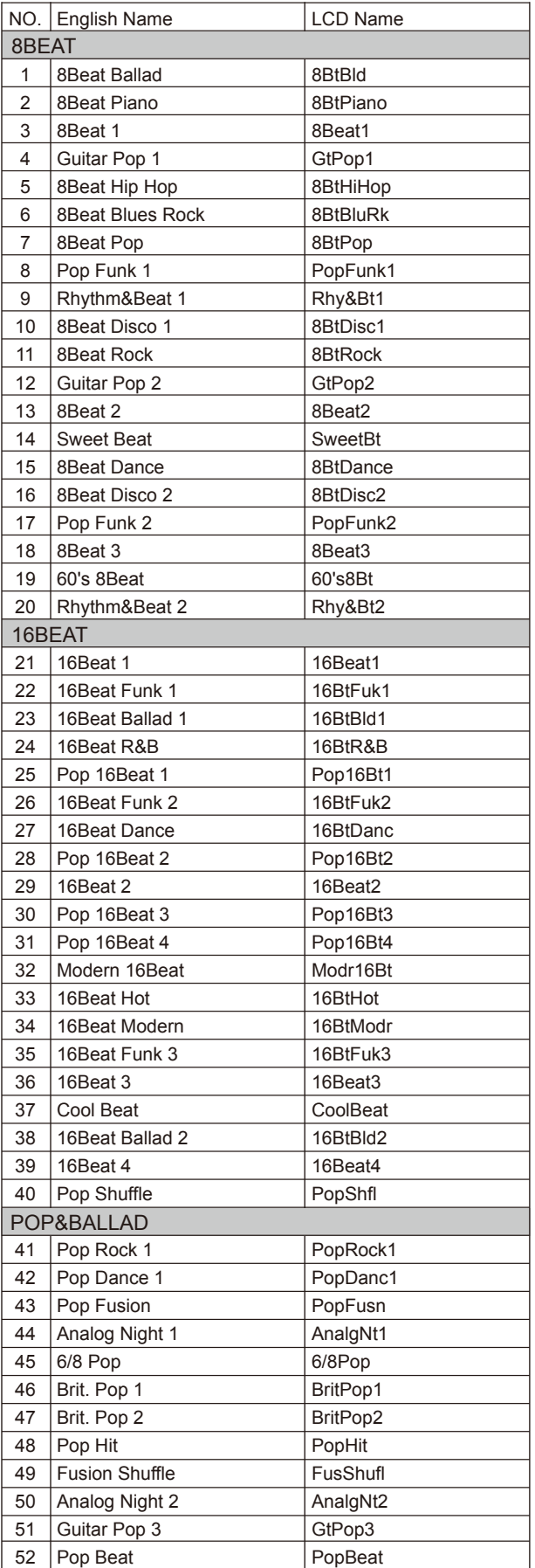

×

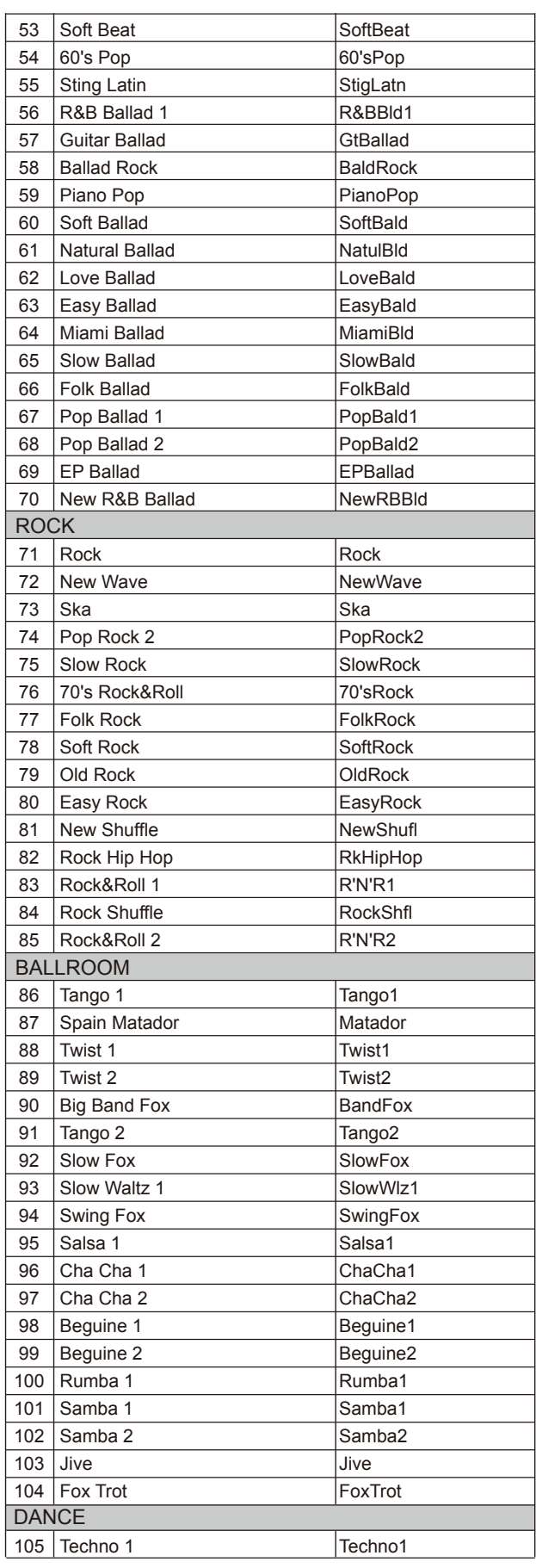

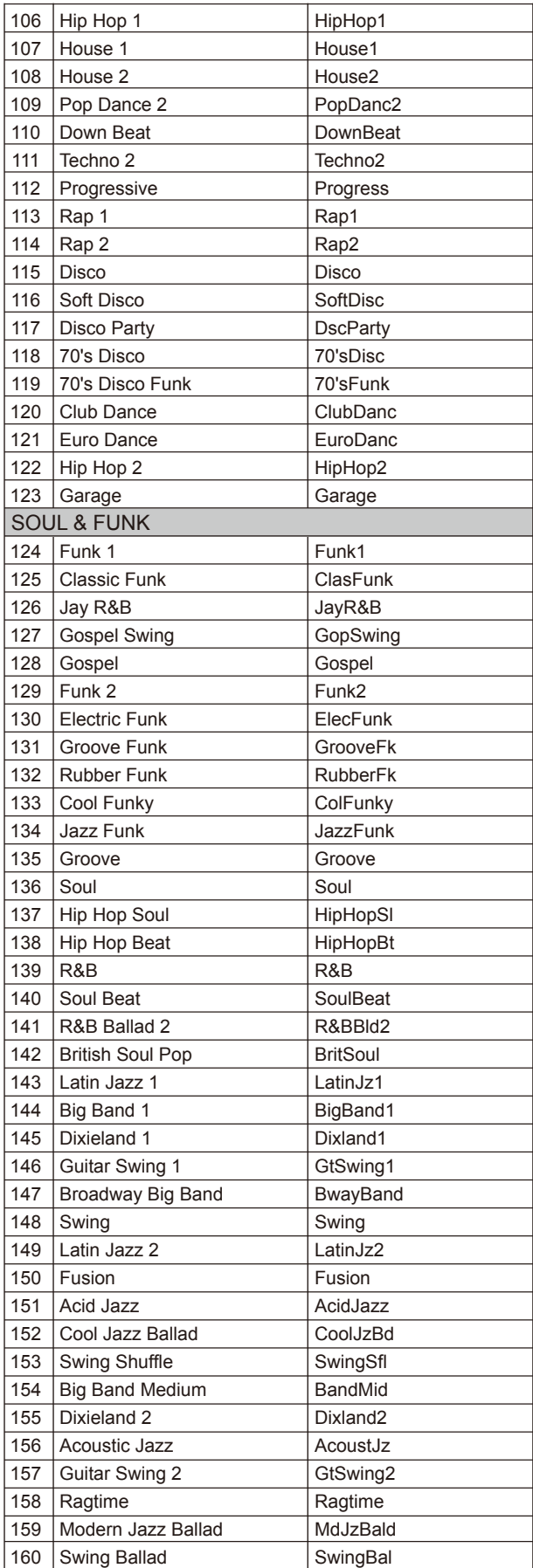

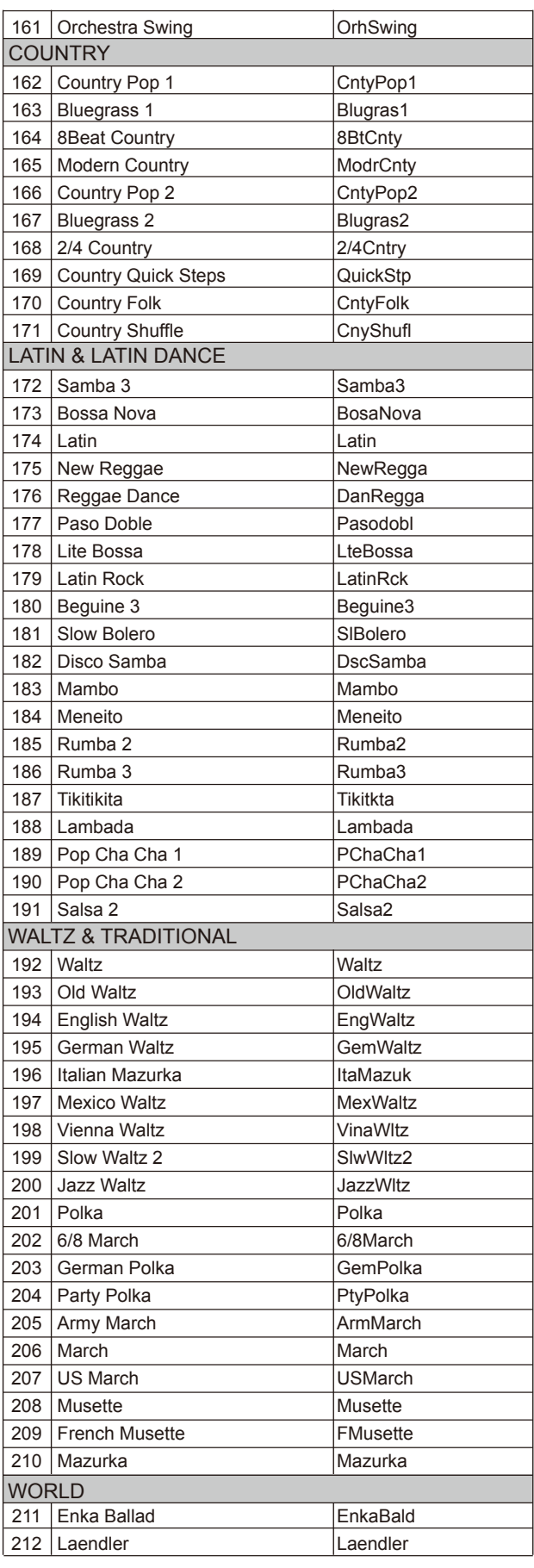

 $\overline{\phantom{a}}$ 

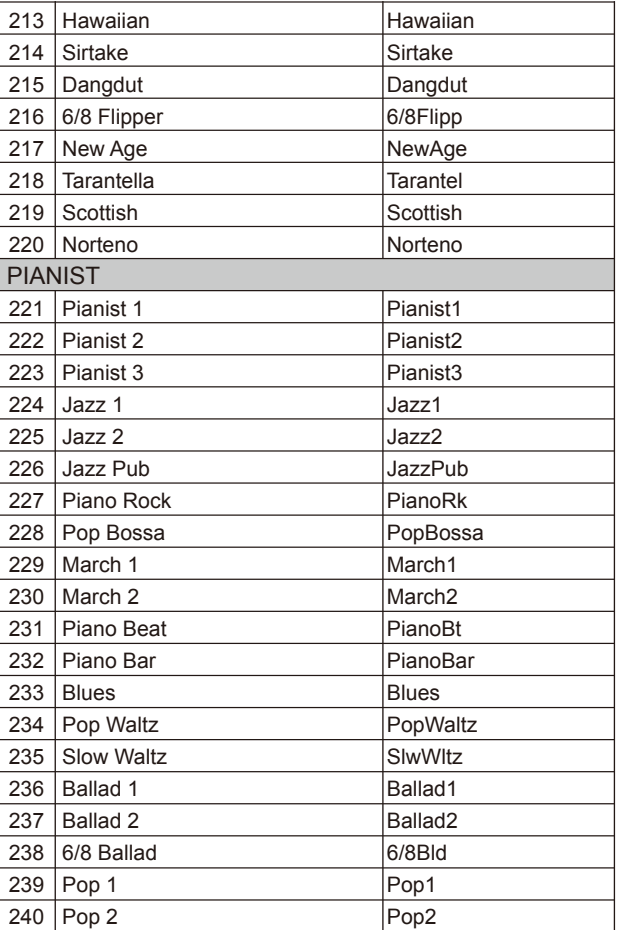

# **Список песен**

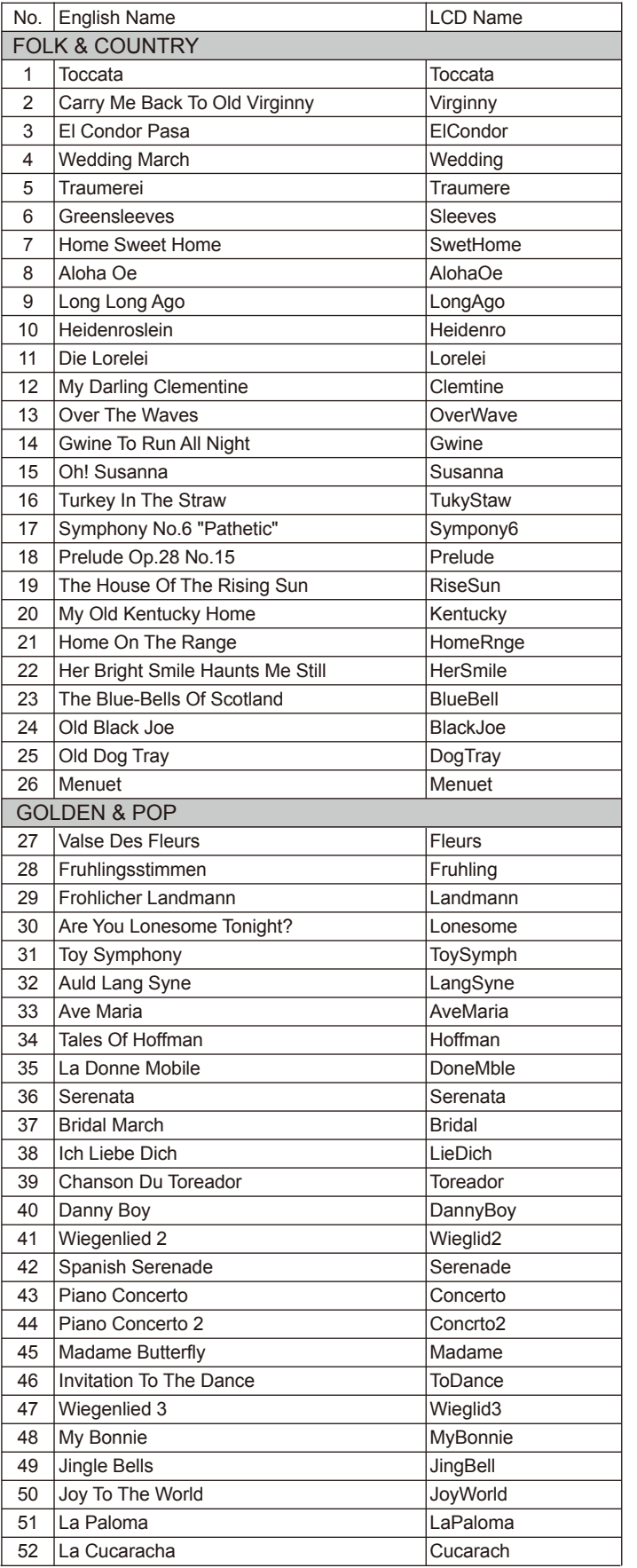

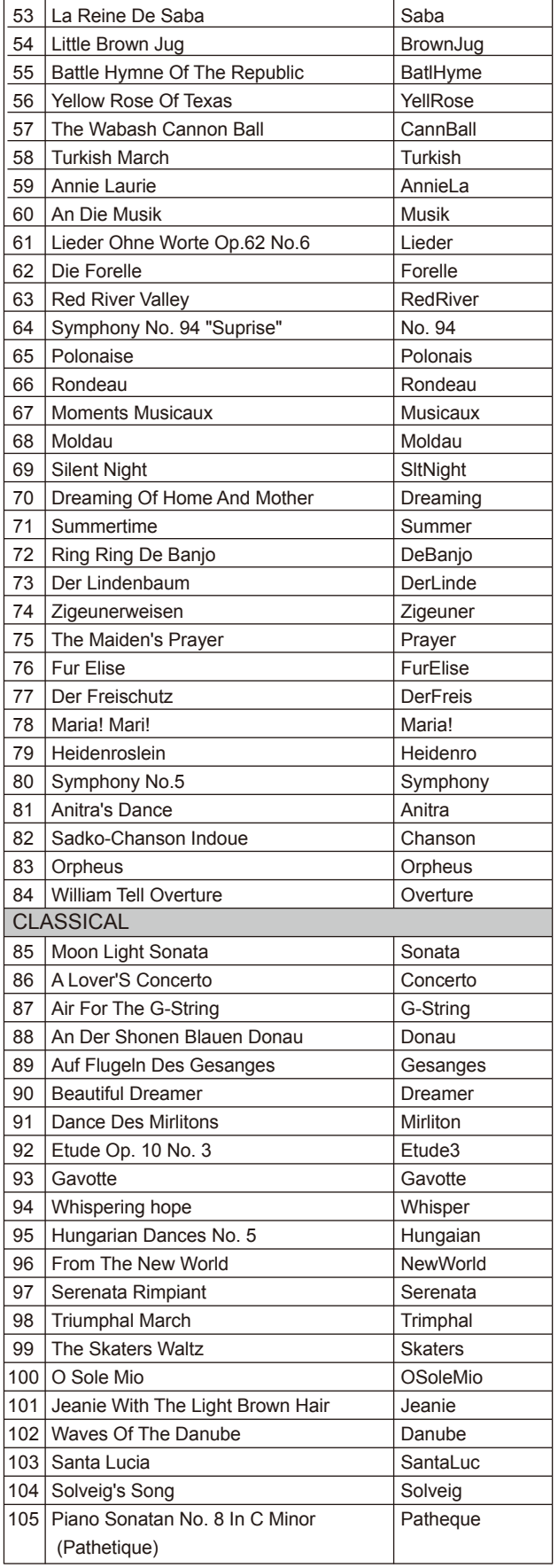

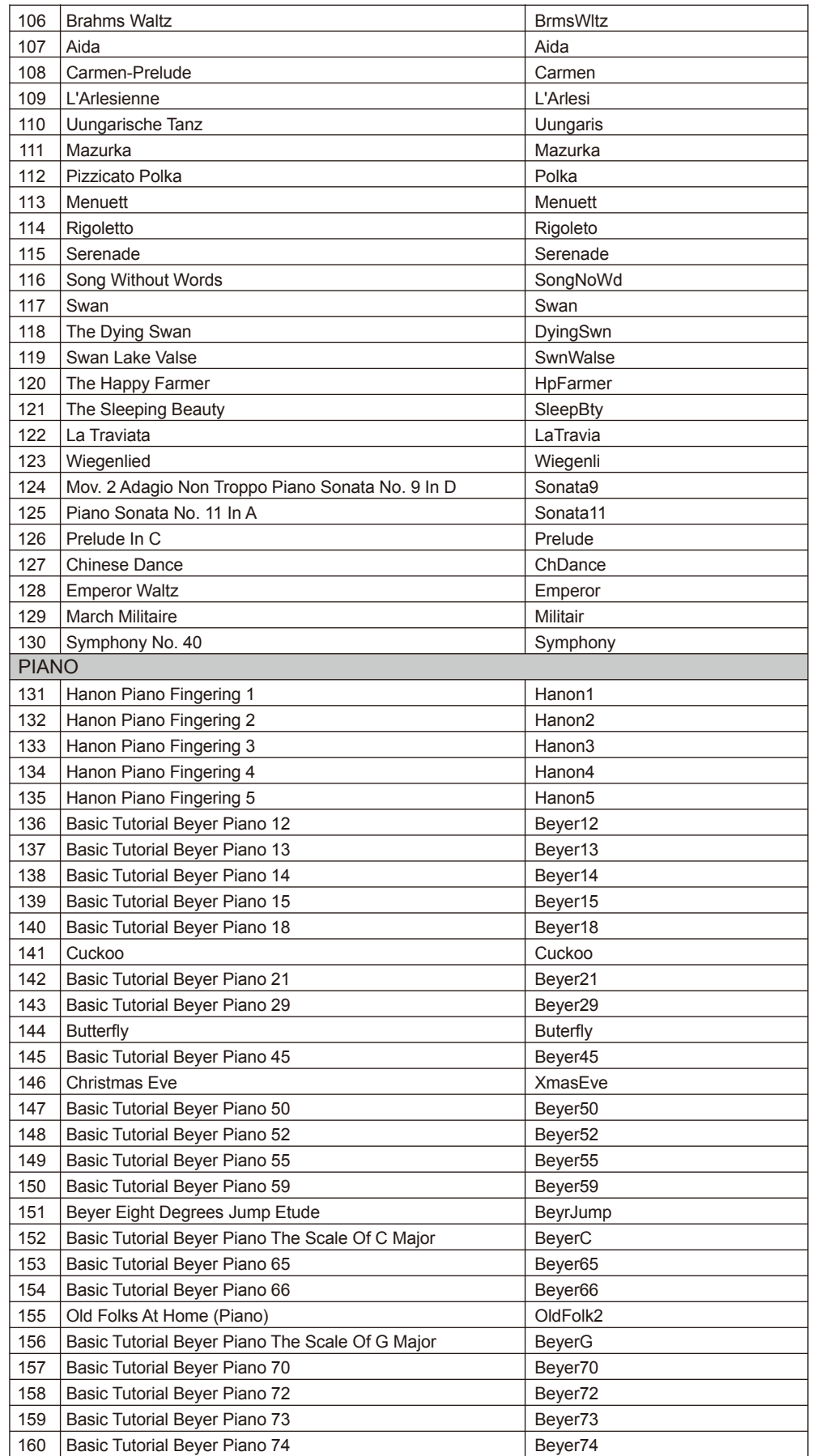

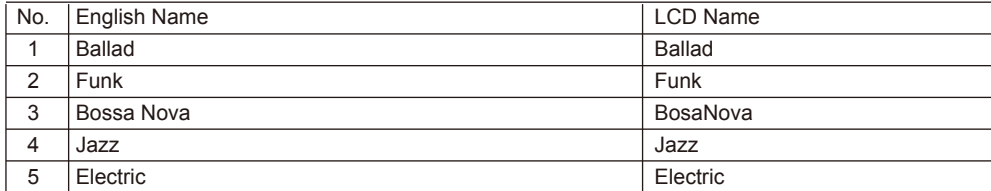

# **Список альбомов**

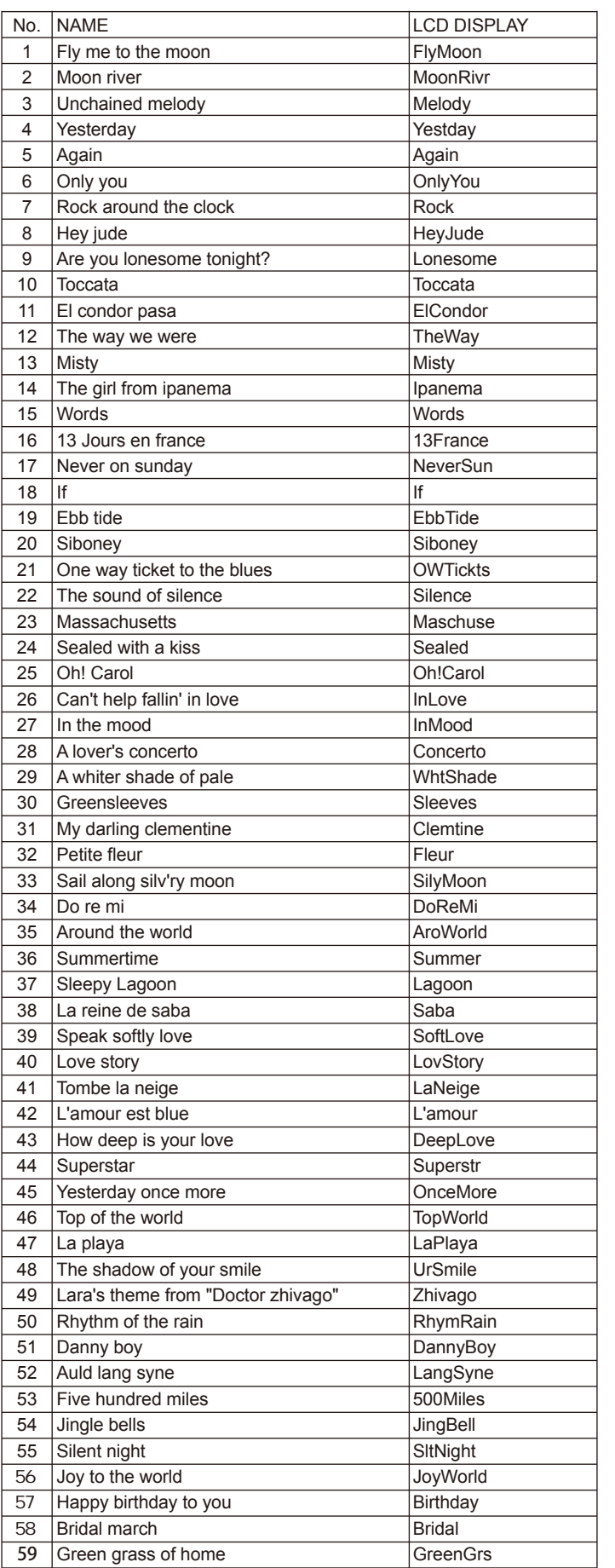

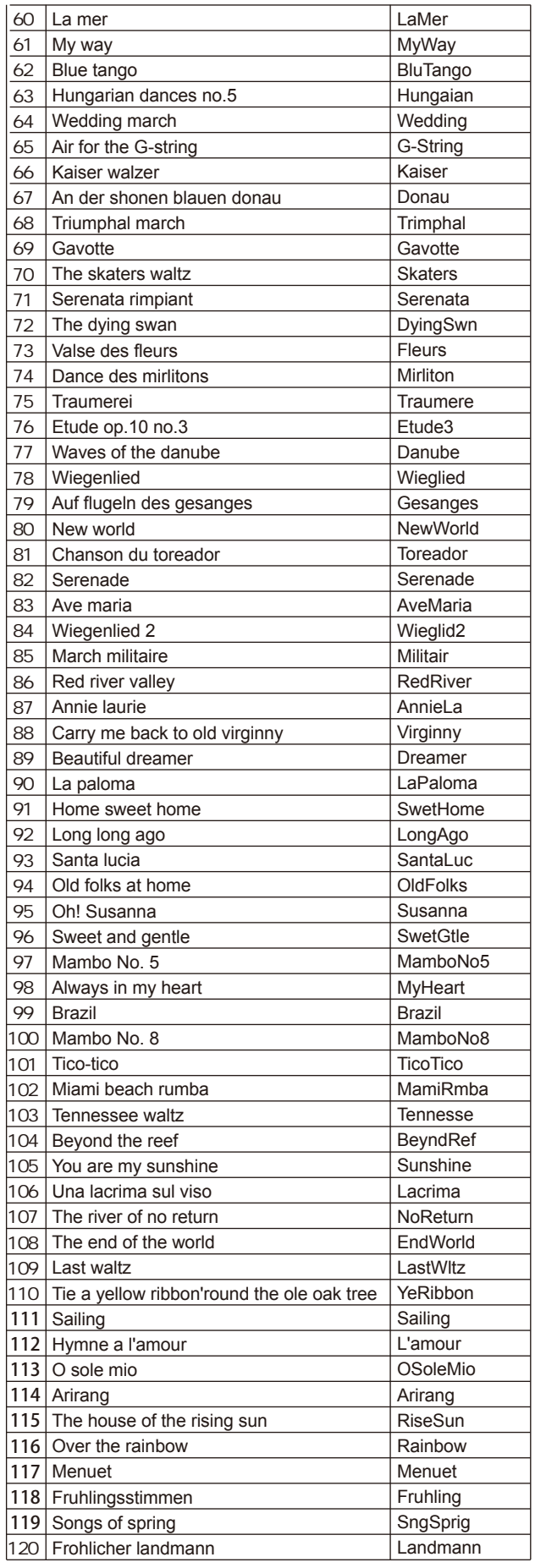

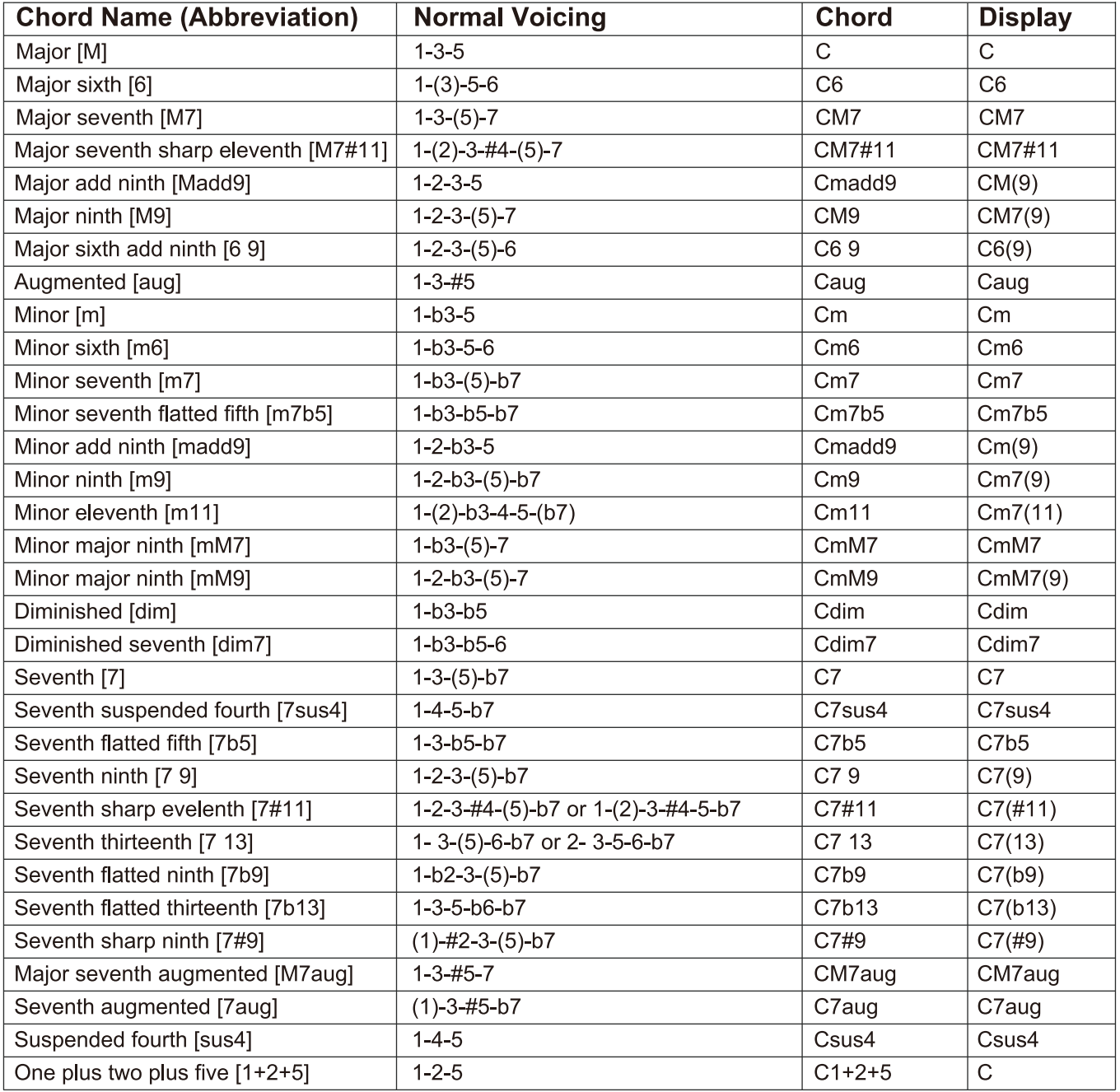

# **Таблица параметров MIDI**

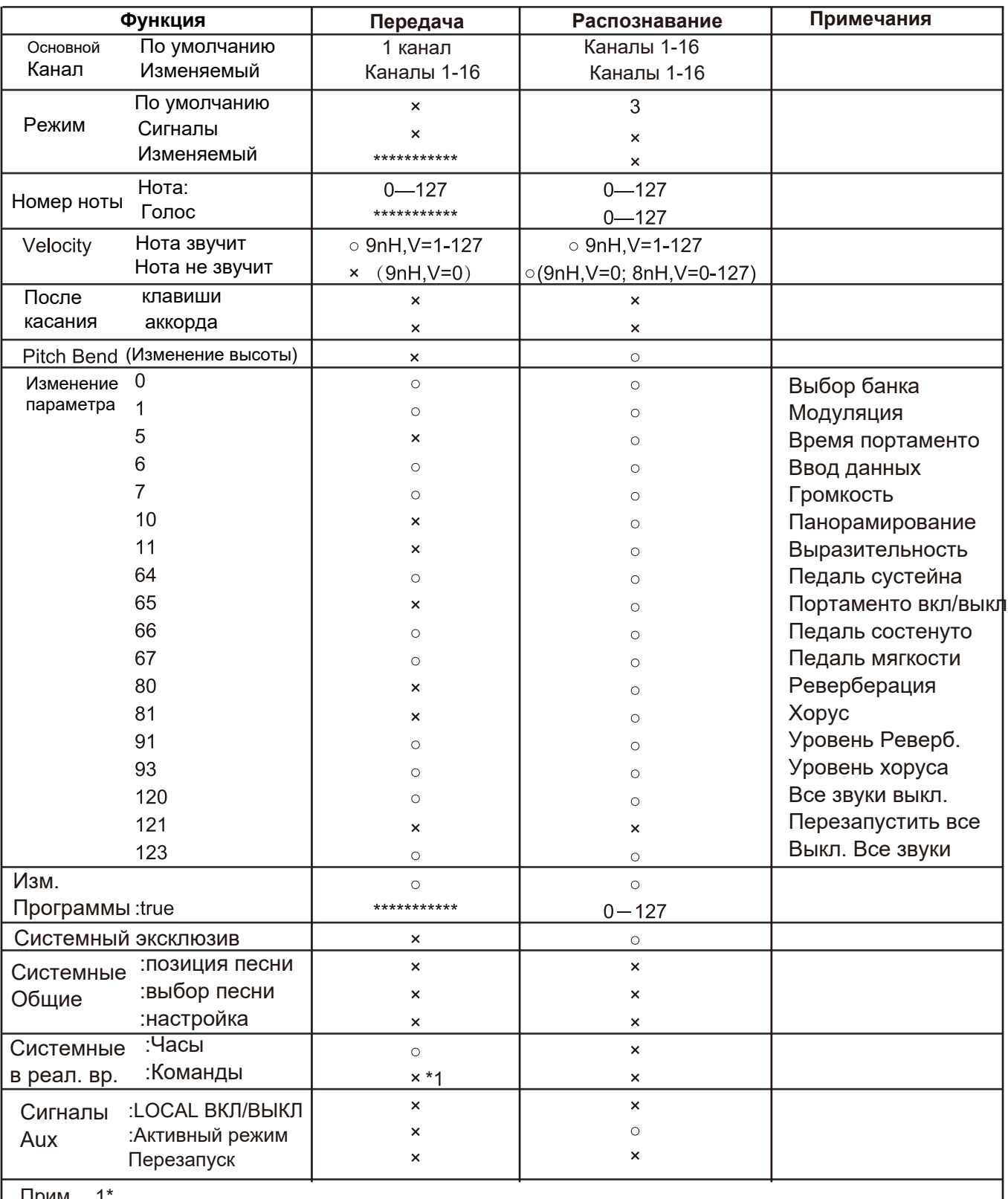

Прим. 1\*

Когда воспроизводится аккомпанемент, передается FAH-сигнал. При остановке аккомпанемента передаётся FCH-сигнал.

· Mode 1: OMNI ON, POLY

· Mode 2: OMNI ON MONO

- · Mode 3: OMNI OFF, POLY
- · Mode 4: OMNI OFF, MONO

x: NO o: YES

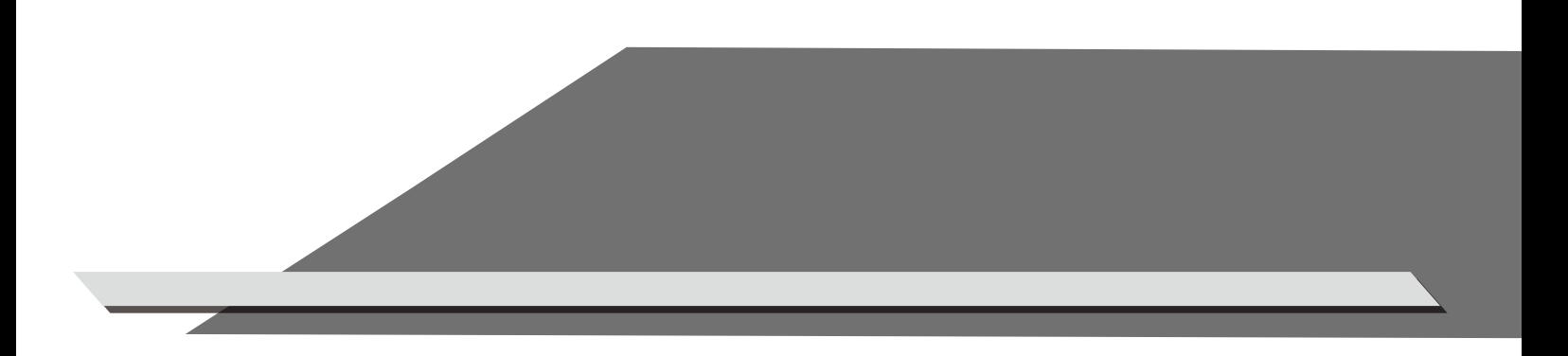